# **IBM Netfinity**

ユーザーズ・ガイド

IBM Netfinity<br>Availability Extension<br>(Microsoft Cluster Service<br>) **Availability Extension (Microsoft Cluster Service )**

ソフトウェア・インストールおよび

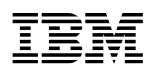

ÉÂÔ **IBM Netfinity**

**Availability Extension (Microsoft Cluster Service )**  $\overline{78}$  C

#### **1 (1999 9 )**

 $\rm{IBM}$  $\rm IBM$  TBM  $\rm IBM$ 

http://www.ibm.com/jp/manuals/main/mail.html

#### IBM  $\mathbf{I}$

http://www.infocr.co.jp/ifc/books/

URL the URL is the set of the URL is the set of the URL is the set of the URL is the set of the URL is the set of the URL is the set of the URL is the set of the URL is the set of the URL is the set of the URL is the set o

37L6989 IBM Netfinity Availability Extensions for Microsoft Cluster Service Software Installation and User's Guide

#### 1 1999.10

Copyright International Business Machines Corporation 1999. All rights reserved.

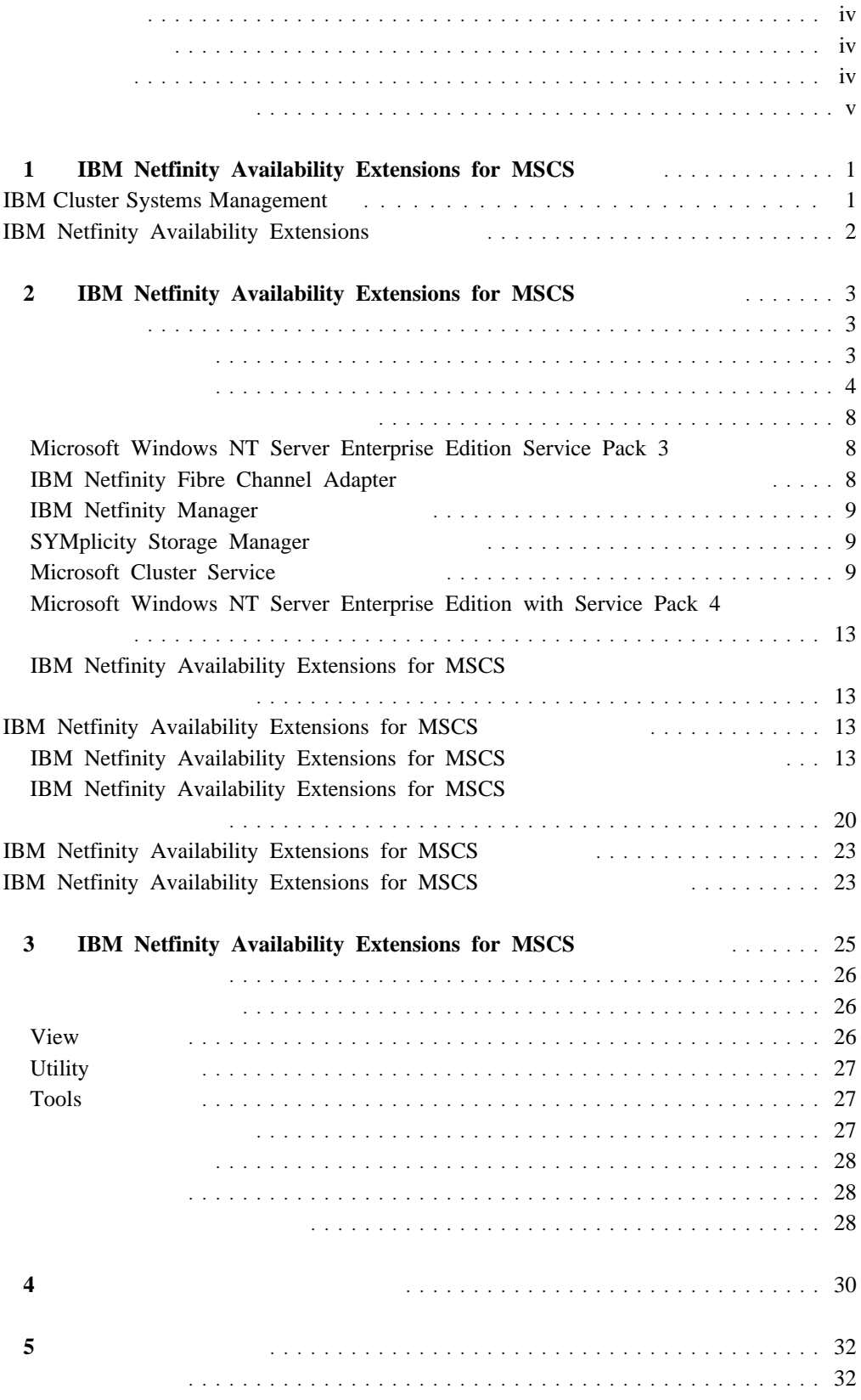

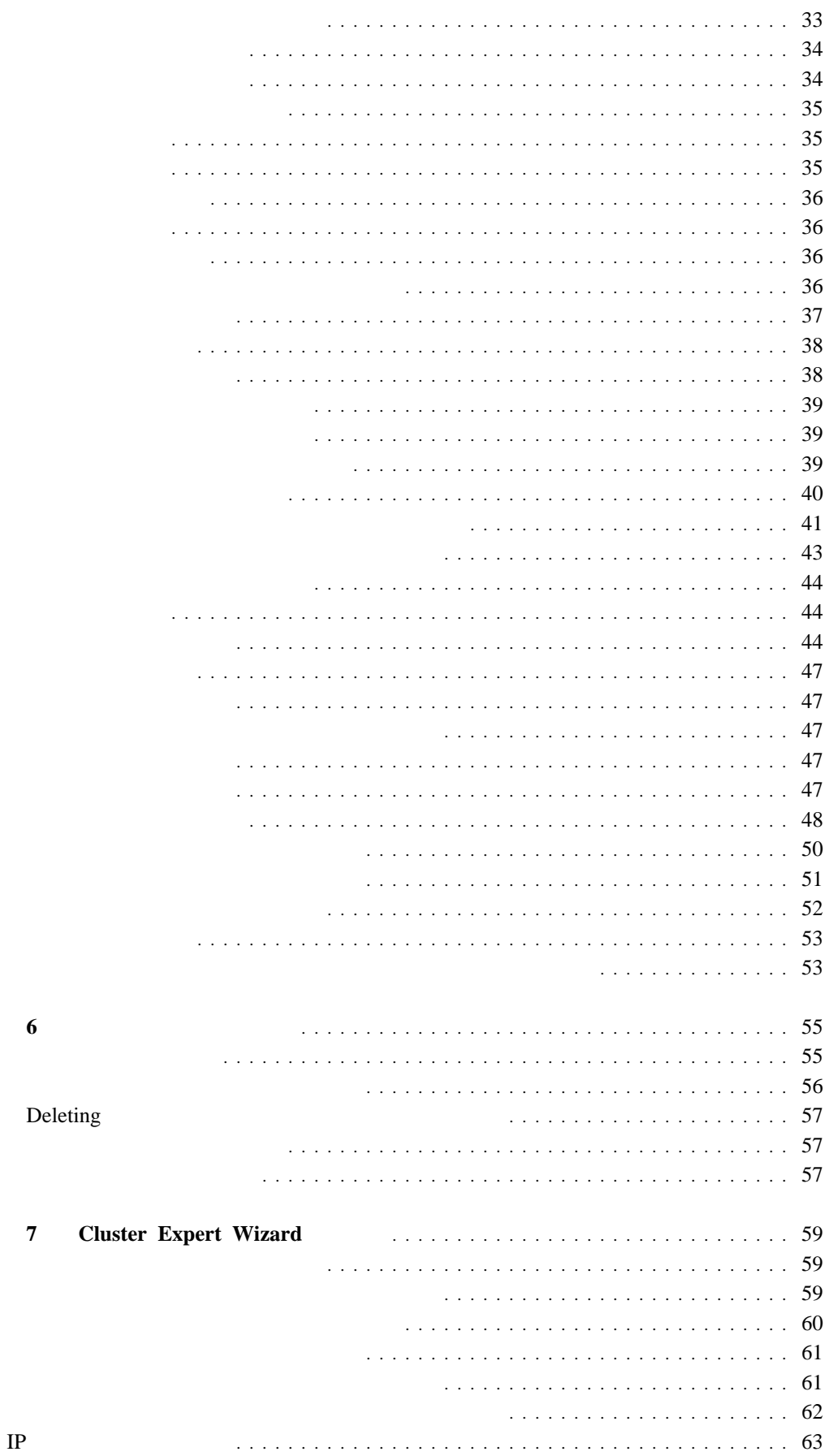

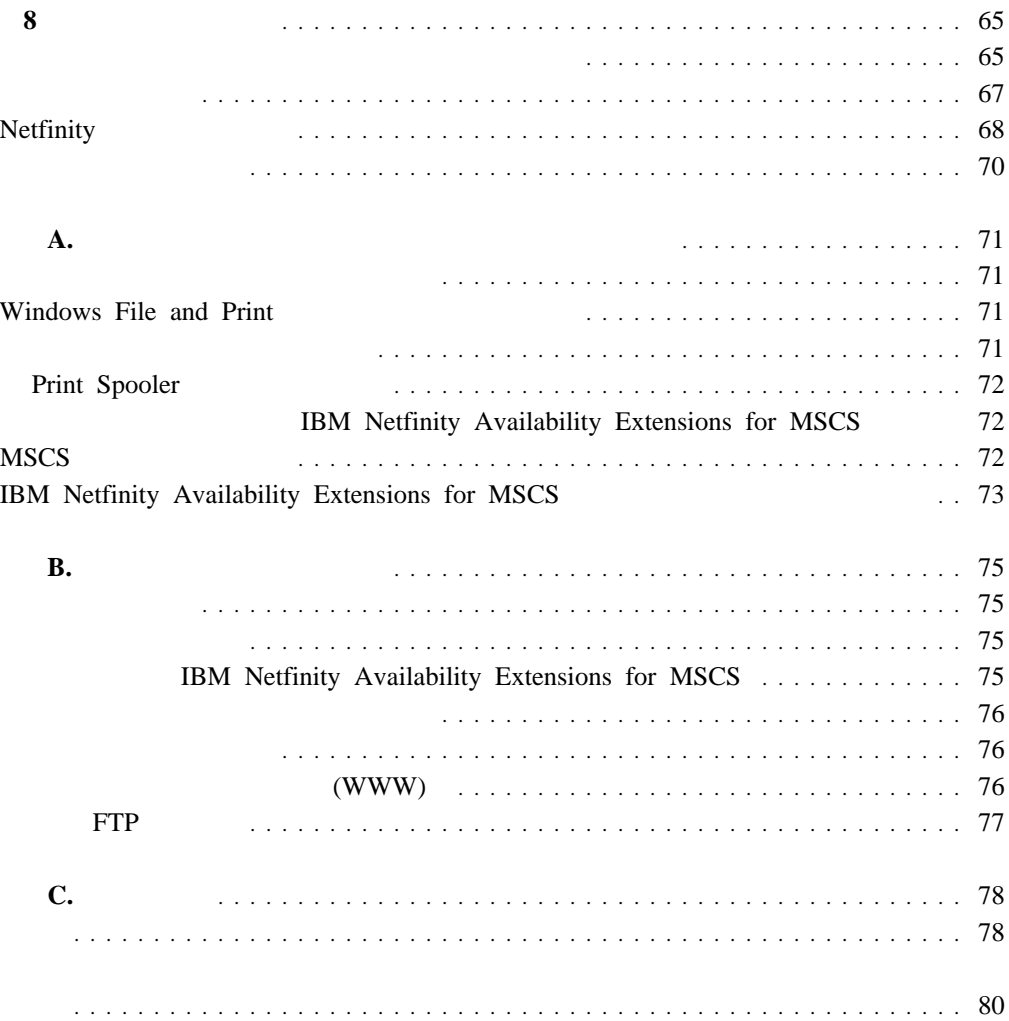

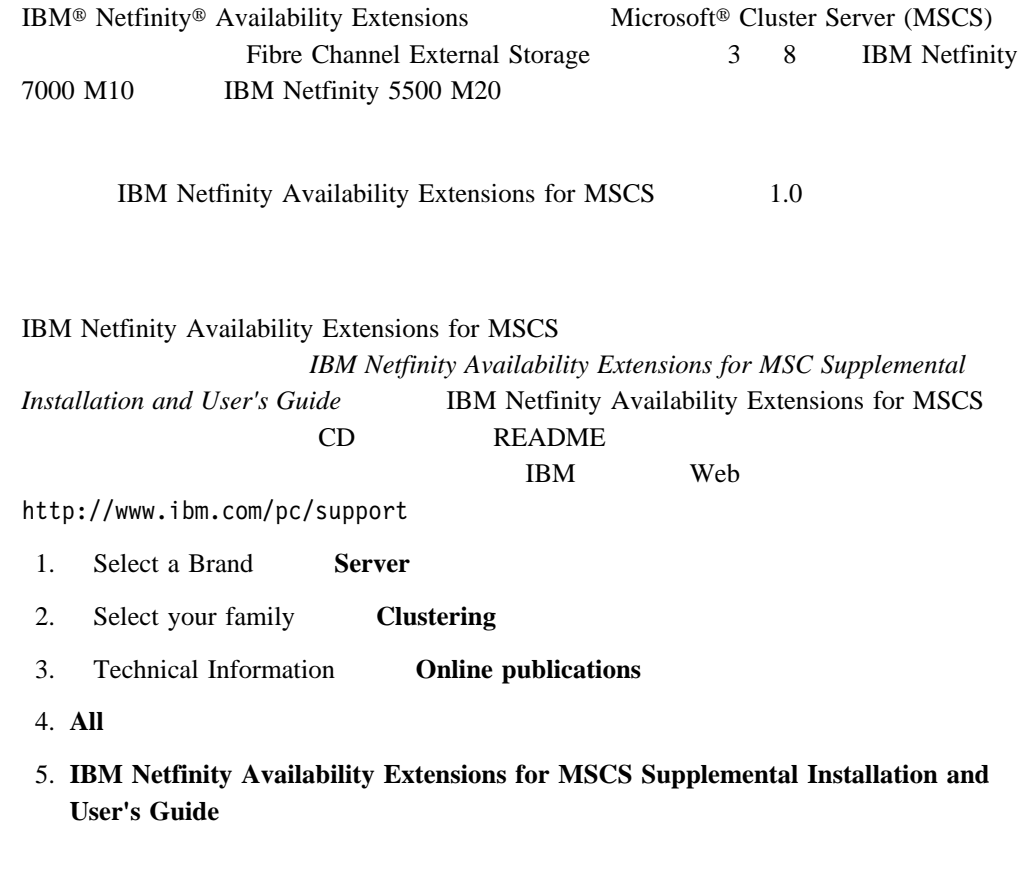

ネットワーク管理者**-** ネットワークまたは LAN の構成、管理、保守、および障害追及を担当

- IBM DB2 Universal

カスタマー・プロジェクト管理担当者**-** クラスター・プロジェクトに関連するすべての IBM

- 1 IBM Netfinity Availability Extensions for MSCS IBM Netfinity Availability Extensions for MSCS
- 3 BIM Netfinity Availability Extensions for MSCS IBM Netfinity Availability Extensions for MSCS

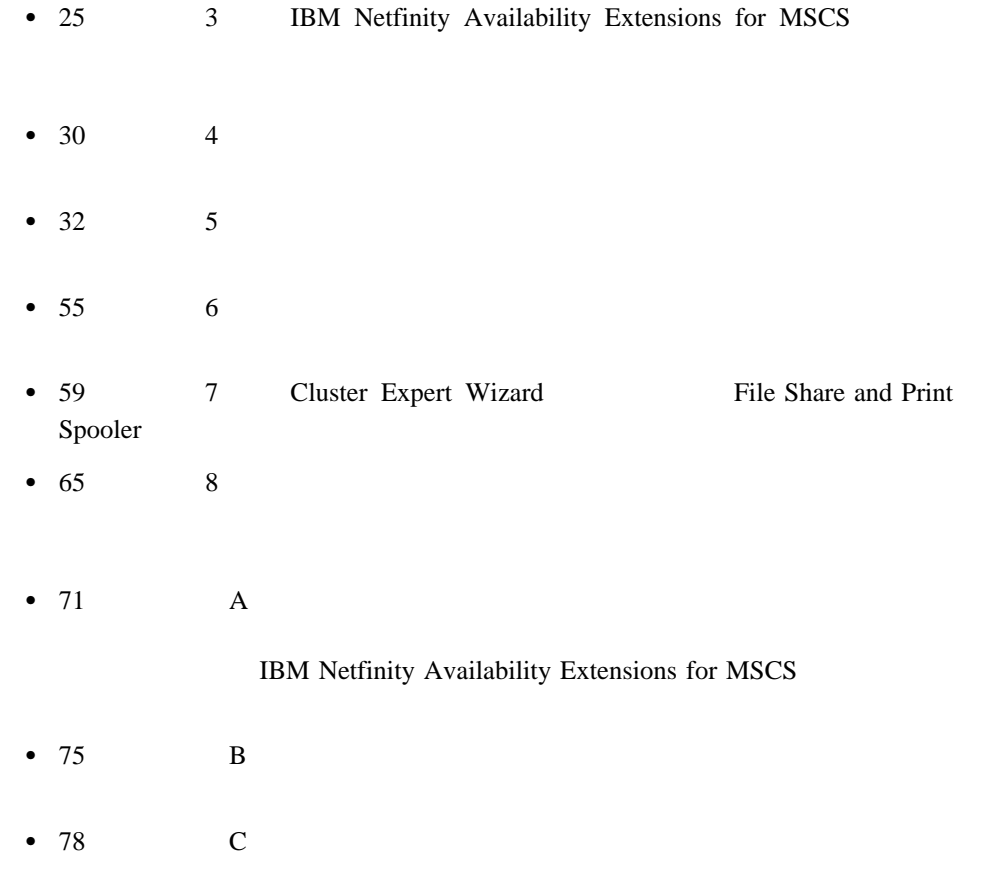

### IBM Netfinity Availability Extensions for MSCS

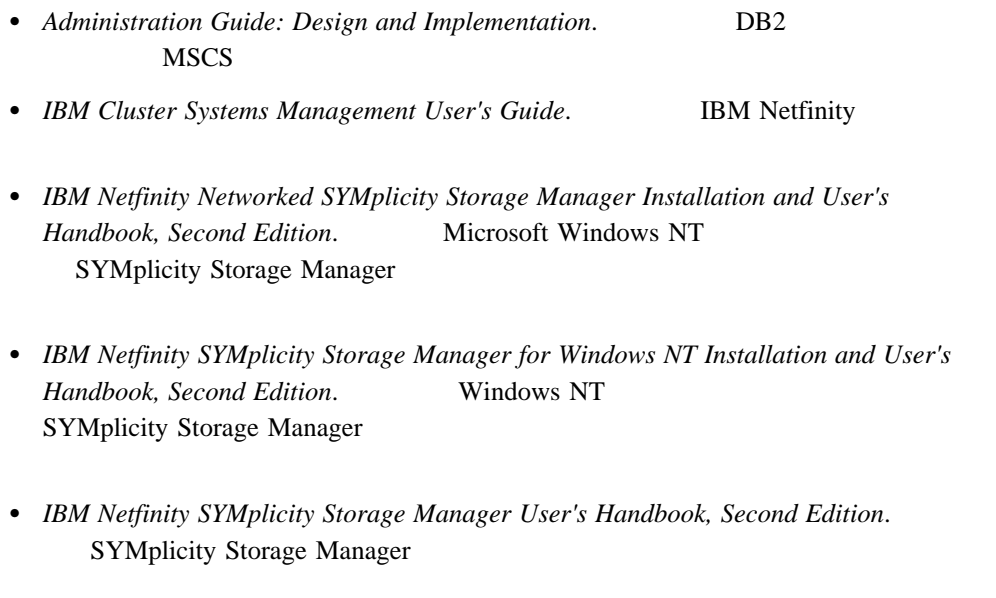

**•** Microsoft Clustering for Windows NT Server Administrator's Guide. Microsoft Windows NT®

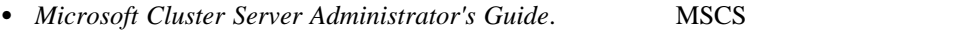

• *Microsoft Windows NT Installation and User's Guide*. Windows NT

# 1 **IBM Netfinity Availability Extensions for MSCS**

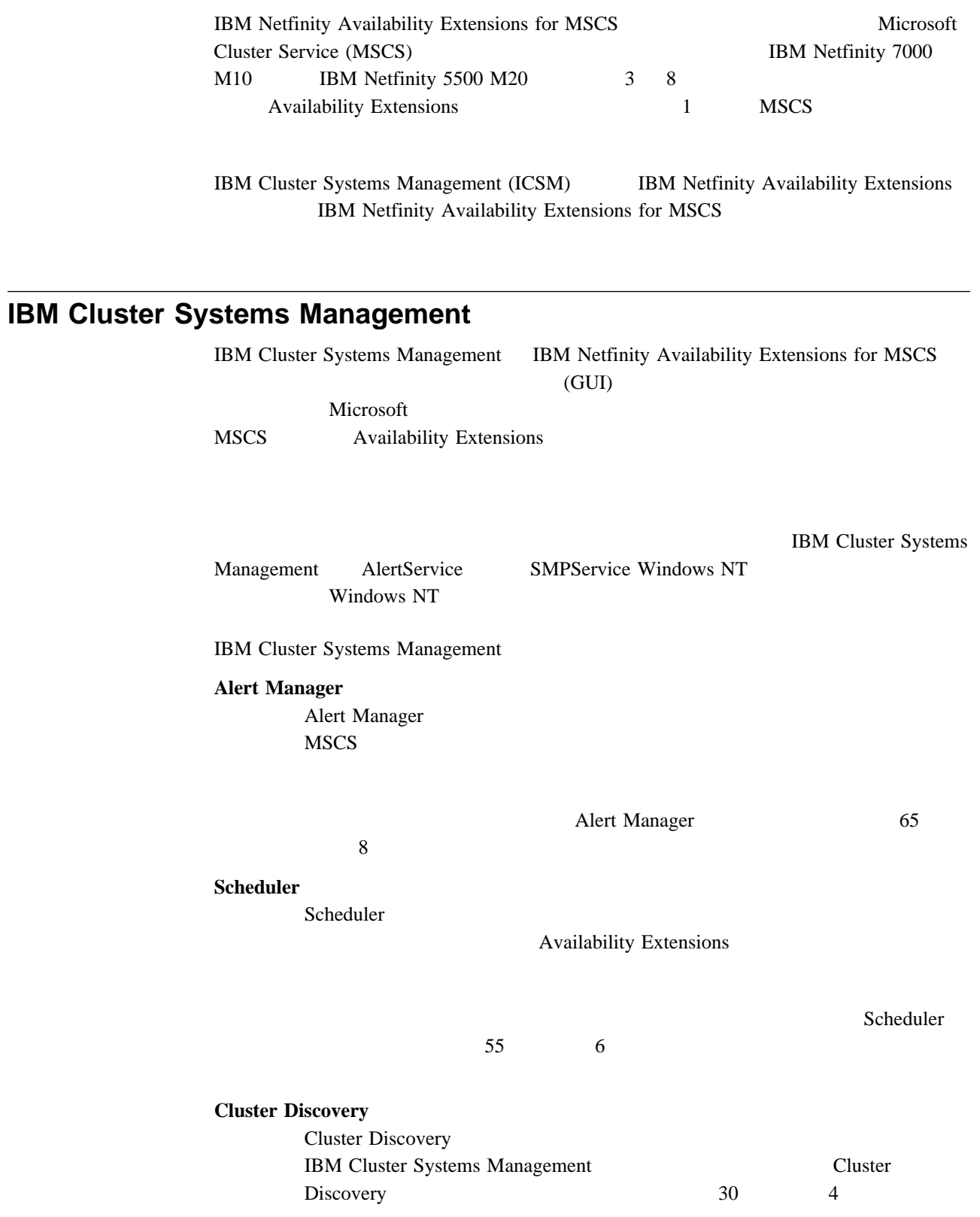

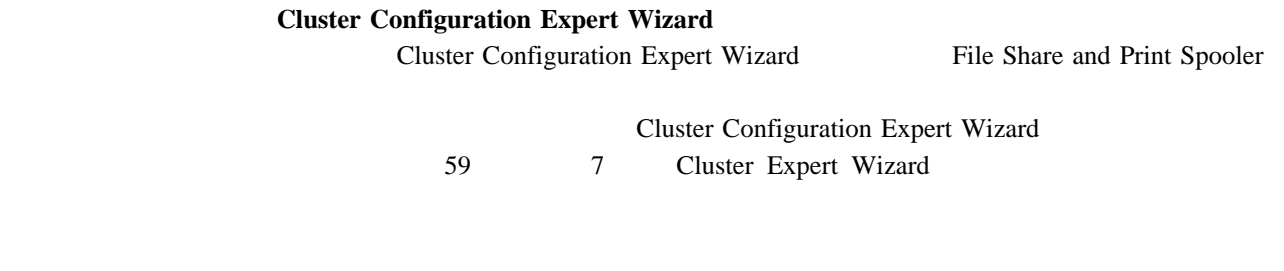

# **IBM Netfinity Availability Extensions**

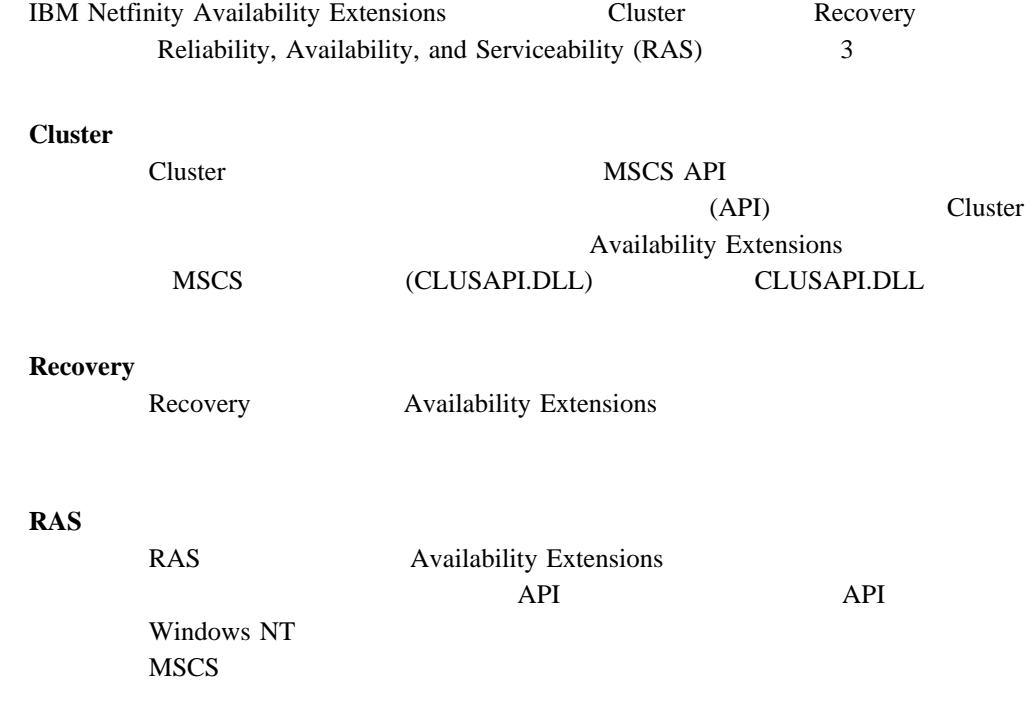

## **2 IBM Netfinity Availability Extensions for MSCS**

IBM Netfinity Availability Extensions for MSCS

- IBM Cluster Systems Management 1.5
- **IBM Netfinity Availability Extensions** 1.0

IBM Cluster Systems

Management (ICSM)

IBM Netfinity Availability Extensions for MSCS

MSCS extended by MSCS IBM Netfinity Availability Extensions for MSCS

IBM Netfinity Availability Extensions for MSCS Microsoft Cluster Service / IBM Netfinity Availability Extensions for MSCS

- IBM Netfinity Fibre Channel Adapter
- IBM Netfinity Manager  $M$  5.20.4
- Microsoft Cluster Service 1.0
- Microsoft Windows NT Server Enterprise Edition 4.0 (Service Pack 3  $4, 128$  $\mathcal{L}(\mathcal{L}^{\text{max}})$
- SYMplicity<sup>™</sup> Storage Manager
- TCP/IP

IBM Netfinity Availability Extensions for MSCS Windows NT File and Print

サーバー (ノード) のハードウェア構成を完了させるために必要な項目です。

### $3-$ ,  $5-$ ,  $7-$

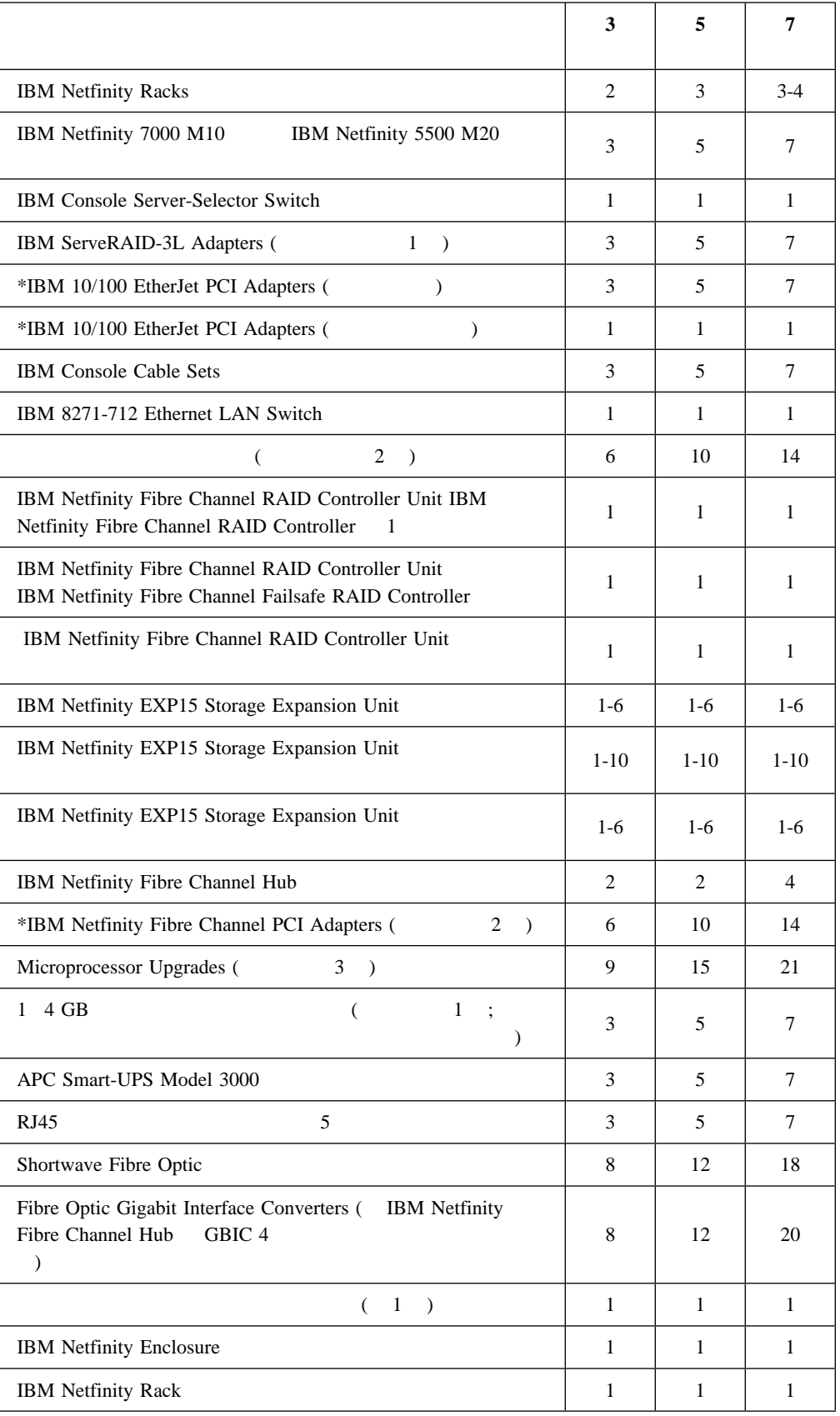

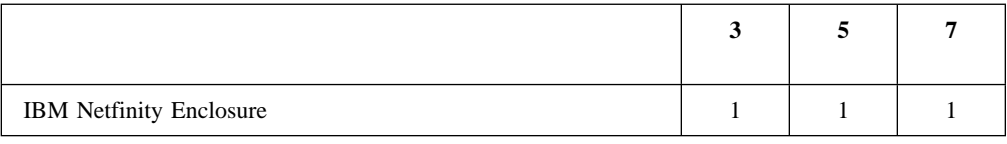

## $4\quad 6 \qquad \qquad 8$

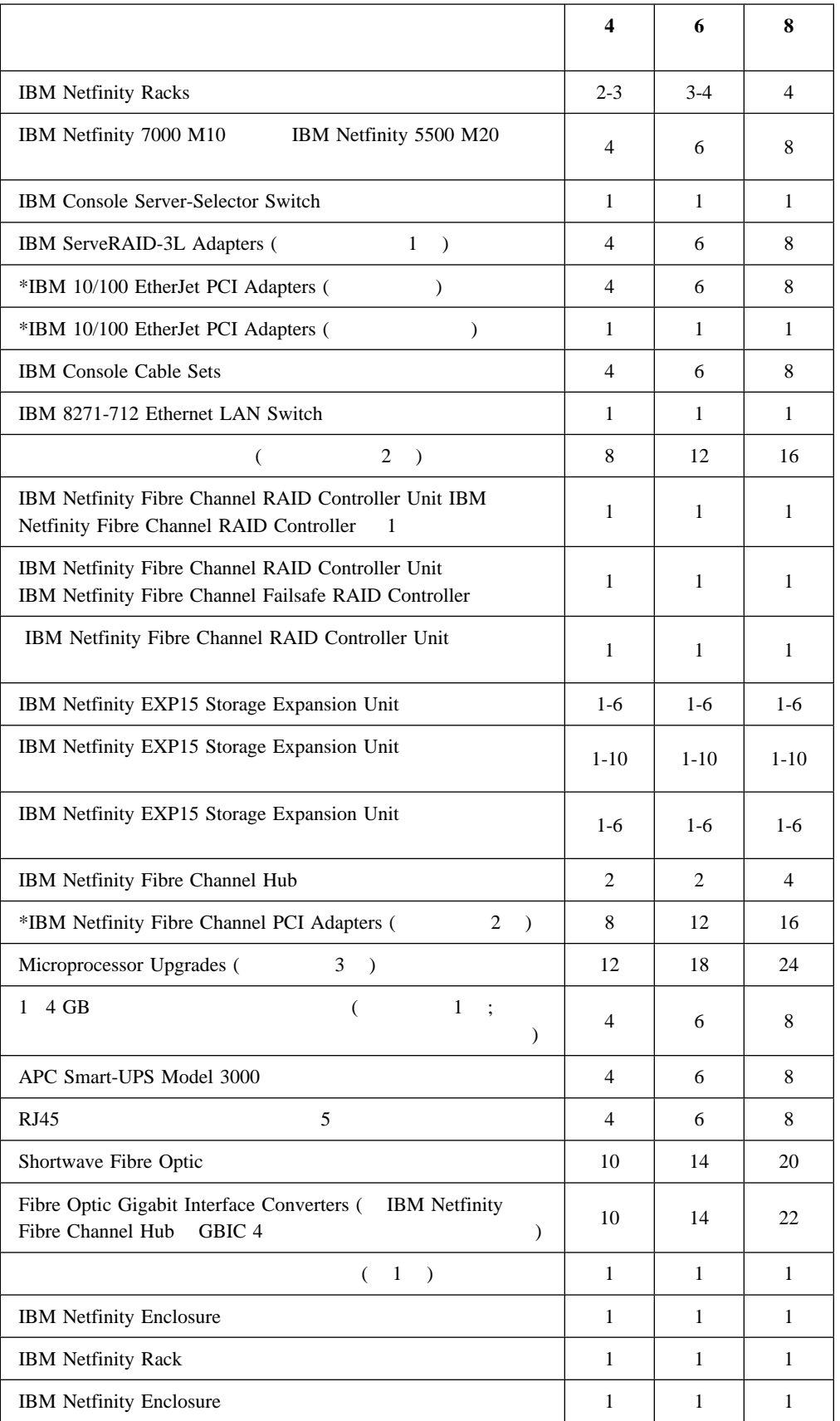

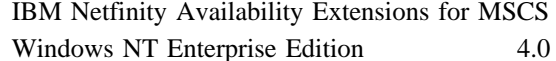

Microsoft Microsoft Cluster Service IBM Netfinity

Availability Extensions for MSCS

**:** IBM Microsoft Windows NT

IBM Netfinity Fibre Channel Adapter

## **Microsoft Windows NT Server Enterprise Edition Service Pack 3**

Microsoft Windows NT Server, Version 4.0 Enterprise Edition with Service Pack 3

 $*$ 

**:** Microsoft Windows NT Server Enterprise Edition Service Pack 3 Service Pack 4

## **IBM Netfinity Fibre Channel Adapter**

IBM Netfinity Fibre Channel  $1.$ 2.  $\longrightarrow$   $\longrightarrow$ 3. **SCSI** 4. SCSI Add Fibre Channel 5. 「インストール・ドライバー」ウィンドウで、 **Have Disk** をクリックします。 6. Install From Disk **OK** 7. Install Driver **OK**  $8.$ 9. **Yes**  $10.$ 

## **IBM Netfinity Manager**

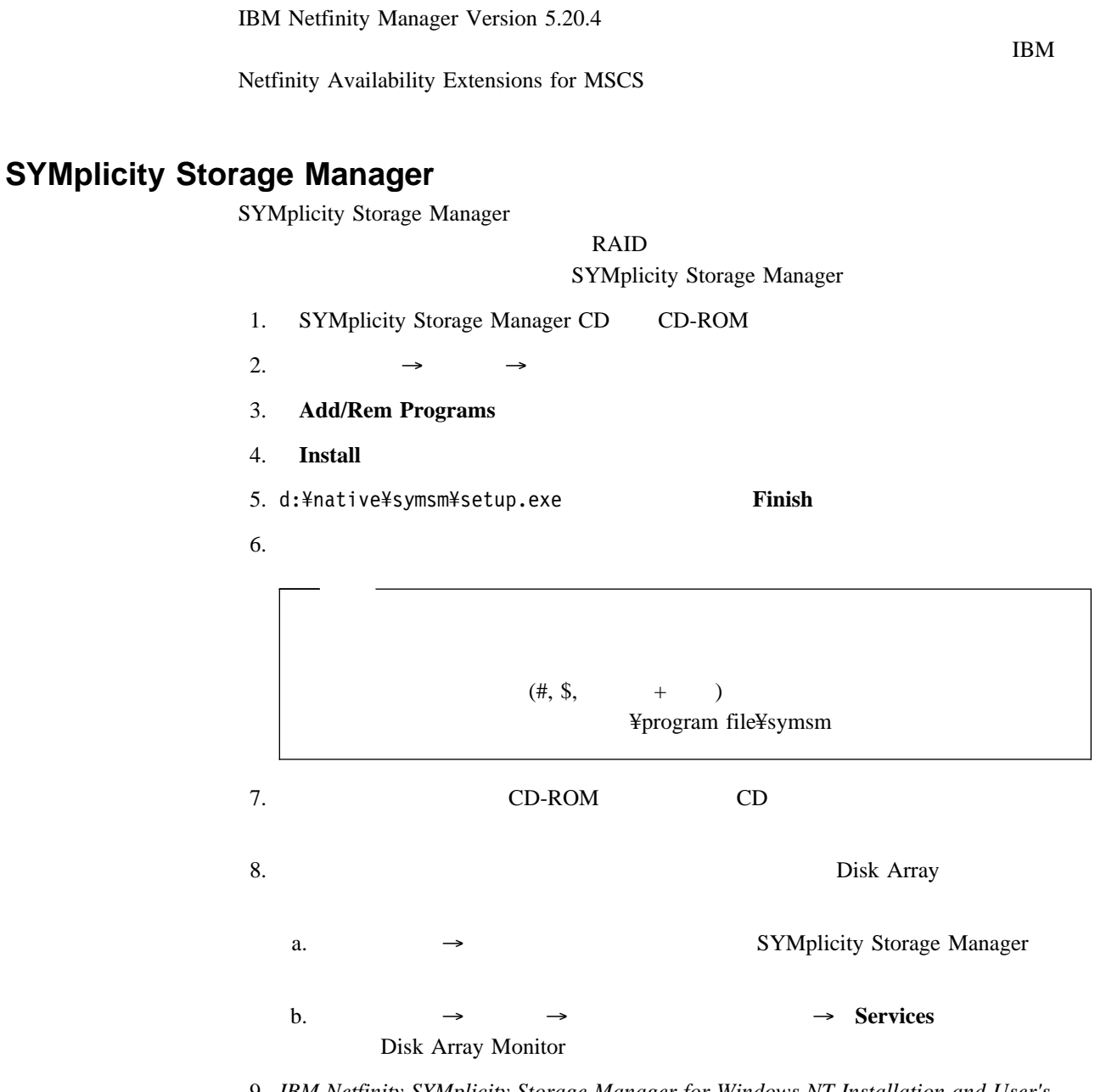

9. *IBM Netfinity SYMplicity Storage Manager for Windows NT Installation and User's Handbook, Second Edition* 

## **Microsoft Cluster Service**

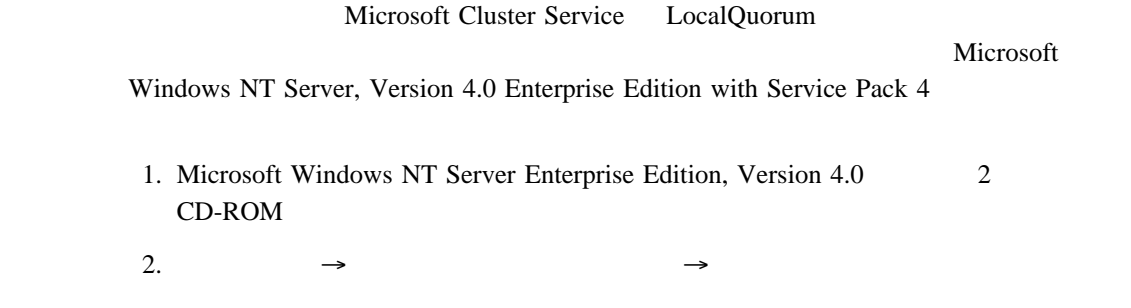

#### 3. **CD-ROM**

- $4.$  **MSCS** → **Cluster** → **i386** → **SETUP.EXE**
- 5. **Analysis Contracts** /localquorum  $\overline{?}$   $\times$ ファイル名を指定して実行 実行したいアフツケーション名、または開きたいフォルダヤラドキュメント名を<br>入力してください。 Ŗ 名前(O): e:¥mscs¥cluster¥i386¥setup /localquorum 회 ■ 別メモリ領域で実行する(M) ОK キャンセル 参照(B)...

#### 6. **OK**

7. Microsoft Cluster Server installation program Welcome Next

8. **I Agree to consent to the conditions of the software license agreement** 

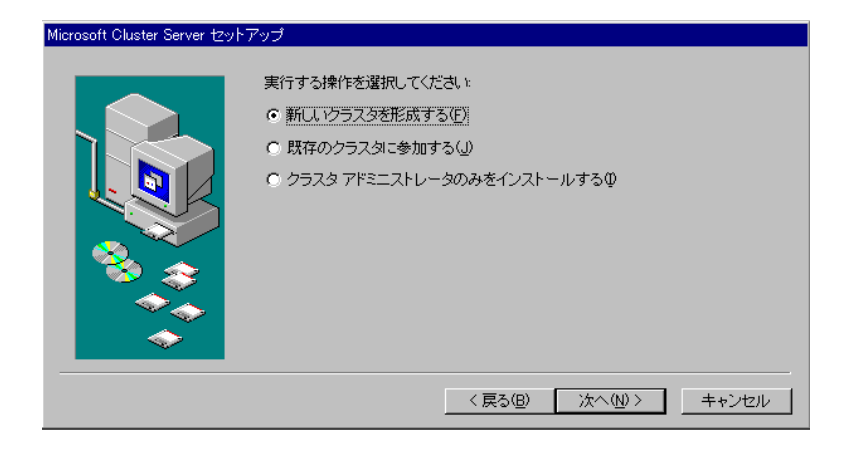

 $9.$ 

#### 10. **Computer Name**

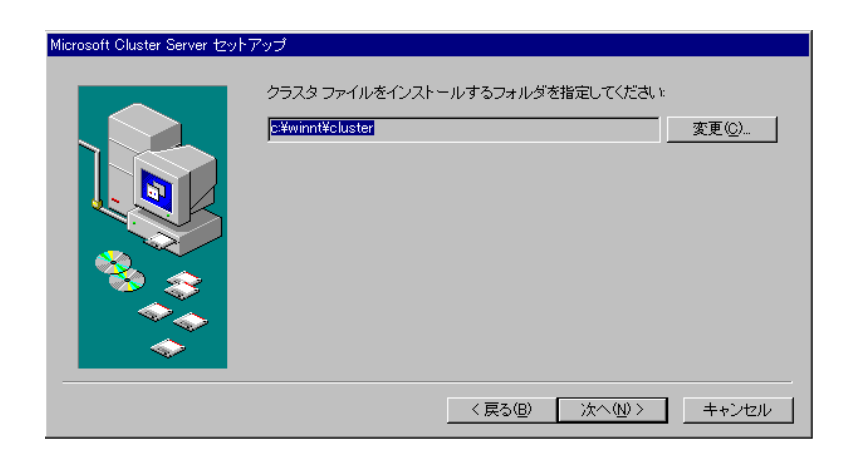

11.  $\overline{a}$ 

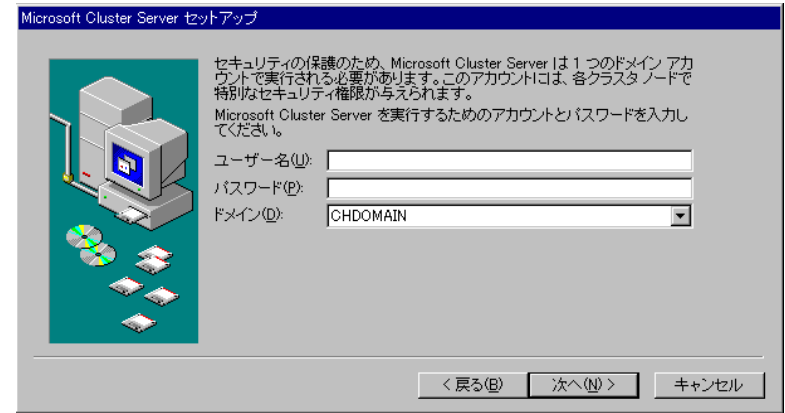

12. Windows NT

### : MSCS

#### 13.  $\blacksquare$

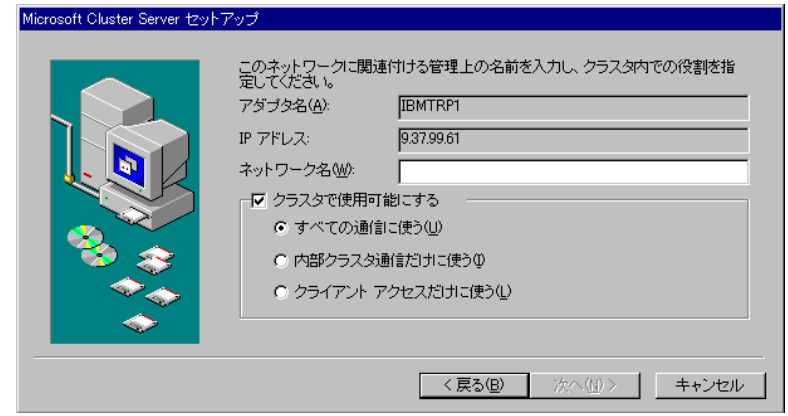

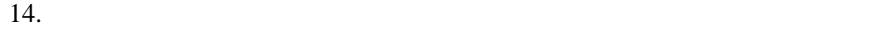

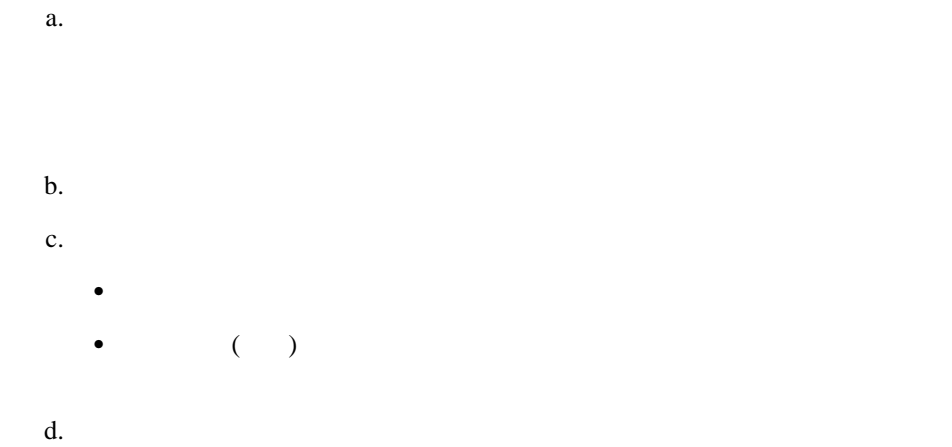

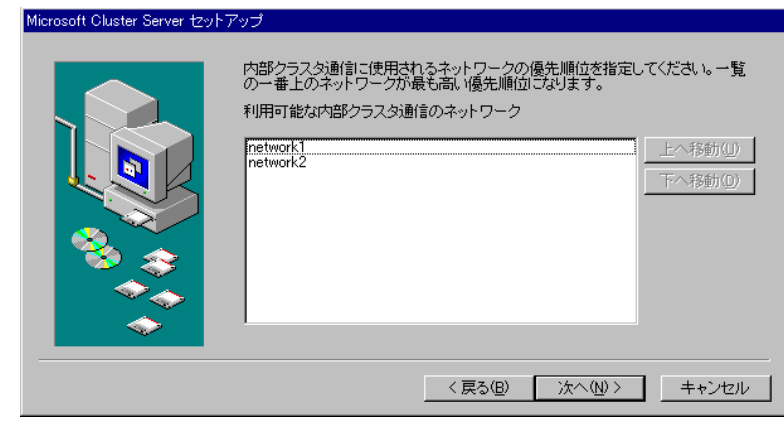

15.  $($ 

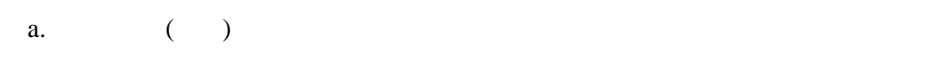

b.  $\blacksquare$ 

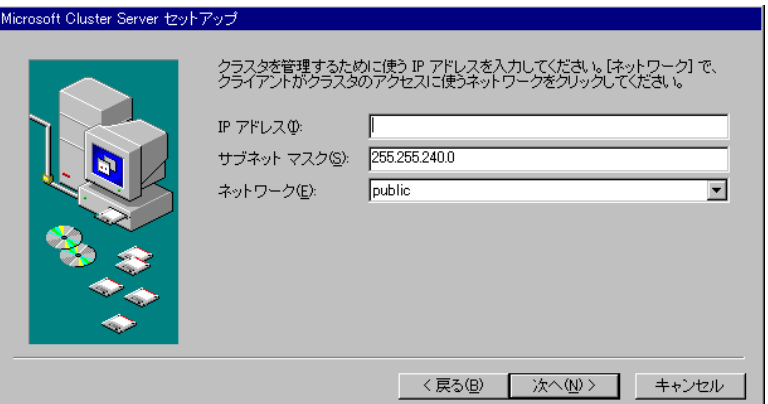

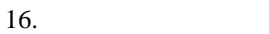

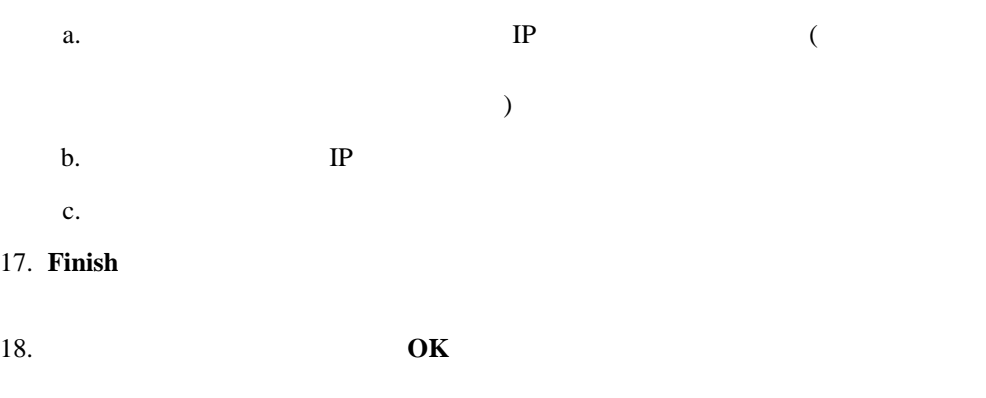

:  $($  ) MSCS

## **Microsoft Windows NT Server Enterprise Edition with Service Pack 4**

Microsoft Windows NT Server, Version 4.0 Enterprise Edition with Service Pack 4

## **IBM Netfinity Availability Extensions for MSCS**

Windows NT Disk Administrator

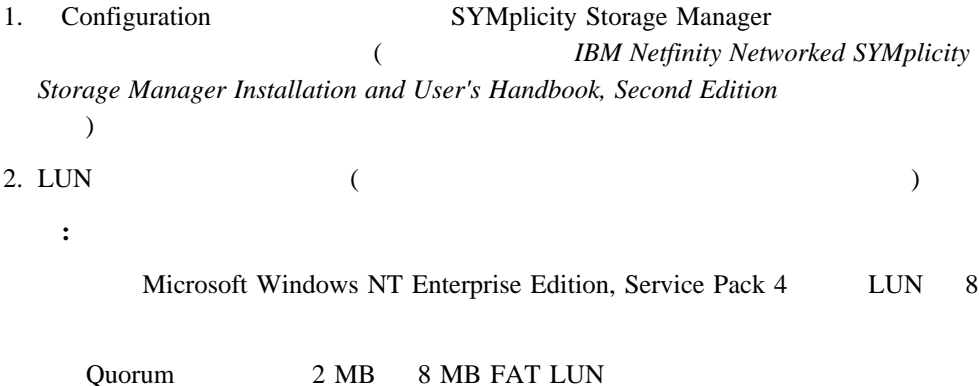

## **IBM Netfinity Availability Extensions for MSCS**

IBM Netfinity Availability Extensions for MSCS 1

**:** このインストールを実行するためには、ユーザーが管理者特権を持ち、目的のインスト

## **IBM Netfinity Availability Extensions for MSCS**

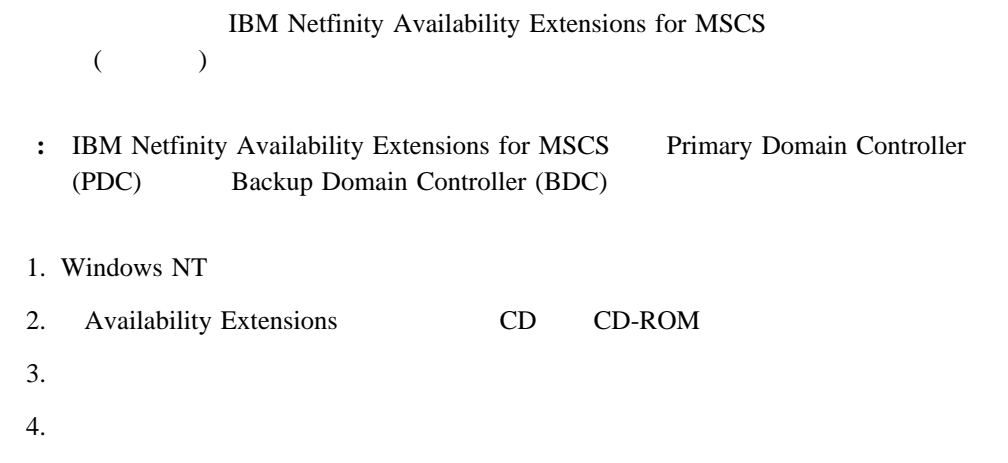

- **•** Open SETUP
- $\bullet$   $\bullet$   $\bullet$
- 5. **OK**

IBM Cluster Systems Management

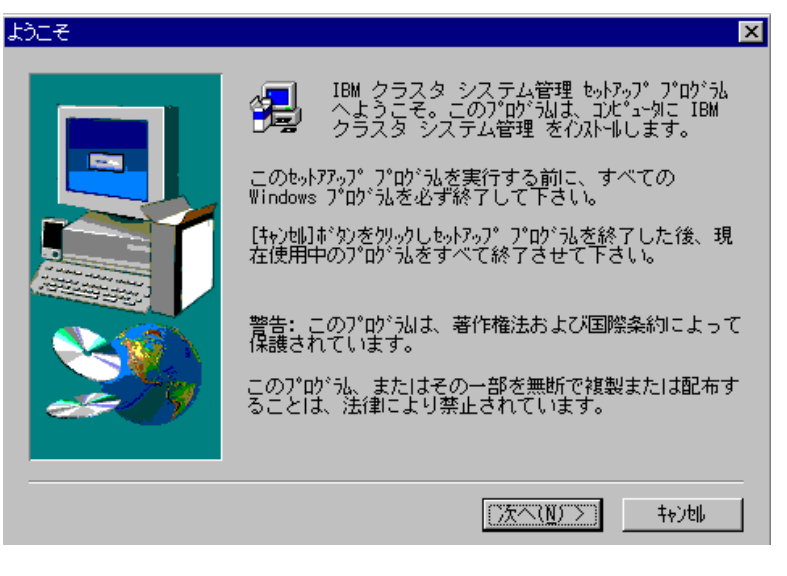

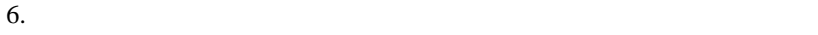

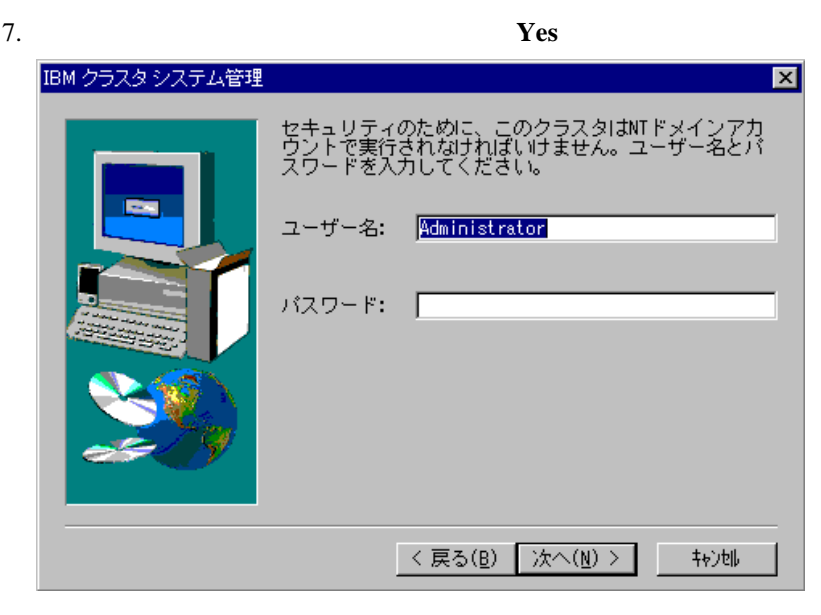

 $8.$ 

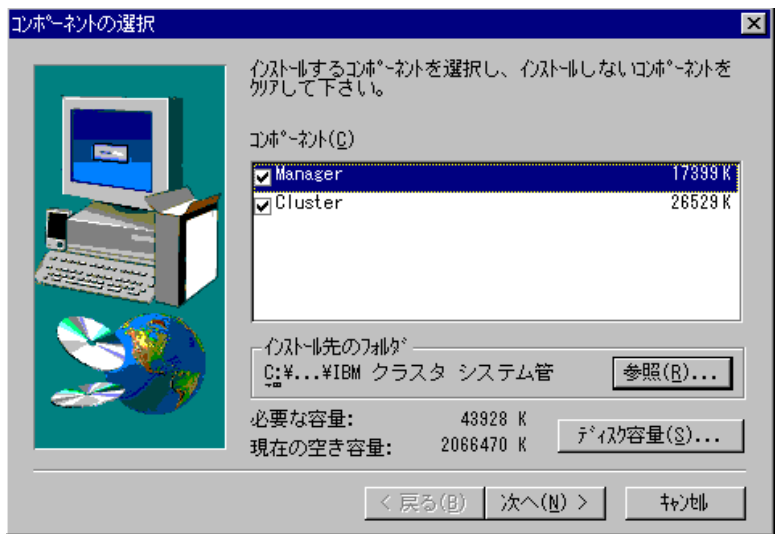

 $9.$ 

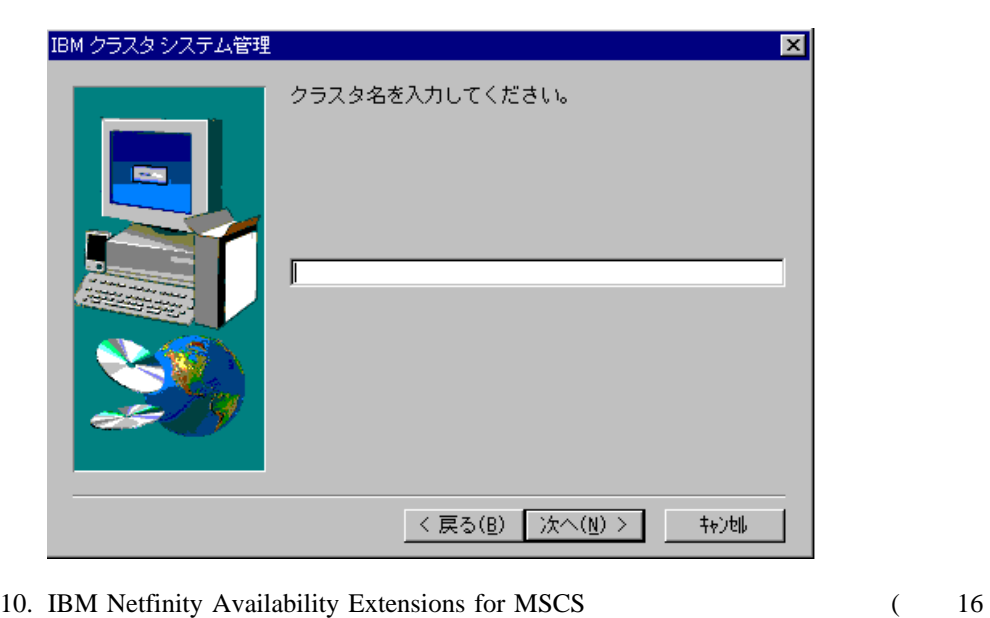

**:** インストールする各ノードについて、必ず同一のドライブ文字とディレクトリーを

) **Next** 

IBM Netfinity Availability Extensions for MSCS

11. **Yes** 

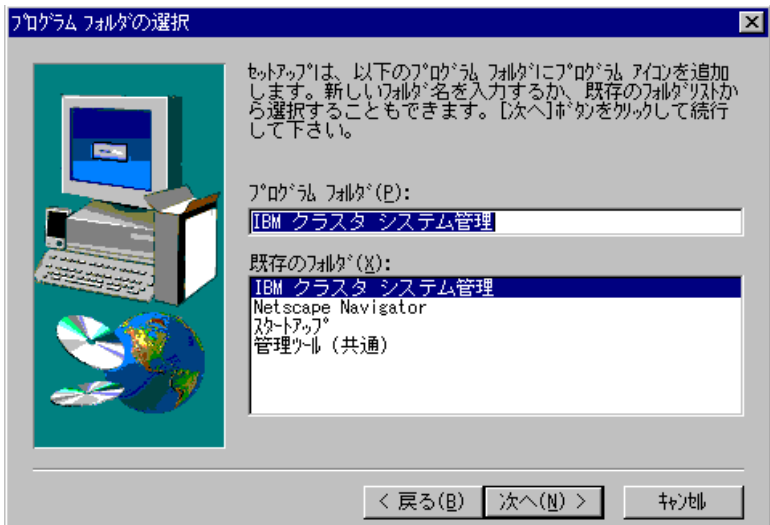

#### $12.$

- $\bullet$  (  $\bullet$  )  $\bullet$  (  $\bullet$  )  $\bullet$  (  $\bullet$  )  $\bullet$  (  $\bullet$  )  $\bullet$  (  $\bullet$  )  $\bullet$  (  $\bullet$  )  $\bullet$  (  $\bullet$  ( $\bullet$  )  $\bullet$  ( $\bullet$  )  $\bullet$  ( $\bullet$  )  $\bullet$  ( $\bullet$  )  $\bullet$  ( $\bullet$  )  $\bullet$  ( $\bullet$  )  $\bullet$  ( $\bullet$  )  $\bullet$  ( $\bullet$  ( $\bullet$  )  $\bullet$  ( $\bullet$  ( $\bullet$  )
- 新規フォルダー名を 「プログラム フォルダ」 フィールドに入力し、次に 「次へ」
- $\bullet$

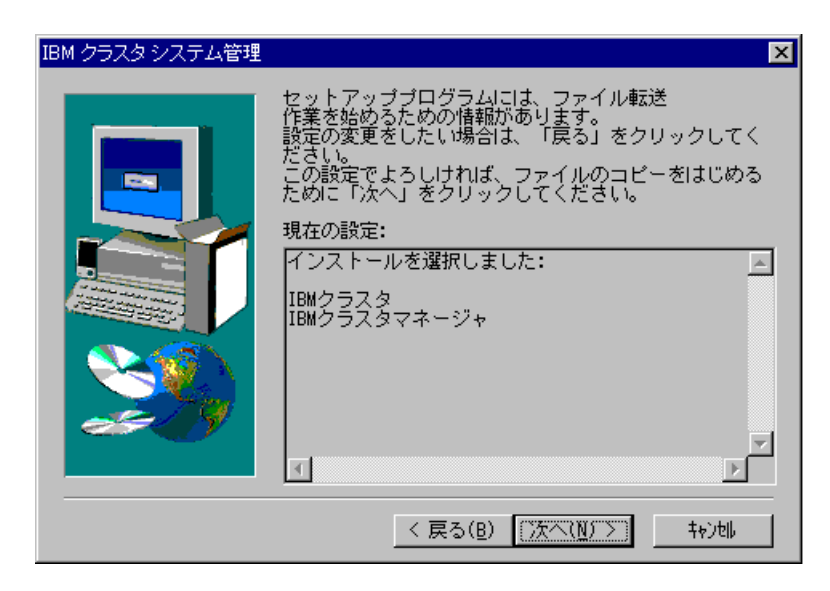

 $13.$ 

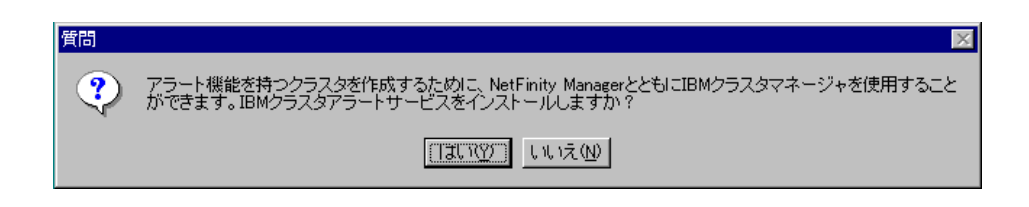

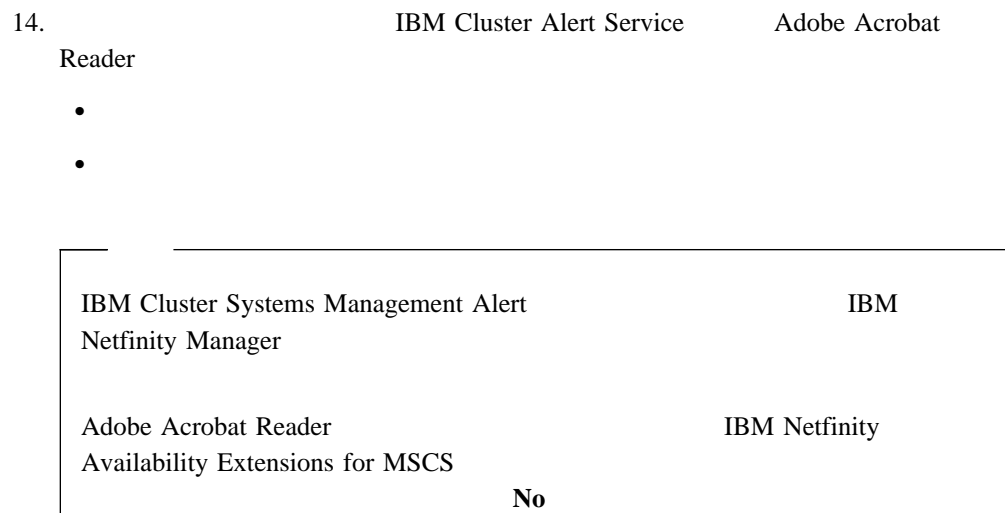

 $\bullet$ 

15.  $\blacksquare$ 

Configure Cluster

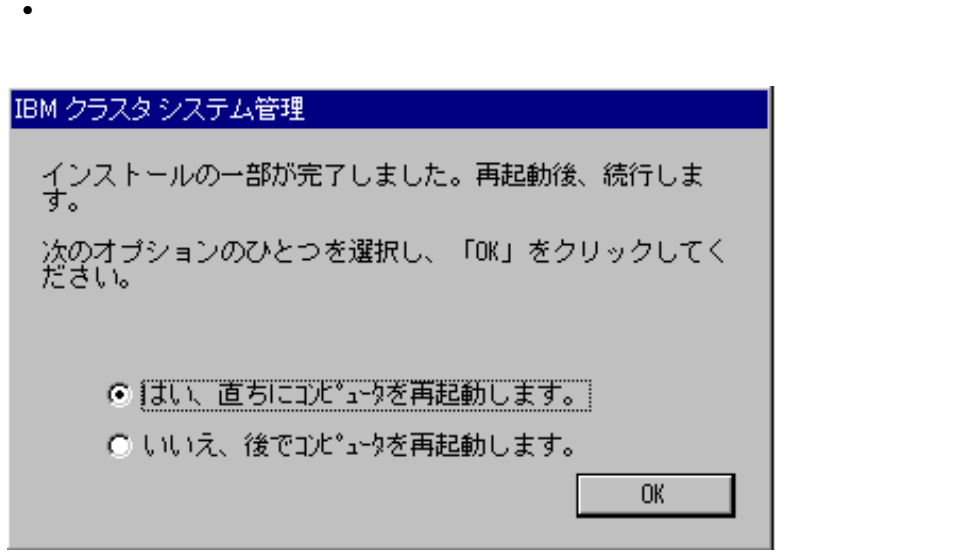

 $16.$ 

 $($   $)$  **OK :** それがクラスターに追加する最後のノードである場合は、すでにインストールされ  $($ 17.  $\bullet$  1 16

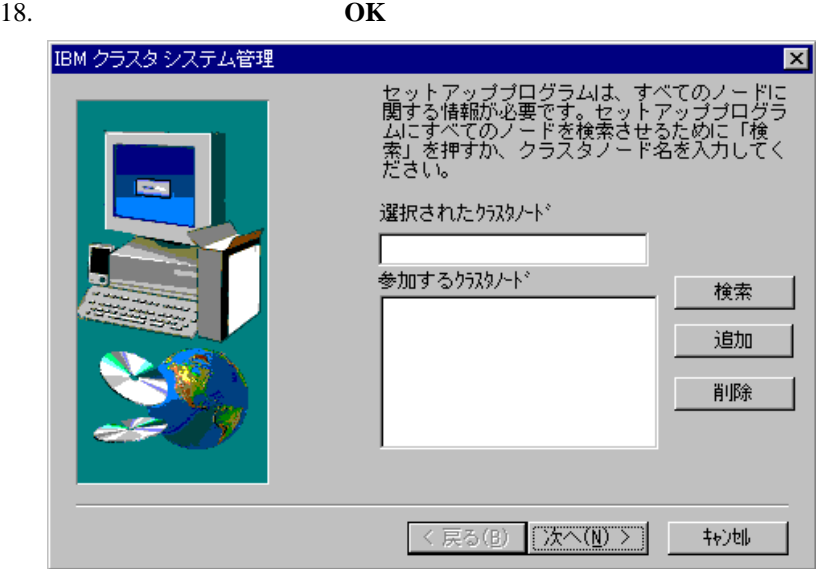

それが最後のノードである場合は、コンピューターの再始動とログオンが行われた

19. Setup Information

 $20.$ 

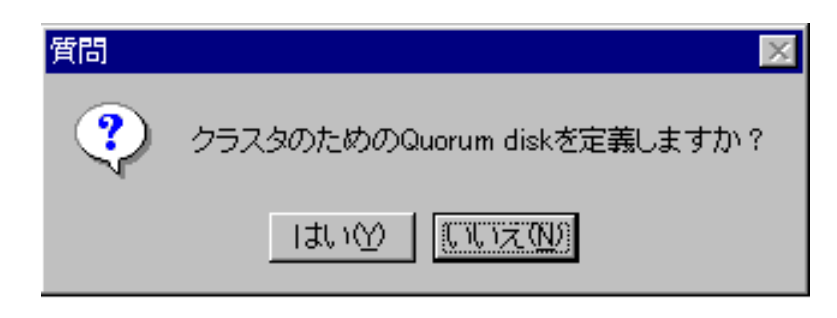

**:** リストに表示されないノードを追加するには、クラスター・ノード名を入力してか

 $21.$ 

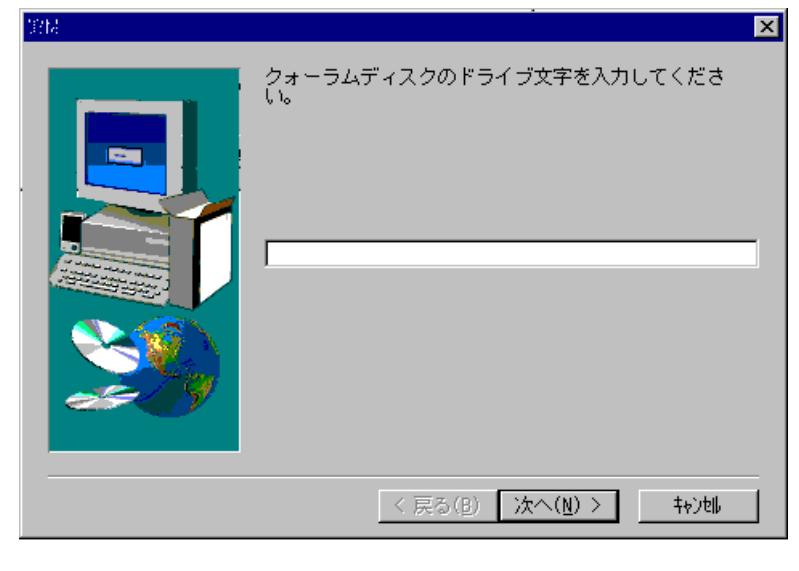

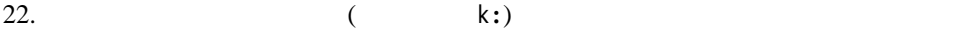

**:** Disk Administrator utility

 $8\text{ MB}$ 

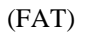

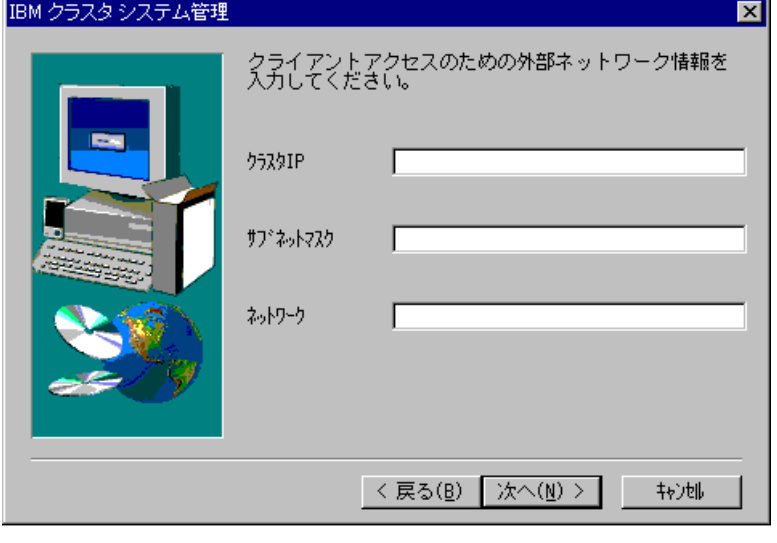

 $23.$ 

**:** クライアント・アクセスが使用可能になっている固有の IP アドレスを使用するこ **MSCS** 

 $24.$ 

 $MSCS$ 

 $2, 3$ 

25. **IBM Cluster Service Alert Service Scheduler** 

Service **Service** 

2 IBM Netfinity Availability Extensions for MSCS 19

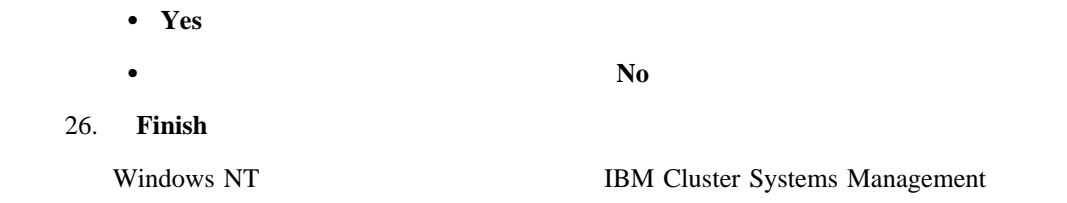

## **IBM Netfinity Availability Extensions for MSCS**

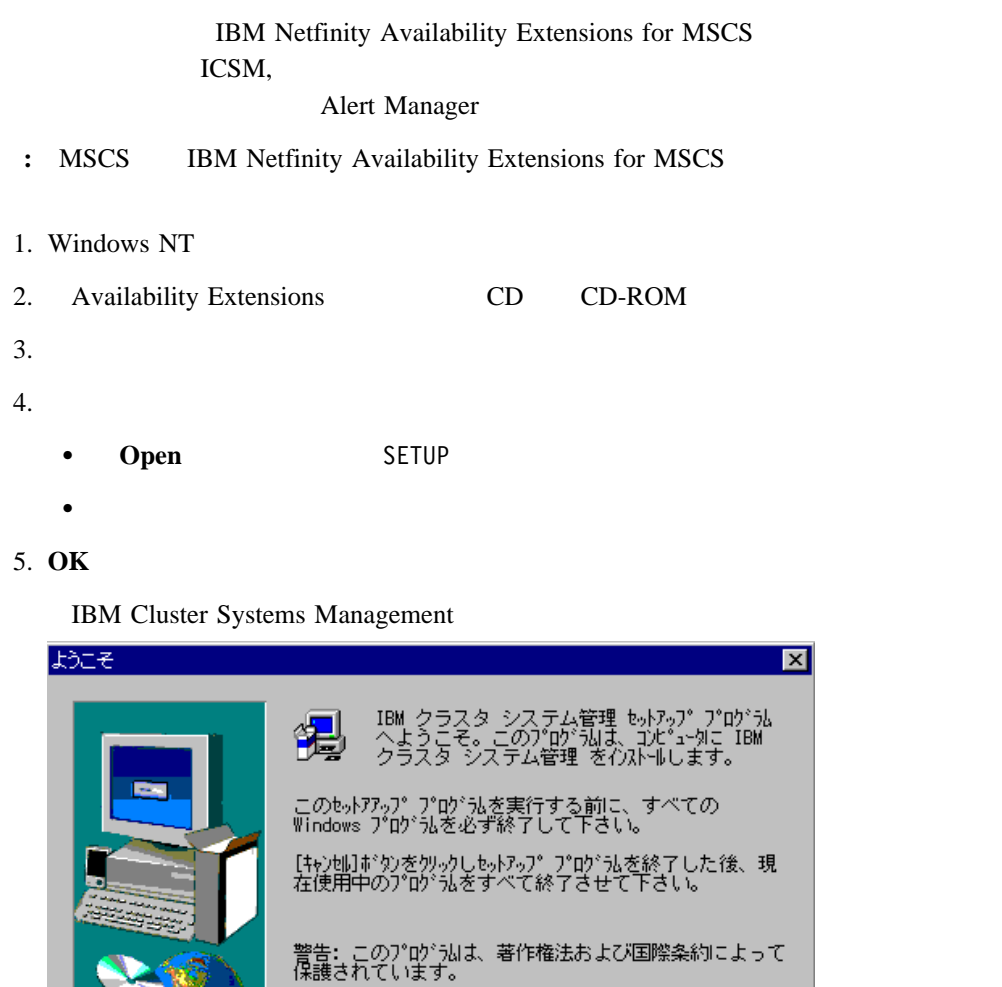

7. ソフトウェア・ライセンス合意情報を読み、 **Yes** をクリックします。

 $\fbox{2.5\hbox{GeV} and the sum of the two different points of the two different points.} \label{eq:2.5}$ 

转地

このプログラム、またはその一部を無断で複製または配布す<br>ることは、法律により禁止されています。

 $6.$ 

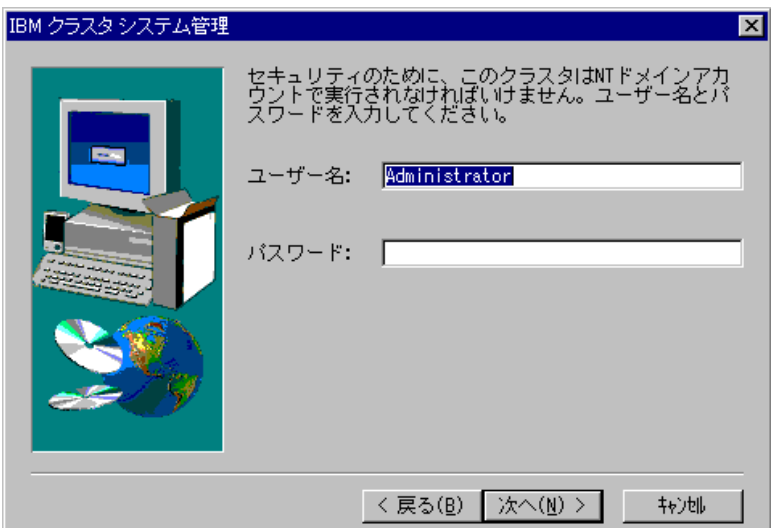

 $8.$ 

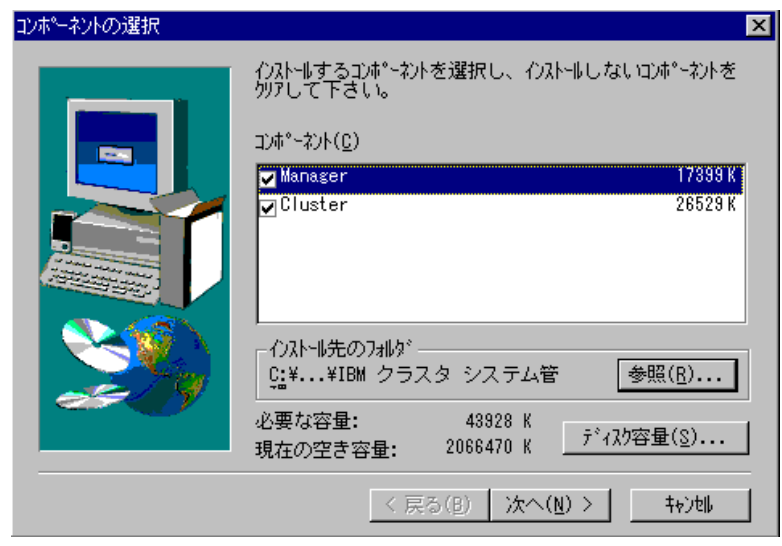

9. 「コンポーネントの選択」ウィンドウで、 **Cluster** のチェック・ボックスをクリア

10. **No** 

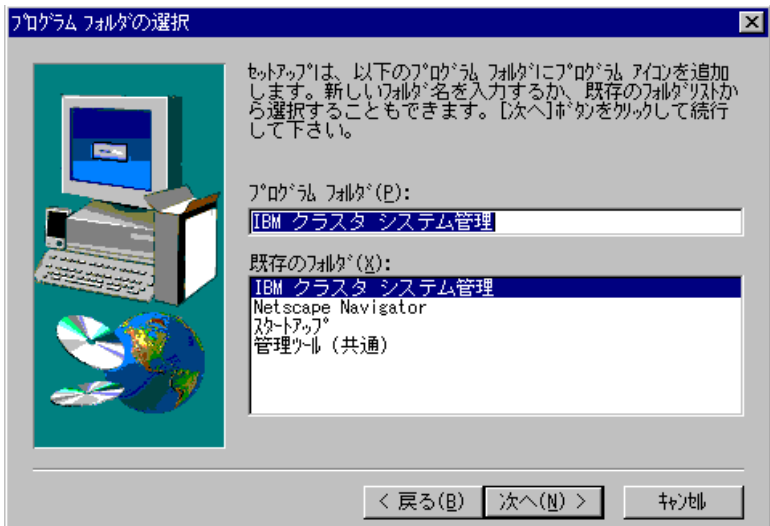

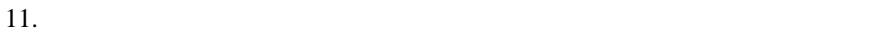

 $\bullet$  (  $\bullet$  )  $\bullet$  (  $\bullet$  )  $\bullet$  (  $\bullet$  )  $\bullet$  (  $\bullet$  )  $\bullet$  (  $\bullet$  )  $\bullet$  (  $\bullet$  )  $\bullet$  (  $\bullet$  ( $\bullet$  )  $\bullet$  ( $\bullet$  )  $\bullet$  ( $\bullet$  )  $\bullet$  ( $\bullet$  )  $\bullet$  ( $\bullet$  )  $\bullet$  ( $\bullet$  )  $\bullet$  ( $\bullet$  )  $\bullet$  ( $\bullet$  ( $\bullet$  )  $\bullet$  ( $\bullet$  ( $\bullet$  ) 新規フォルダー名を 「プログラム フォルダ」 フィールドに入力し、次に 「次へ」  $\bullet$  $12.$ 

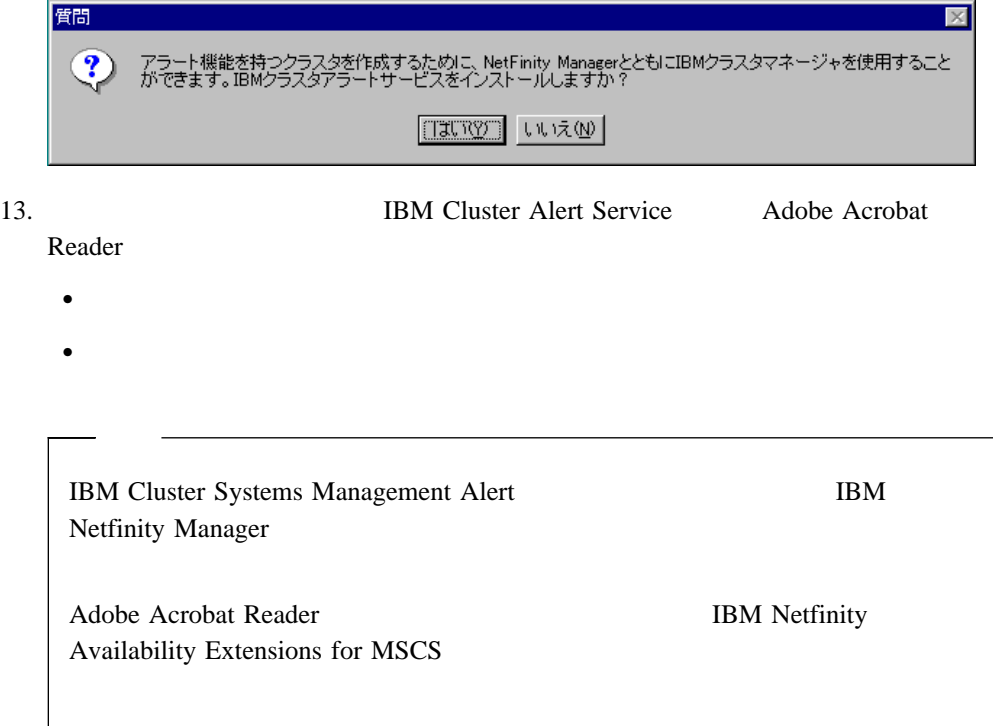

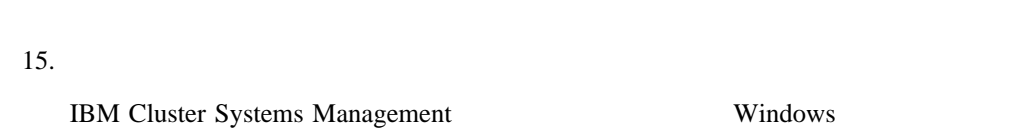

 $14.$ 

# **IBM Netfinity Availability Extensions for MSCS** 2 MSCS IBM Netfinity Availability Extensions for MSCS 3 8 1. Windows NT Add/Remove Programs MSCS (
IBM DB2<sup>®</sup> Universal Database<sup>™</sup>) a.  $\longrightarrow$   $\longrightarrow$ b. **Add/Rem Programs** c. **IBM DB2 Universal Database**  $\frac{1}{2}$ d. **Add/Remove** e. **Apply** 2. Microsoft Cluster Service 3. IBM Netfinity Manager 4. IBM Netfinity Availability Extensions for MSCS **:** 3 2 IBM Netfinity Availability Extensions for MSCS

 $5.$ 

## **IBM Netfinity Availability Extensions for MSCS**

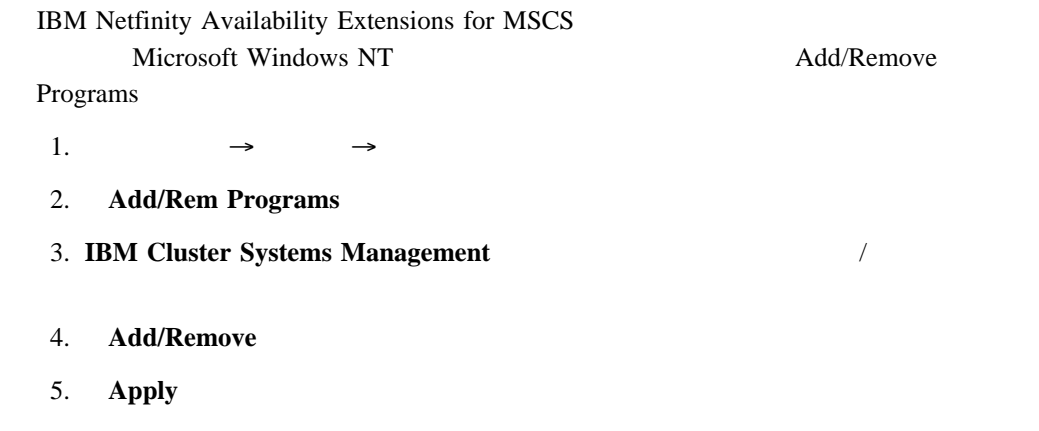

### IBM Netfinity Availability Extensions for MSCS IBM Netfinity Availability Extensions for MSCS

6. **OK** Add/Rem Programs

Microsoft Add/Remove Programs  $Microsoft Windows NT User's Guide$ 

## **3 IBM Netfinity Availability Extensions for MSCS**

IBM Netfinity Availability

Extensions for MSCS

IBM Netfinity Availability Extensions for MSCS

 $\mathbf 1$ 

- **IBM Cluster Systems Management**
- → **IBM Cluster Systems Management**

IBM  $\blacksquare$ 

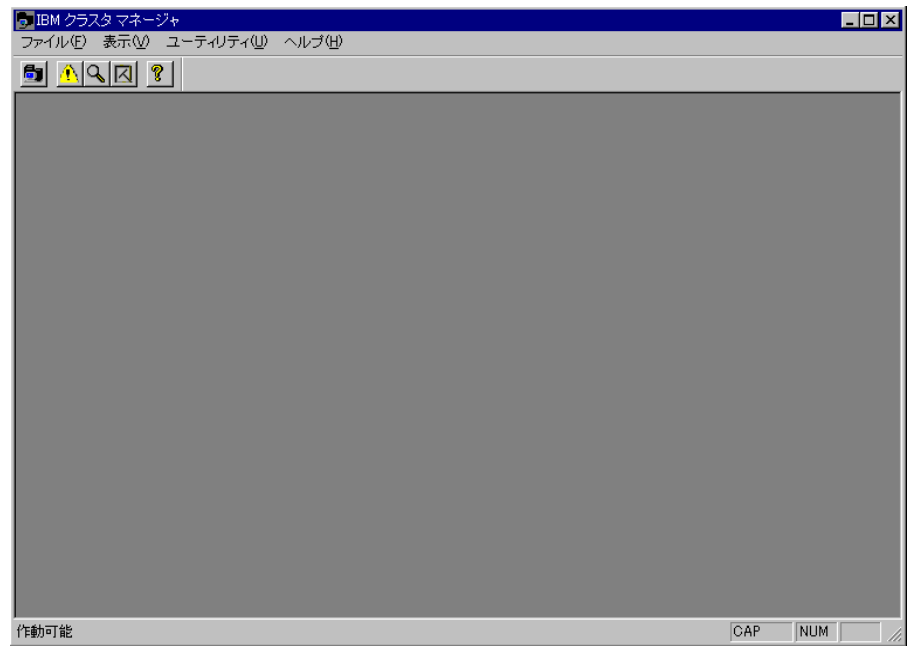

IBM  $\mathbf{I}$ 

- $\bullet$
- メニュー・バー
- 
- $\bullet$
- $\bullet$

 $\rm IBM$ 

File  $\overline{P}$ 

File  $\overline{\phantom{a}}$ 

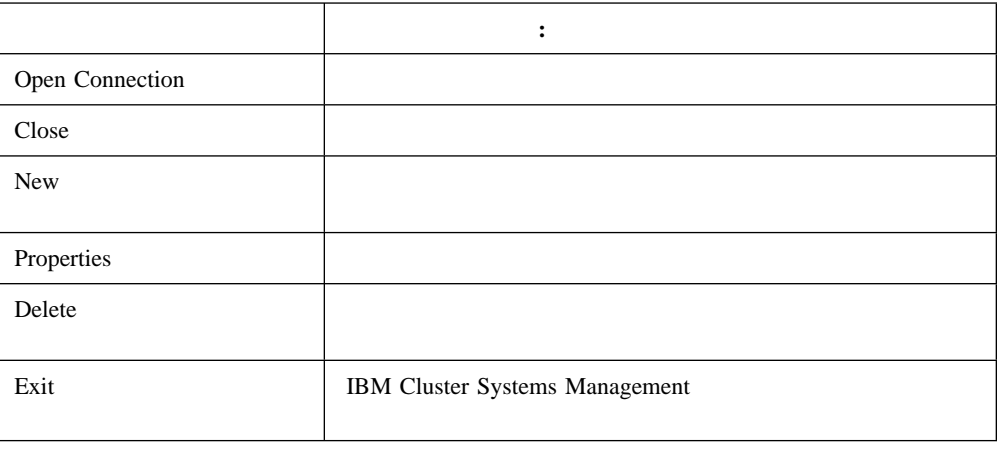

## **View**

View IBM  $\blacksquare$ 

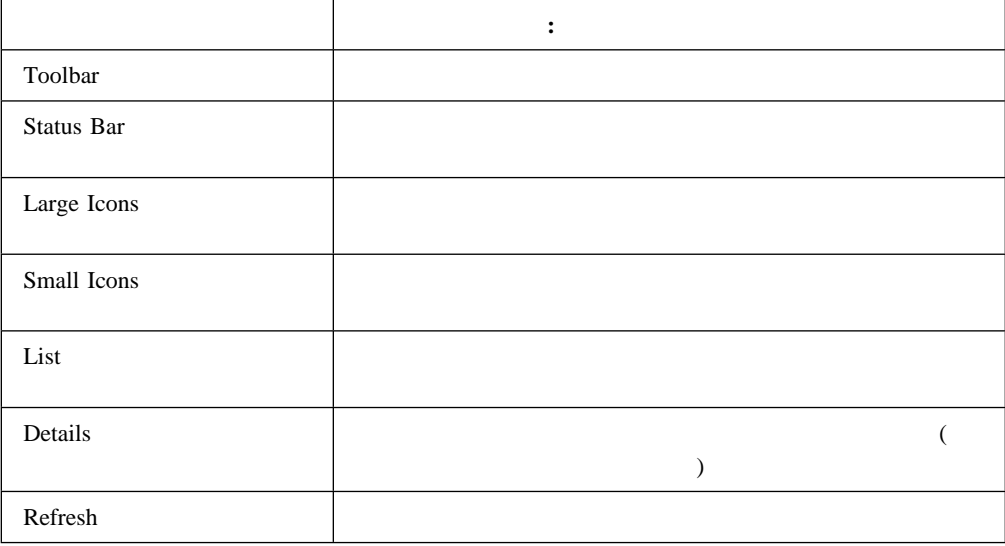
## Utility

### Utility **IBM Netfinity Availability Extensions for MSCS**

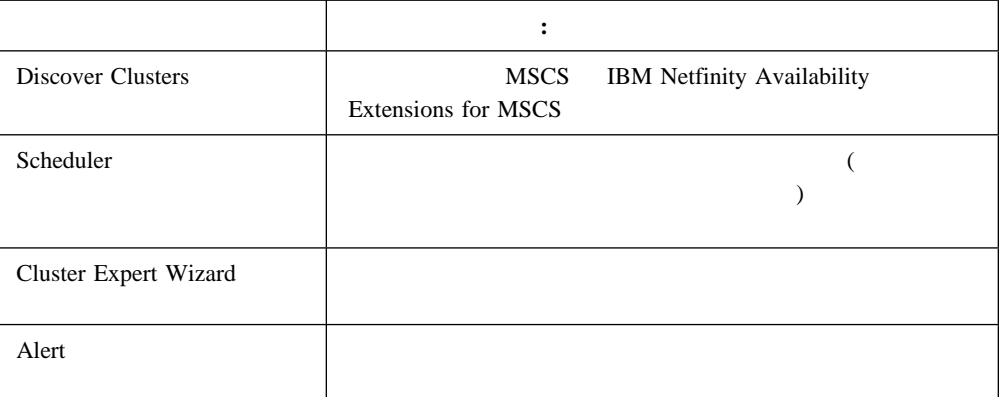

### **Tools** メニュー

Tools <sub>3</sub>

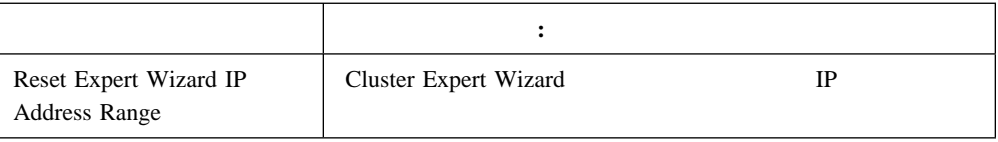

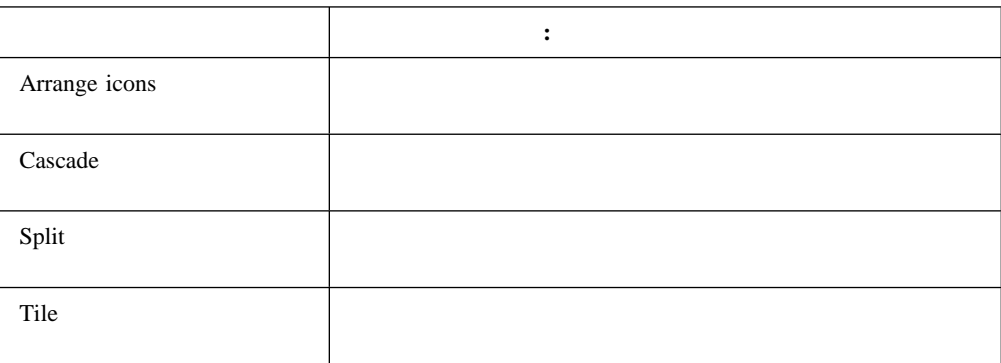

IBM Netfinity Availability Extensions for MSCS

IBM Cluster Systems Management

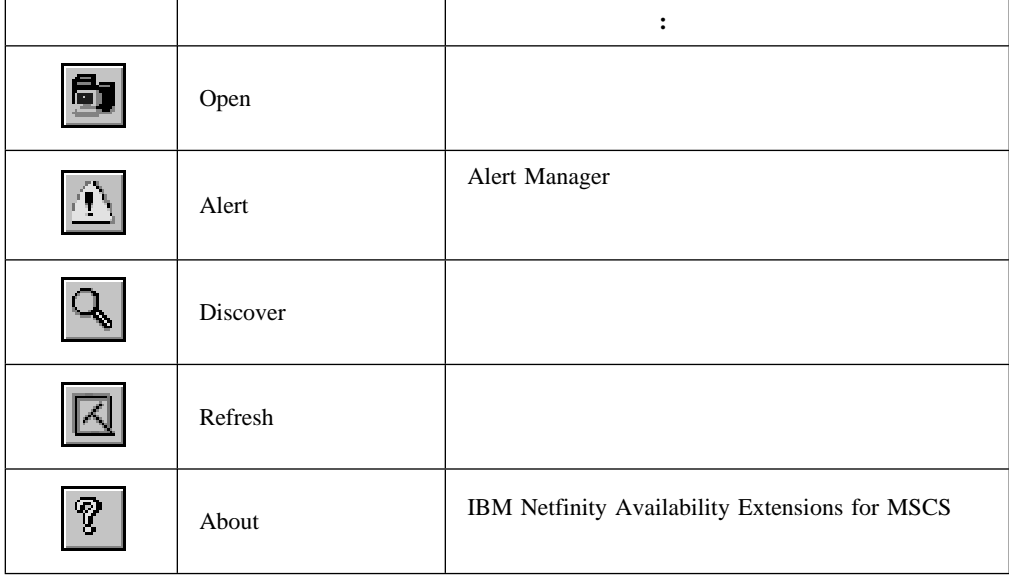

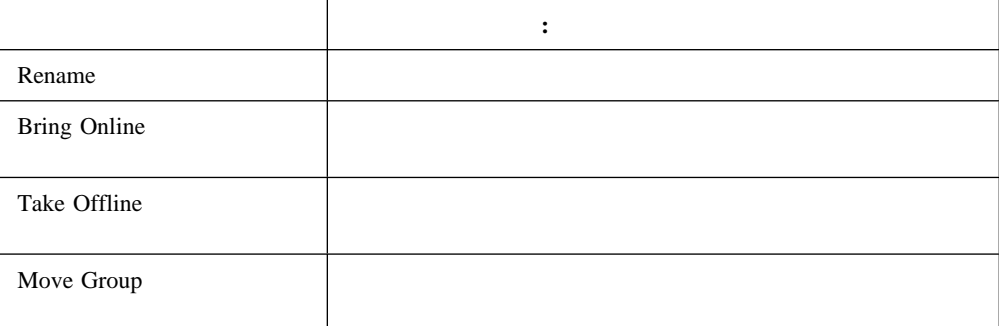

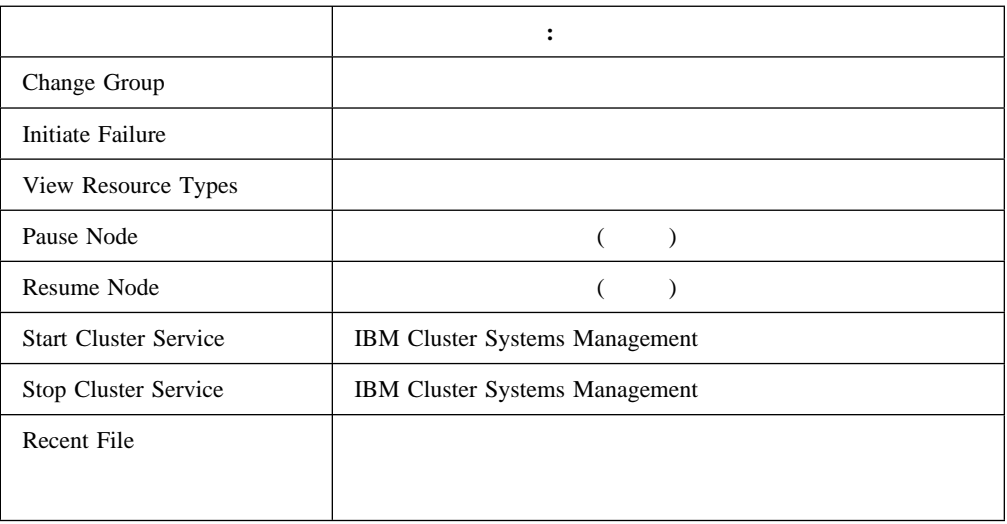

**4**章 ネットワーク・クラスターの検出

#### Discover

- 1.  $\blacksquare$ 
	- IBM Netfinity Availability Extensions for MSCS Discover
	- IBM Netfinity Availability Extensions for MSCS

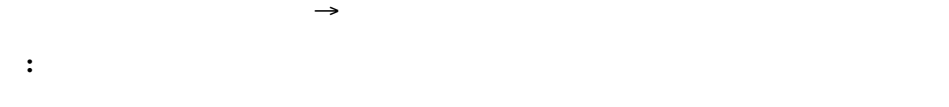

Cluster Discovery Service

 $2.$ 

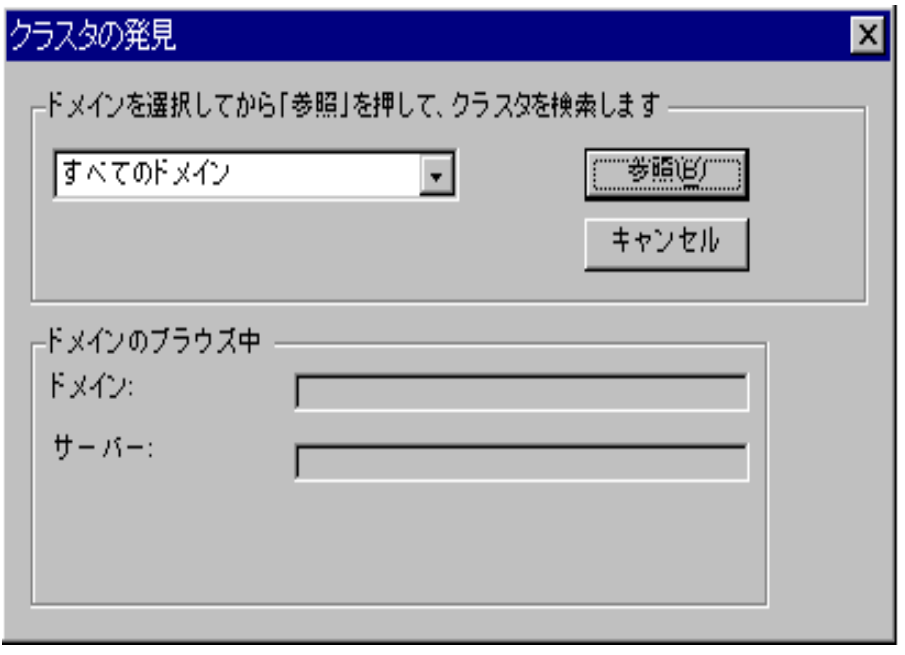

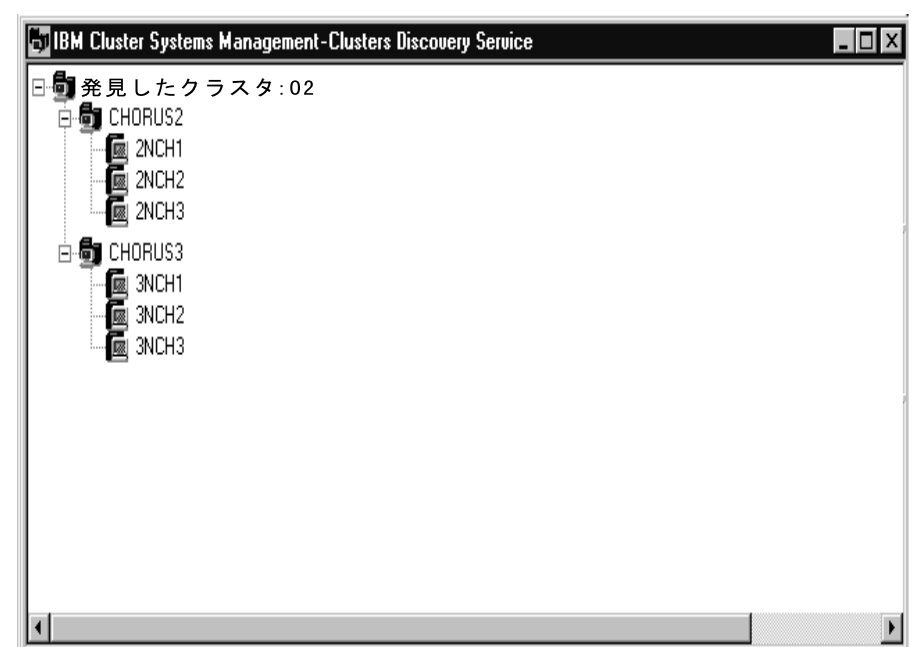

**5**章 クラスターの管理 IBM Netfinity Availability Extensions for MSCS 3 8 IBM Netfinity Availability Extensions for MSCS 3 8 IBM Netfinity 7000 M10 IBM Netfinity 5500  $M20$ MSCS IBM Netfinity 7000 M10 IBM Netfinity 5500 M20 MSCS  $M$ State, Move, Initiate Failure  $($  $\sqrt{ }$  $\lambda$  $\sqrt{ }$ IBM Netfinity Availability Extensions for MSCS MSCS  $($  IP  $\lambda$  $\overline{\phantom{a}}$ MSCS  $ext{MSCS}$ 

IBM Netfinity Availability Extensions for MSCS

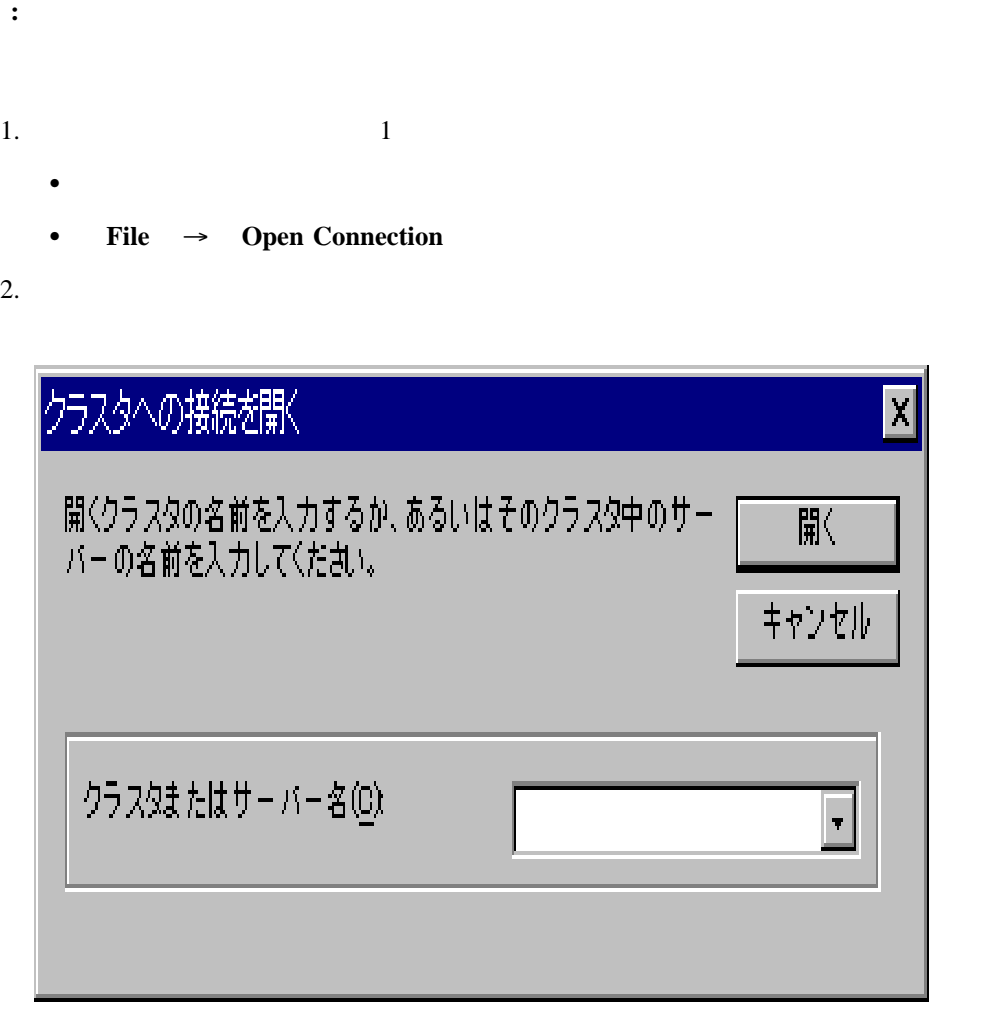

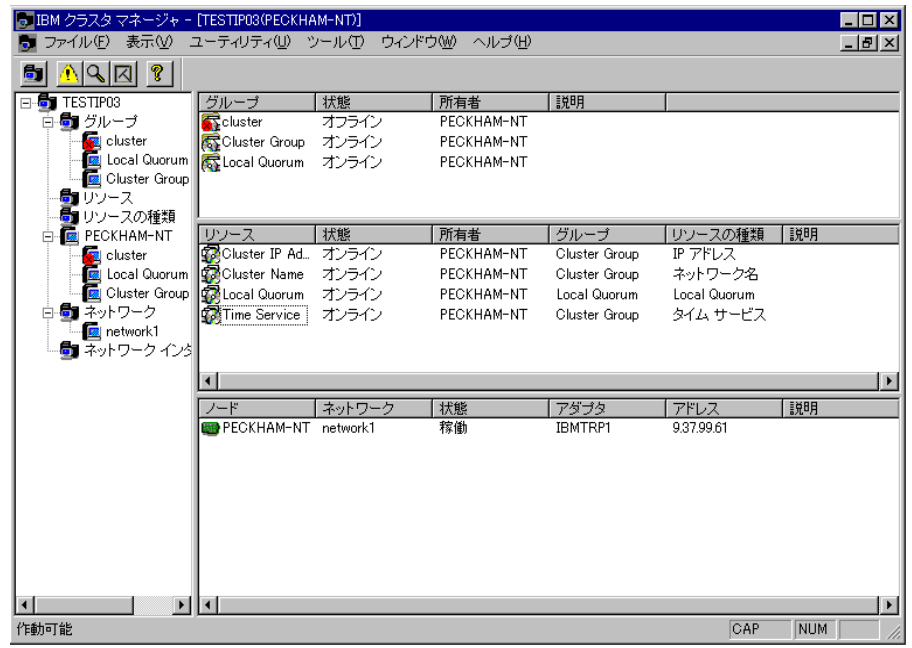

4 IBM Netfinity Availability Extensions for MSCS (

トワーク・インターフェース) を表示します。右側の画面区画はグループ、リソース、および

 $1.$ 

- 2. **Rename**
- $3.$
- 4. Enter
- **:** クラスターの名前を変更したら、ドメイン名システム (DNS) 項目もリネームする必要

 $1.$ 

2. **File**  $\rightarrow$ 

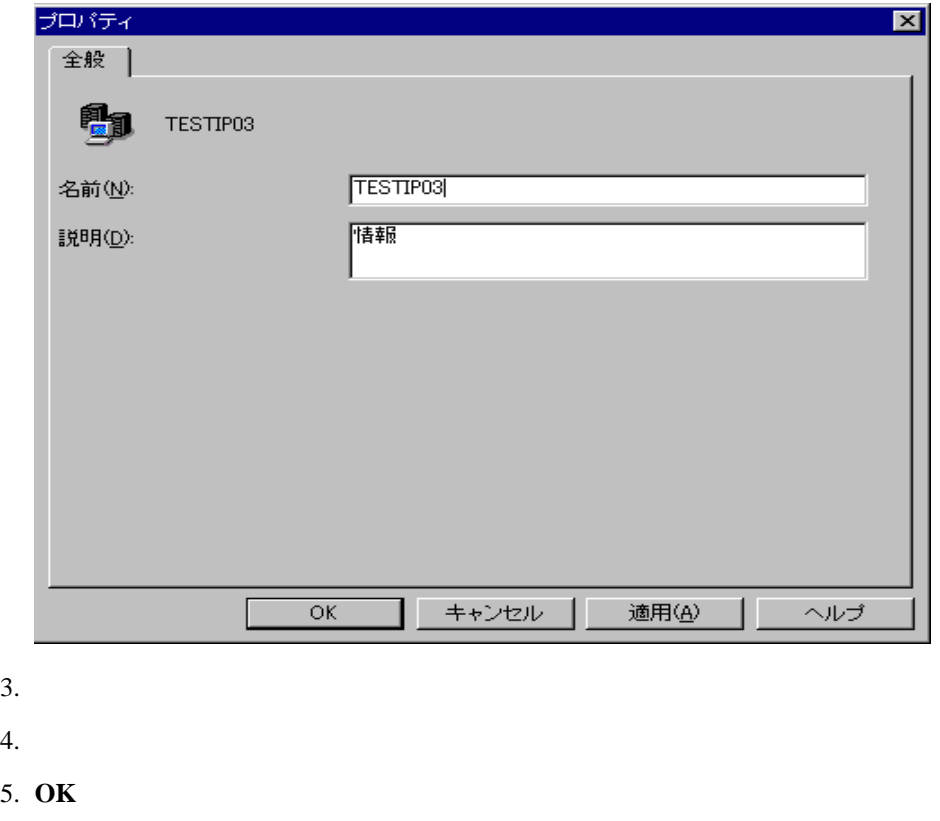

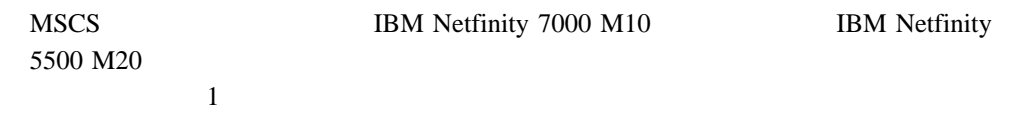

- $1.$
- 2. **Start Cluster Service**
- 3. **Refresh**
- $1.$
- 2. **Stop Cluster Service**
- 3. **Refresh**
- $1.$
- 2. **Pause Node**
- $1.$
- 2. **Resume Node**
- 3. **Refresh**
- 1.  $\overline{a}$
- 2. **File**  $\rightarrow$

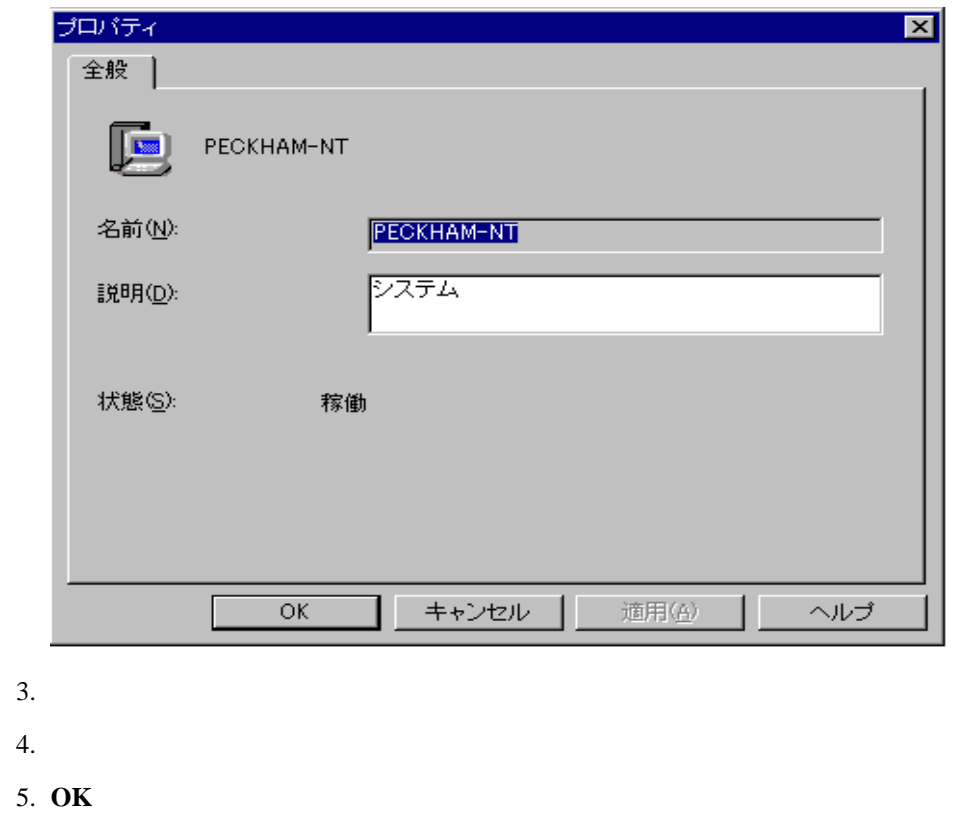

 $\sim$  $)$   $\qquad$ 

- $\bullet$
- $\bullet$
- 
- $\bullet$
- $\bullet$
- $\bullet$
- $\bullet$
- $\bullet$
- $\bullet$
- 
- $\bullet$
- $\bullet$
- 1. **File**  $\rightarrow$  **New**  $\rightarrow$  **Group**

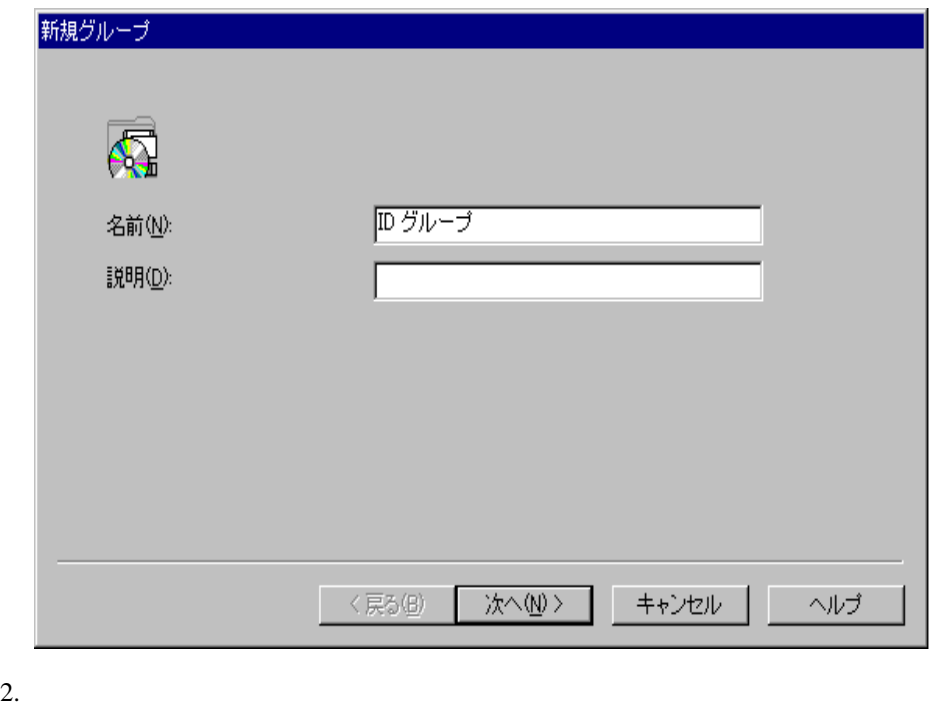

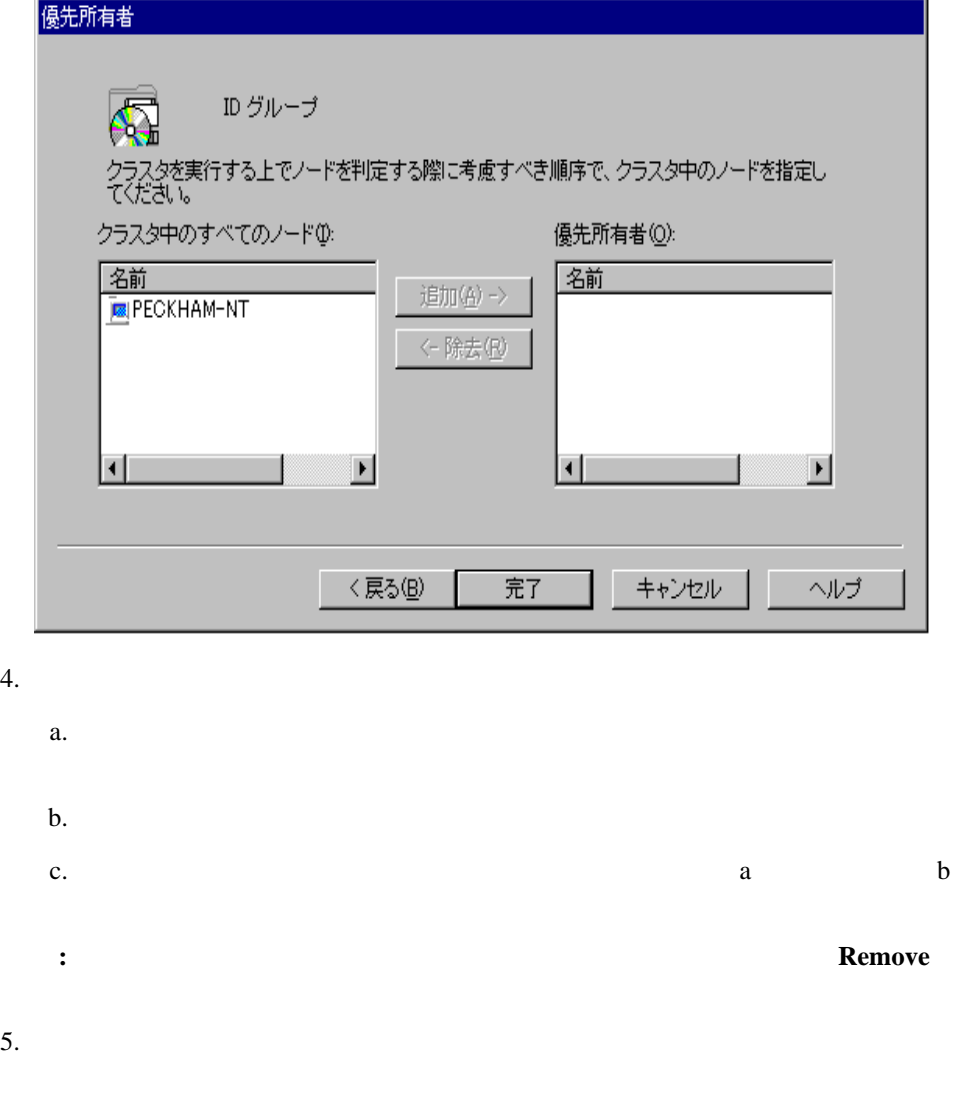

1. IBM Netfinity Availability Extensions for MSCS

2. **File** → **Delete** 

3. **Yes** 

1. IBM Netfinity Availability Extensions for MSCS

- 2. **Rename**
- $3.$
- 4. Enter
- 1. IBM Netfinity Availability Extensions for MSCS
- 2. **Bring Online**
- 1. IBM Netfinity Availability Extensions for MSCS
- 2. **Take Offline**
- 1. IBM Netfinity Availability Extensions for MSCS
- 2. **File**  $\rightarrow$

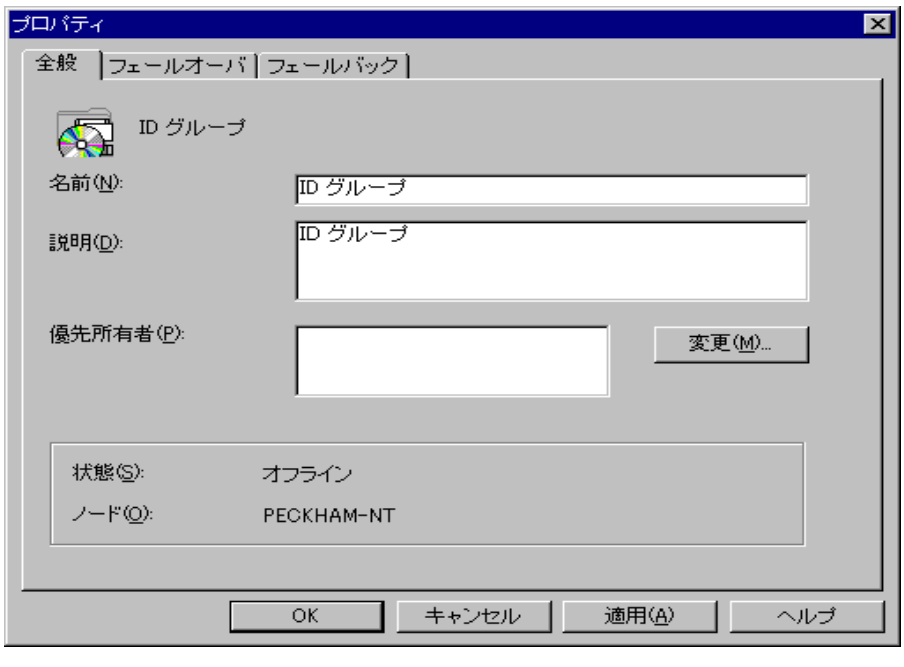

- $3.$
- $4.$

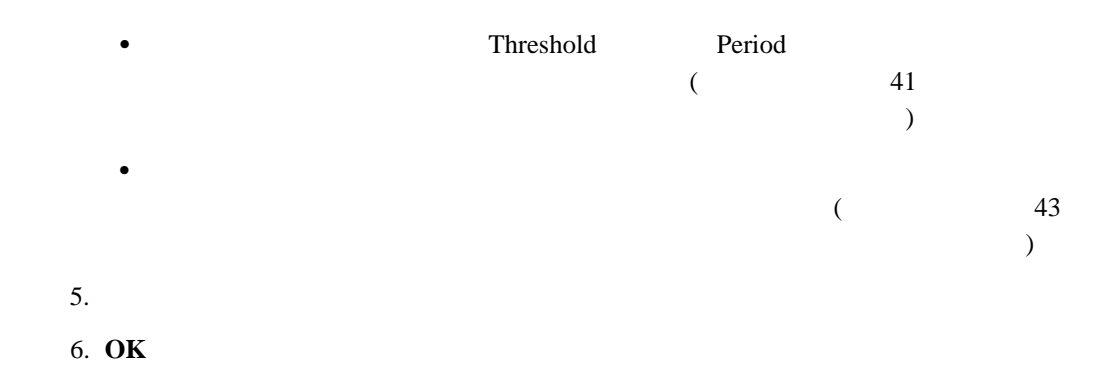

 $\bullet$ 

 $1.$ 2. **File**  $\rightarrow$ 

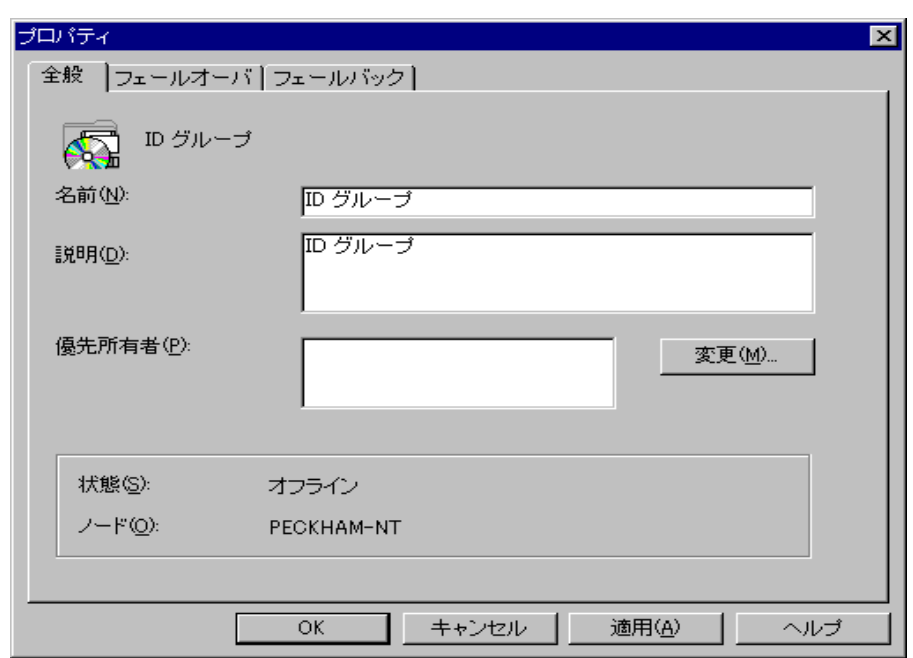

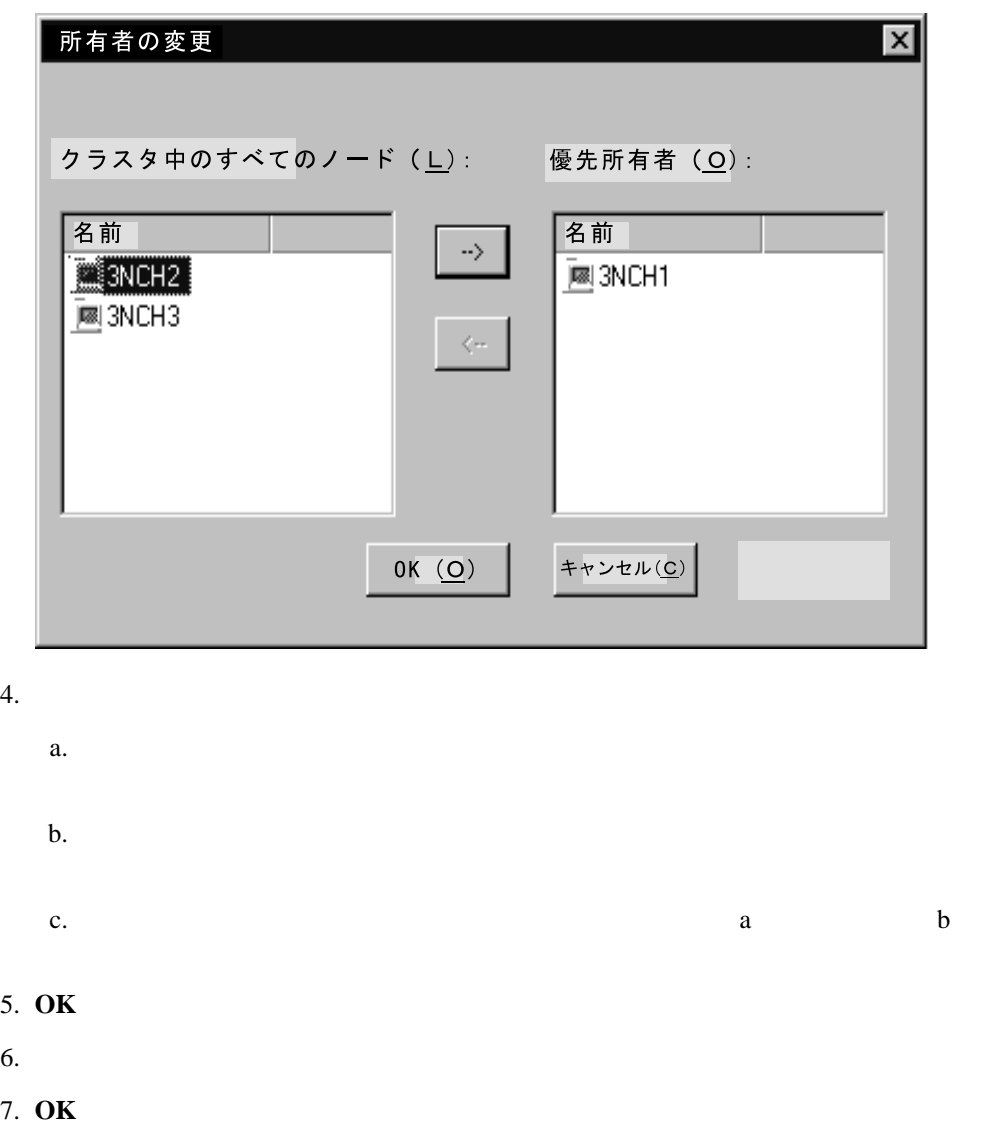

IBM Netfinity Availability Extensions for MSCS Preferred

1.  $\blacksquare$ 

2. **File**  $\rightarrow$ 

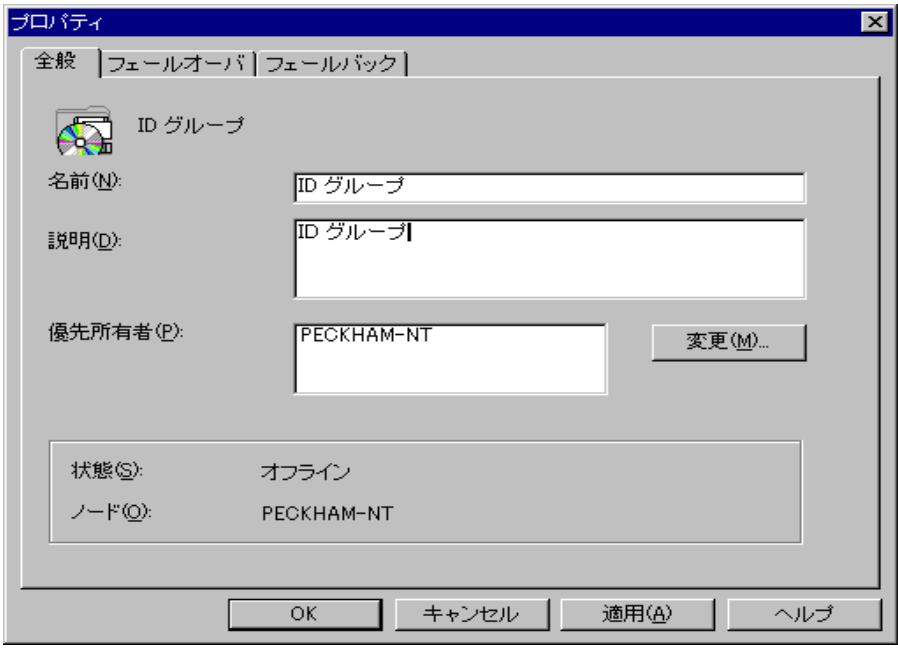

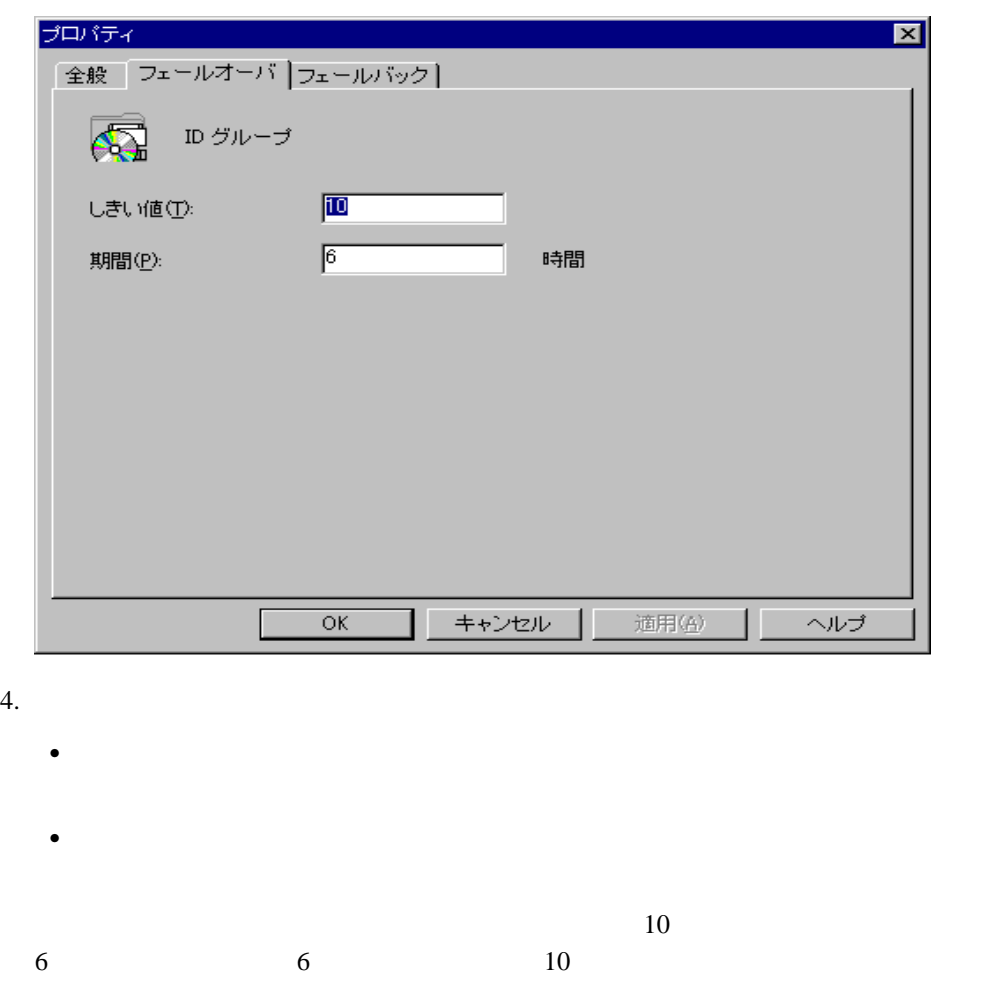

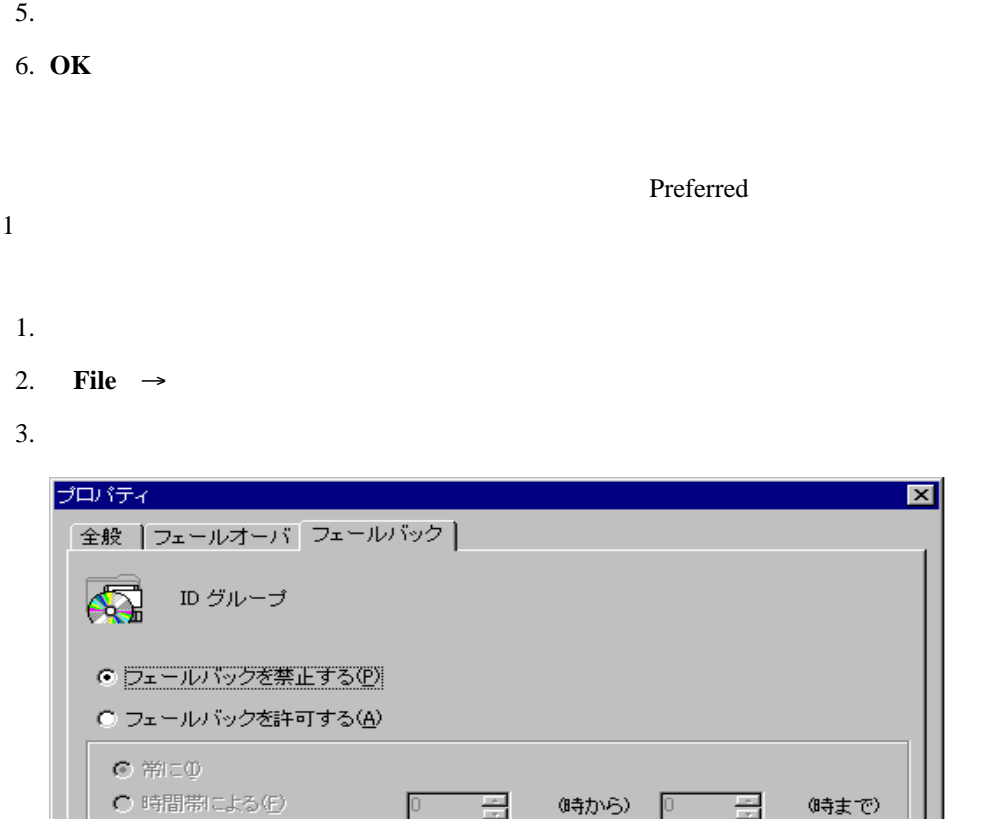

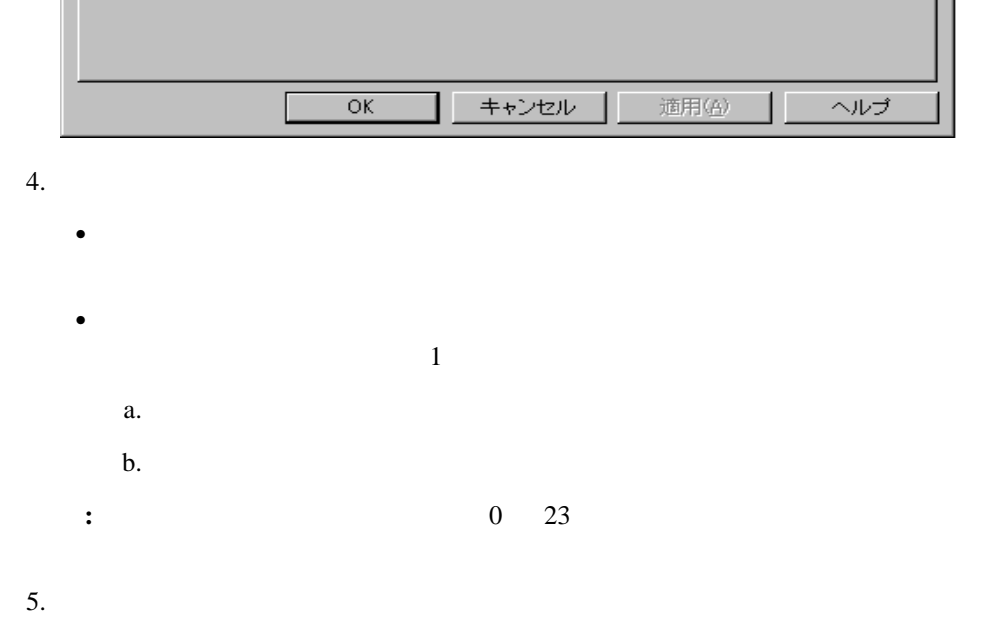

6. **OK** 

5章 クラスターの管理 **43**

ヘルプ

- 1. Group
- 2. **Move Group**
- $3.$
- **:** ドラッグ・アンド・ドロップ方式により、この作業を行うこともできます。
- $\bullet$
- $\bullet$
- $\bullet$
- 
- $\bullet$
- $\bullet$
- $\bullet$
- $\bullet$
- 
- $\bullet$
- $\bullet$
- $\bullet$
- 
- $\bullet$
- $\bullet$
- **:** IBM Netfinity Availability Extensions for MSCS

1. **File**  $\rightarrow$  **New**  $\rightarrow$  **Resource** New Resource

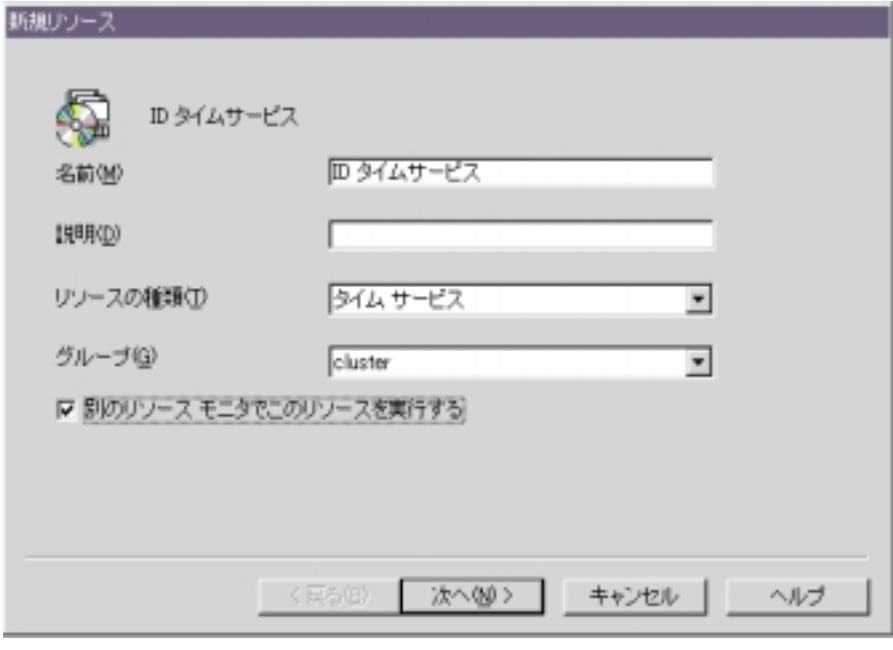

**:** 「別のリソースモニタでこのリソースを実行する」オプションは、デバッグの

- $2.$ 
	- a.  $\blacksquare$
	- b.  $\blacksquare$
	- c.  $\blacksquare$
- d. The state  $\mathbf{d}$
- e.  $\blacksquare$
- $3.$

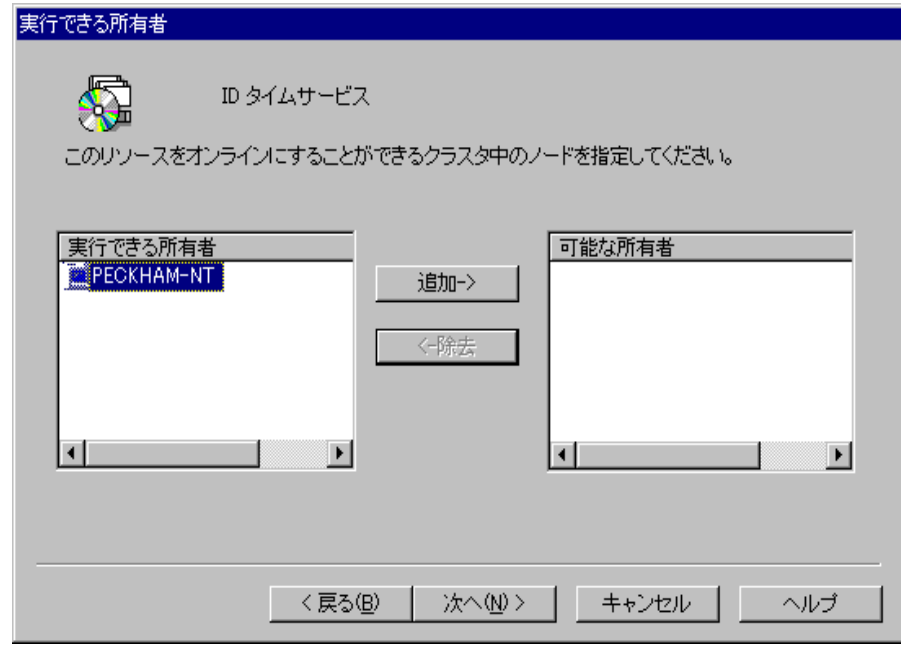

- $4.$
- 

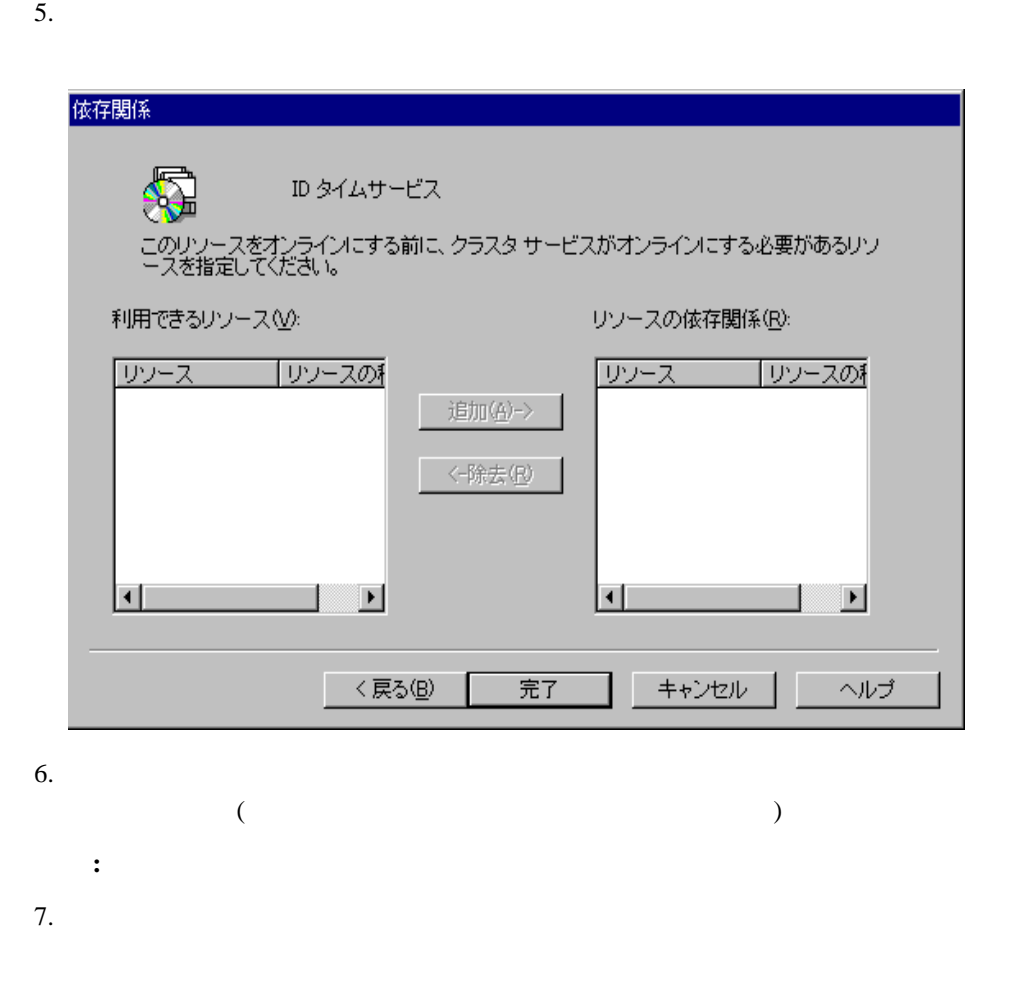

- 1.  $\blacksquare$ 2. **Delete**
- $3.$  **OK** 
	- 1.  $\blacksquare$
- 2. **Rename**
- $3.$
- 4. Enter
- 1.  $\blacksquare$
- 2. **Bring Online Take Offline**
- 1.  $\blacksquare$
- 2. **Initiate Failure**
- 1.  $\blacksquare$
- 2. **File**  $\rightarrow$

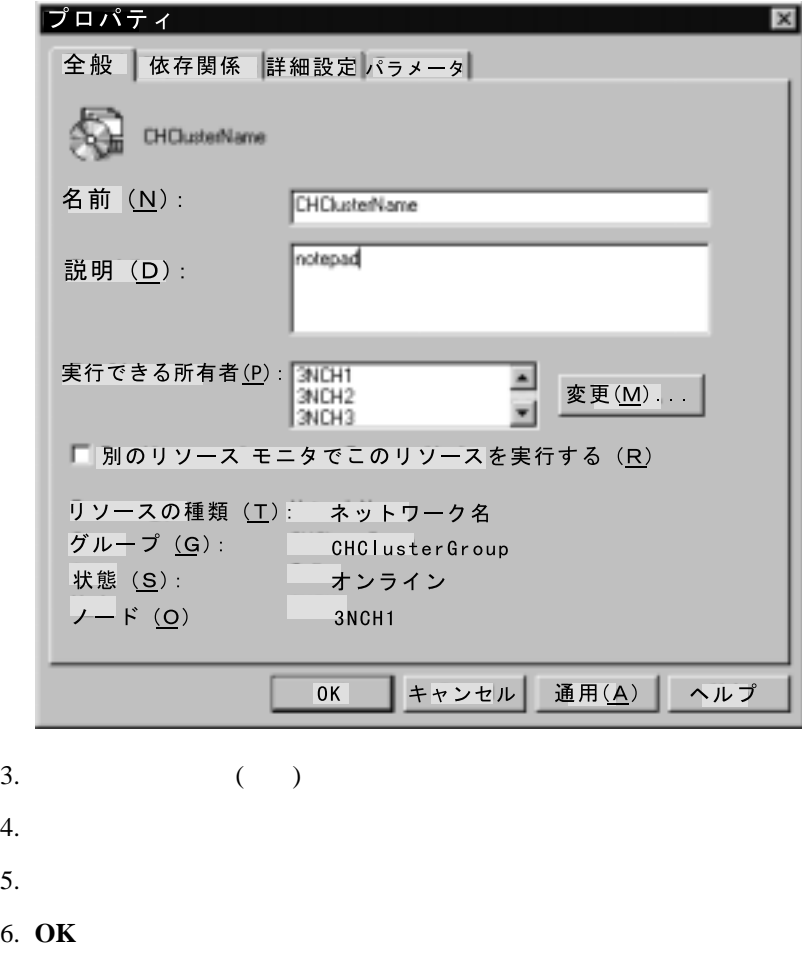

IBM Netfinity Availability Extensions

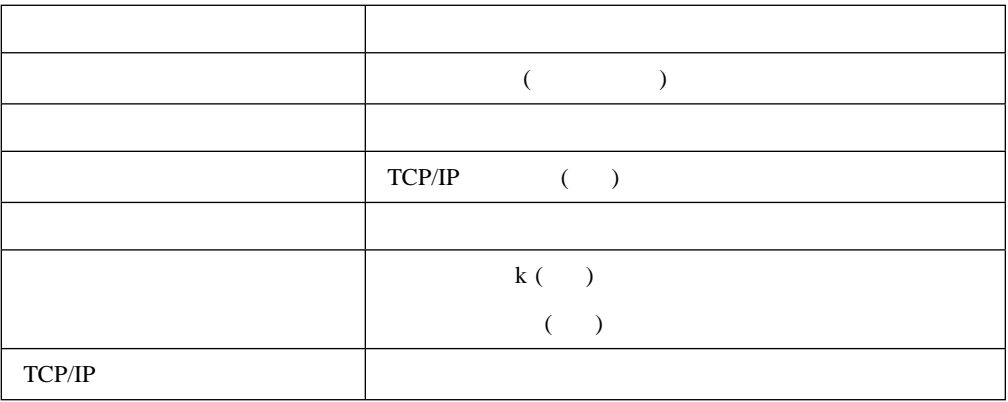

1.  $\blacksquare$ 

- 2. **File**  $\rightarrow$
- $3.$
- $4.$

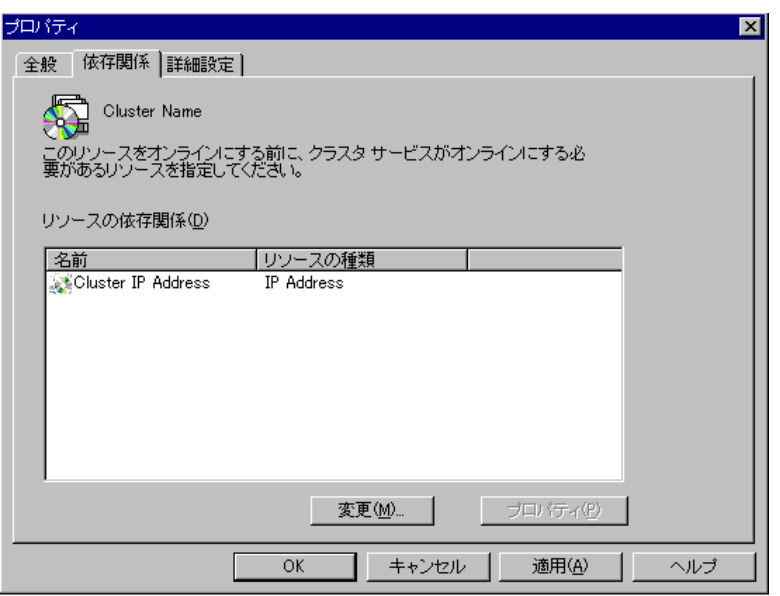

 $IP$  IP  $IP$ 

依存関係の変更  $\mathbf{z}$ すべてのリソース(<u>R</u>): 依存関係(D): リソース リソース | リソースの]<br>| Soluster IP Addr... IP Address - | リソースの)  $\longrightarrow$ Time Service Time Servic  $\langle \leftarrow$  $\vert \cdot \vert$  $\vert \cdot \vert$  $\mathbf{F}$  $\mathbf{F}$  $OK(0)$ | キャンセル(C) |

- $5.$
- 6. **OK**
- $7.$
- 8. **OK**
- 1.  $\blacksquare$
- 2. **File**  $\rightarrow$

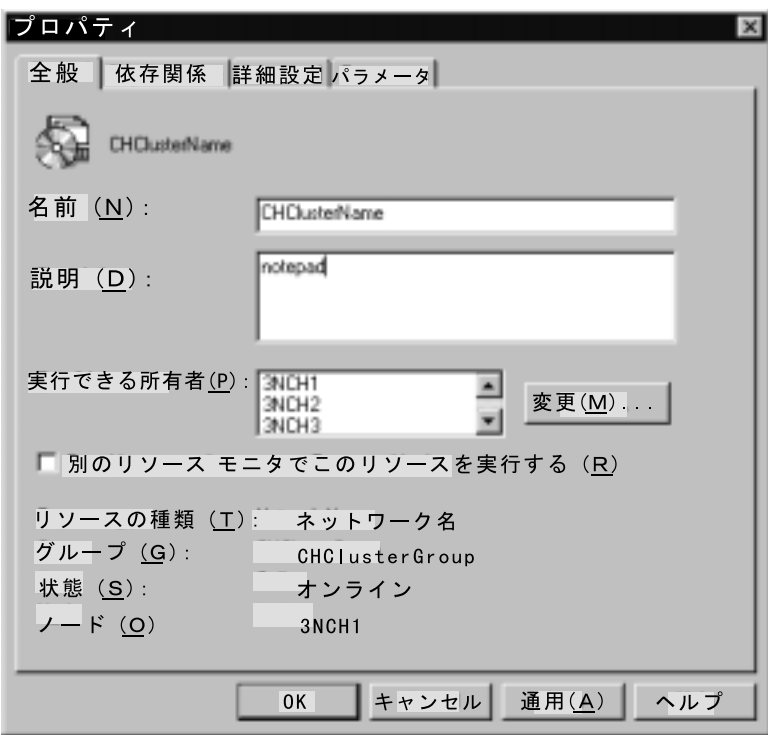

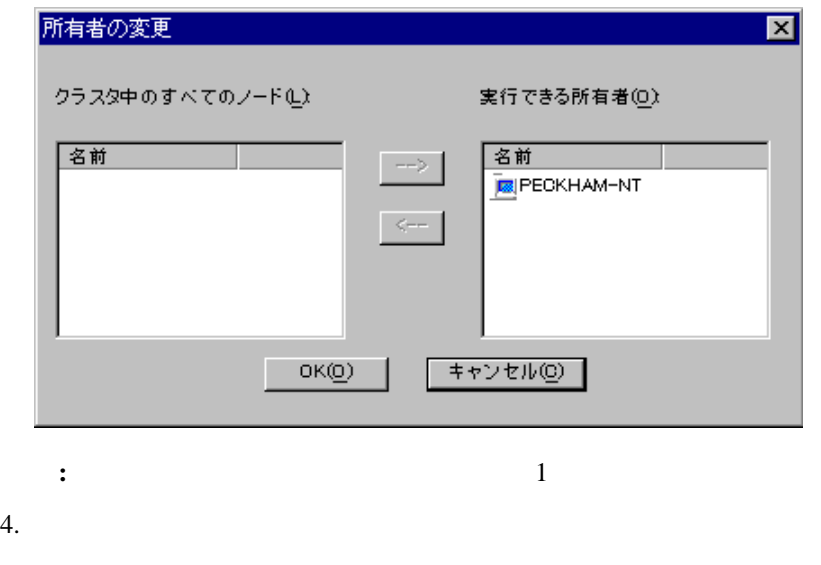

 $\bullet$ 

- 5. **OK**
- $6.$
- 7. **OK**

IBM Netfinity Availability Extensions

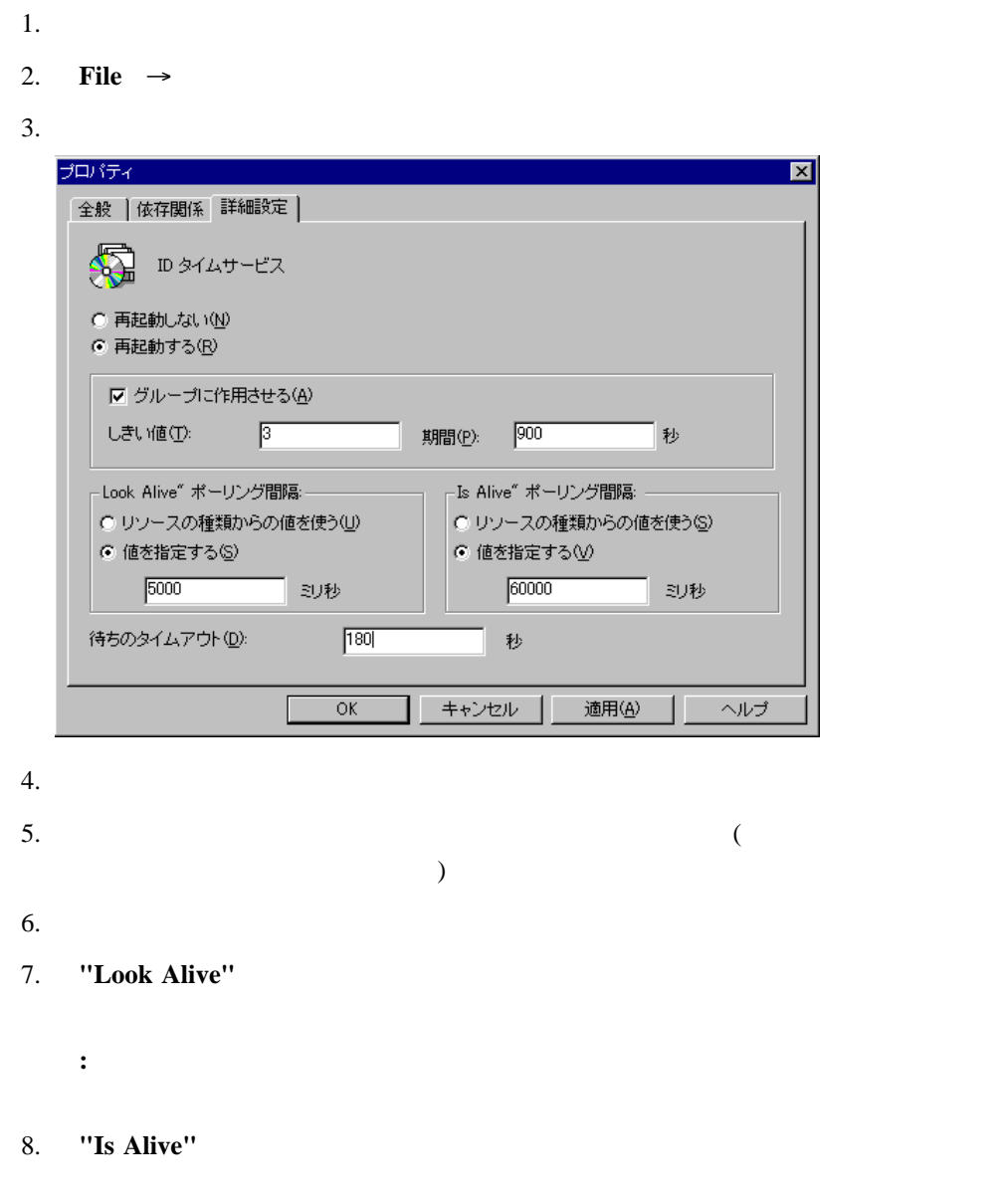

 $9.$ 

 $\bullet$ 

11. **OK** 

IBM Netfinity Availability Extensions

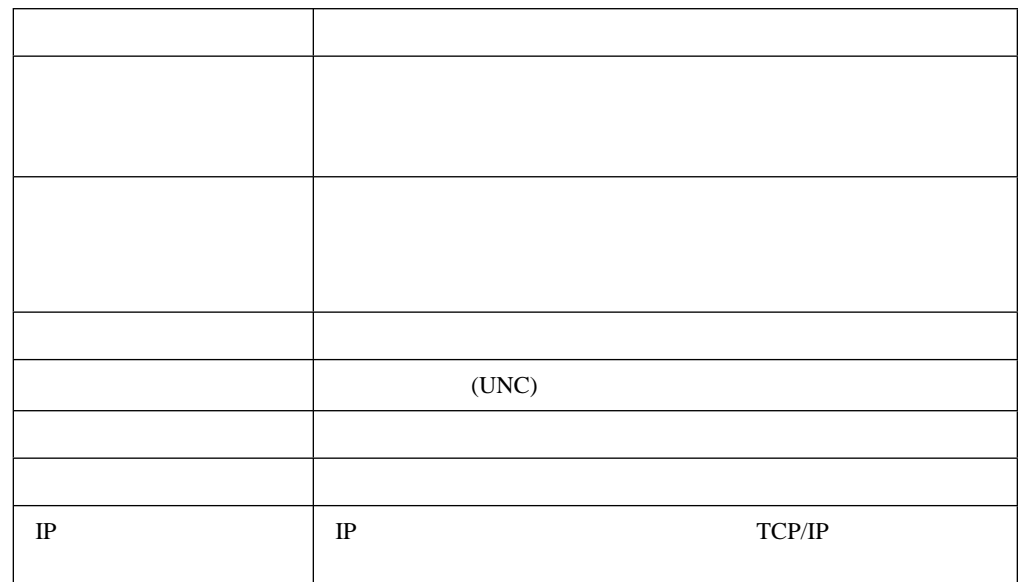

- 1. IBM Netfinity Availability Extensions
- 2. **File**  $\rightarrow$
- $3.$
- 4. 必要な変更を行います。(詳細については、上の表または *MSCS Administrator's Guide*  $\sim$

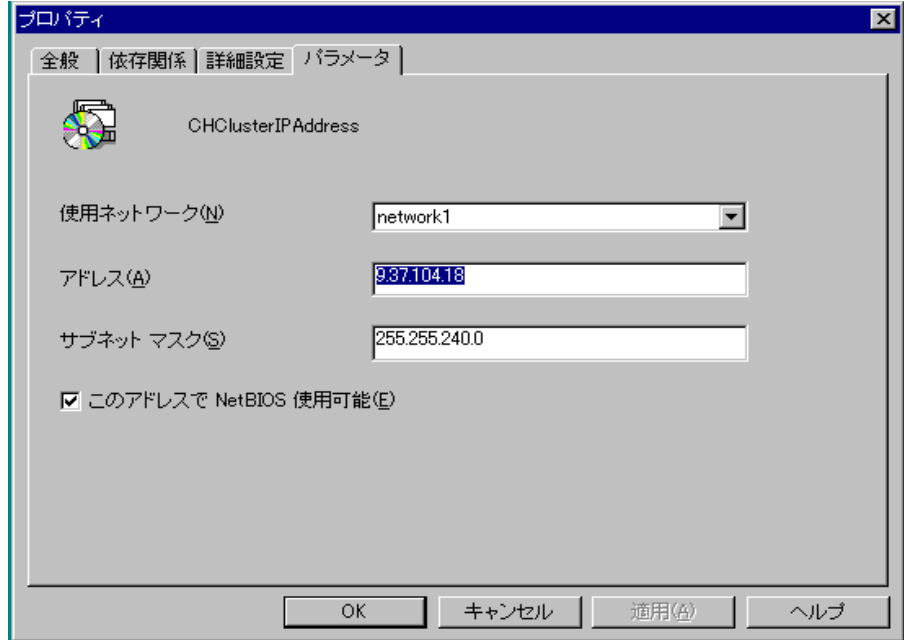

- 6. **OK**
- 1.  $\blacksquare$
- 2. **Change Group**
- $3.$
- 4. **Yes**
- **:** すべての依存リソースは、リソースによって移動されます。

IBM Netfinity Availability

Extensions for MSCS

 $1.$ 

**:**

2. **File**  $\rightarrow$ 

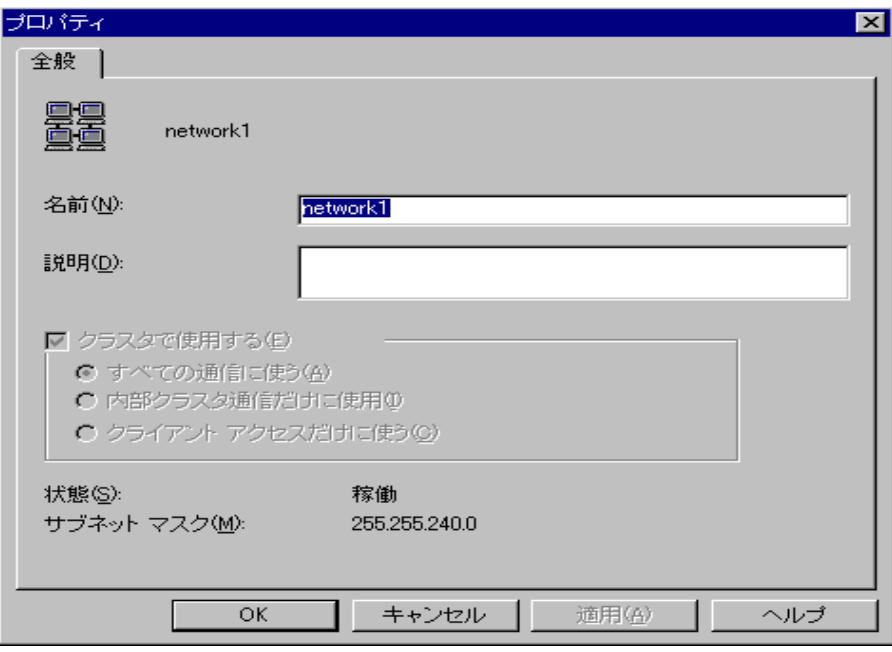

- $3.$
- 4. **OK**
- $5.$
- 6. **OK**

IBM Cluster Systems Management Scheduler

 $MSCS$ 

Scheduler

Scheduler

● ICSM Utility → Scheduler

ICSM Scheduler Client

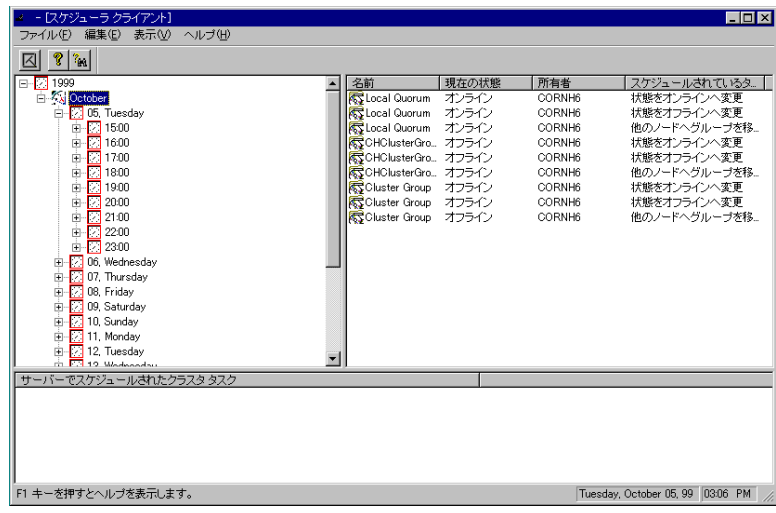

 $\overline{\mathbf{3}}$ 

**Cluster Tasks Scheduled with** 

**Server** 9. **Server** 9. **In the system of the system of the system of the system of the system of the system of the system of the system of the system of the system of the system of the system of the system of the system o** 

Scheduler

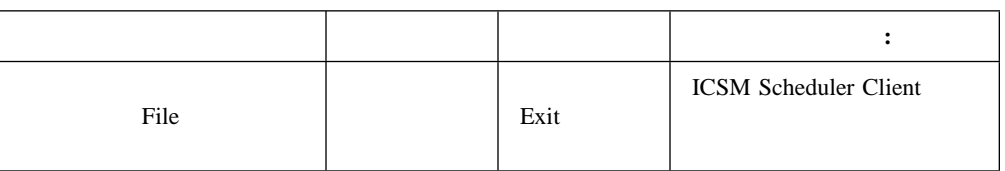

**6**章 スケジューラーの使用

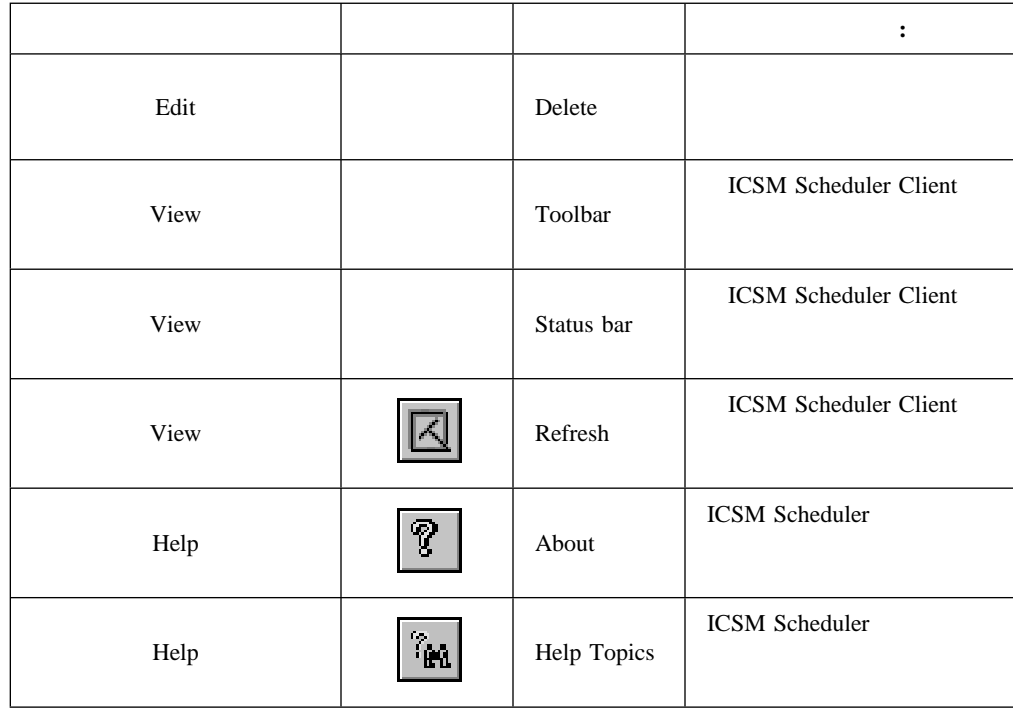

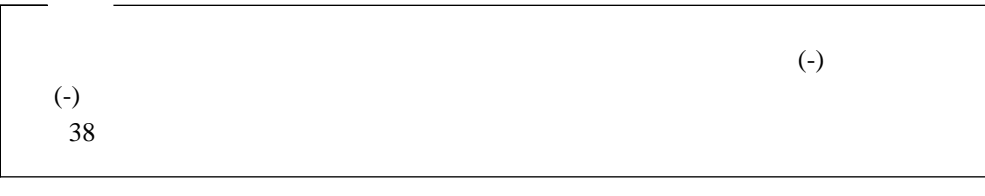

- 1.  $\overline{a}$
- $2.$
- $3.$

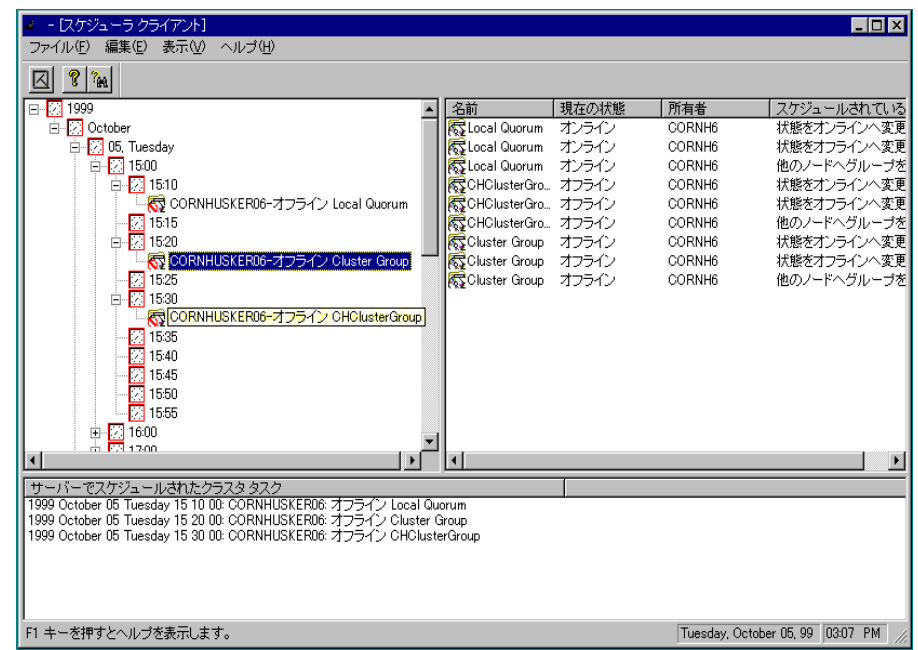

**Cluster Tasks Scheduled Server** 

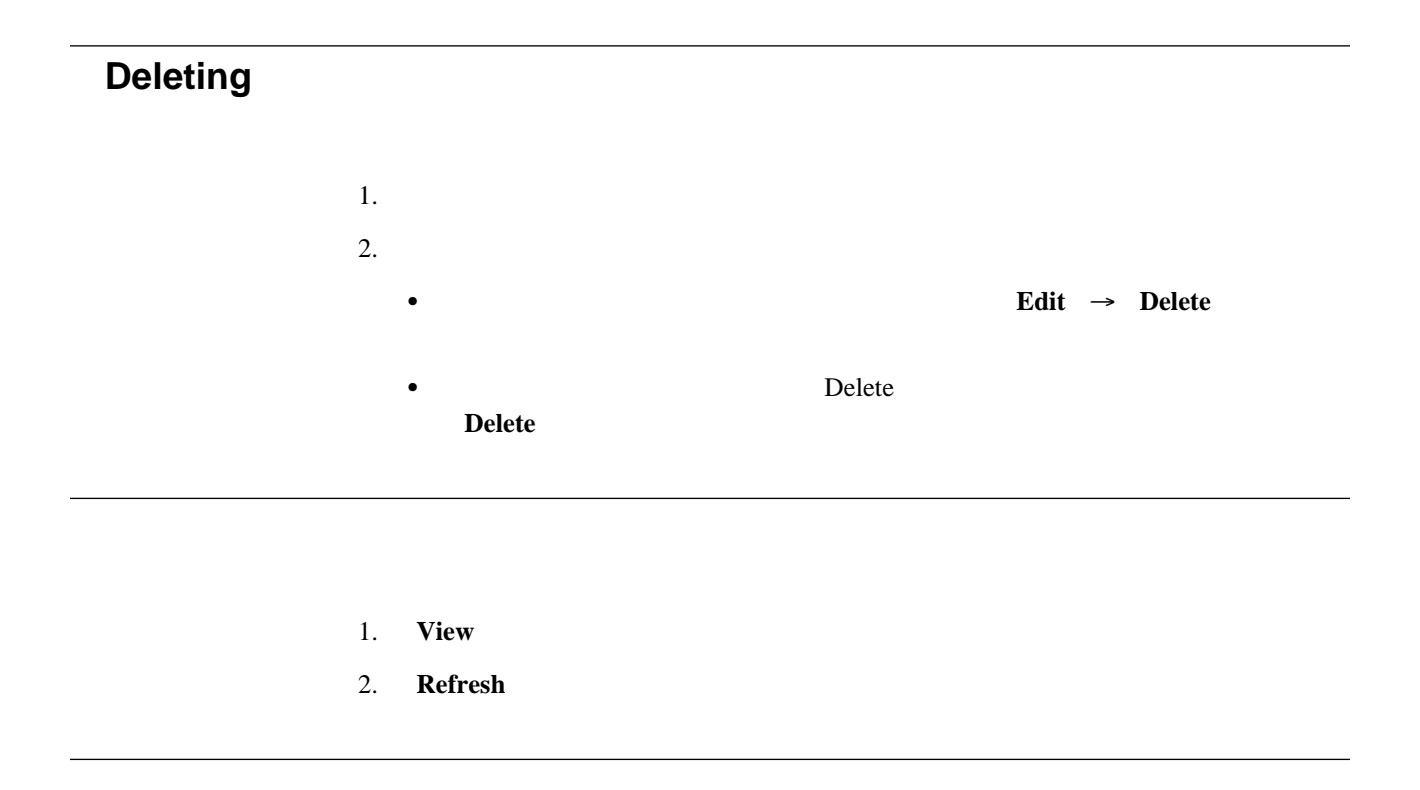

ICSM Scheduler Client

ICSM

ICSM Scheduler Client **File** → **Exit** 

# **7** Cluster Expert Wizard

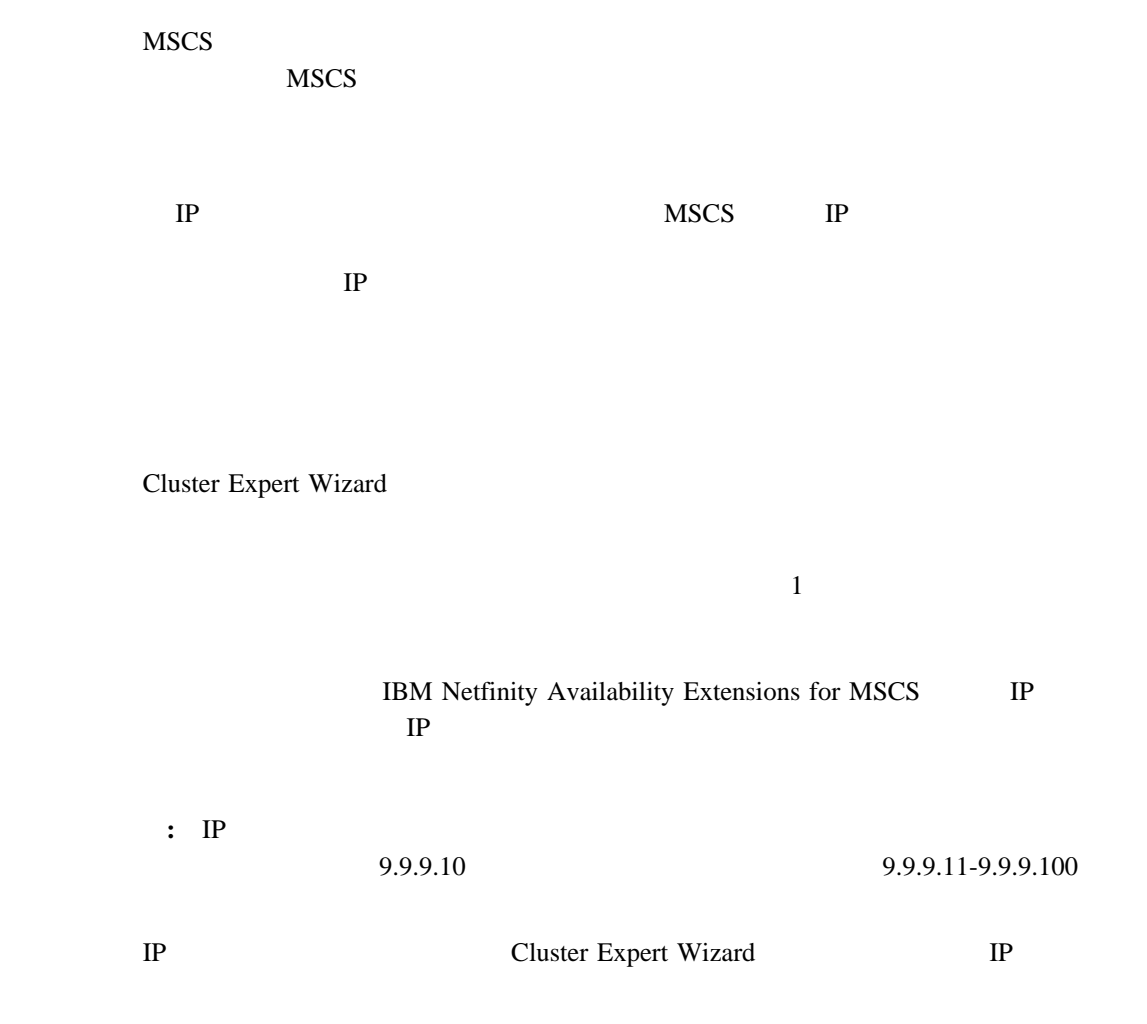

 $\mathbf 1$  $\frac{1}{2}$ 

**:** 新規ファイル共用リソースを作成する前に、物理ディスク・ドライブが使用可能である

1. Utility → Cluster Expert Wizard → File Share Expert Wizard

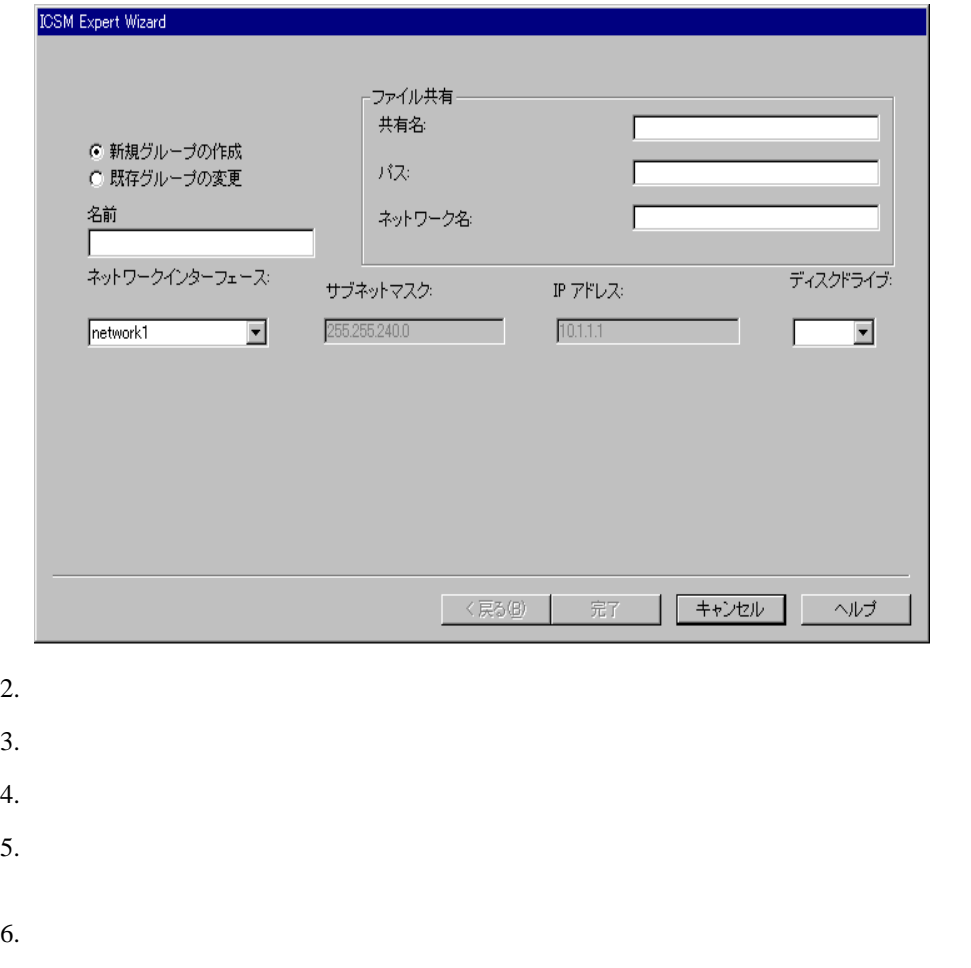

1. **Utility → Cluster Expert Wizard** →

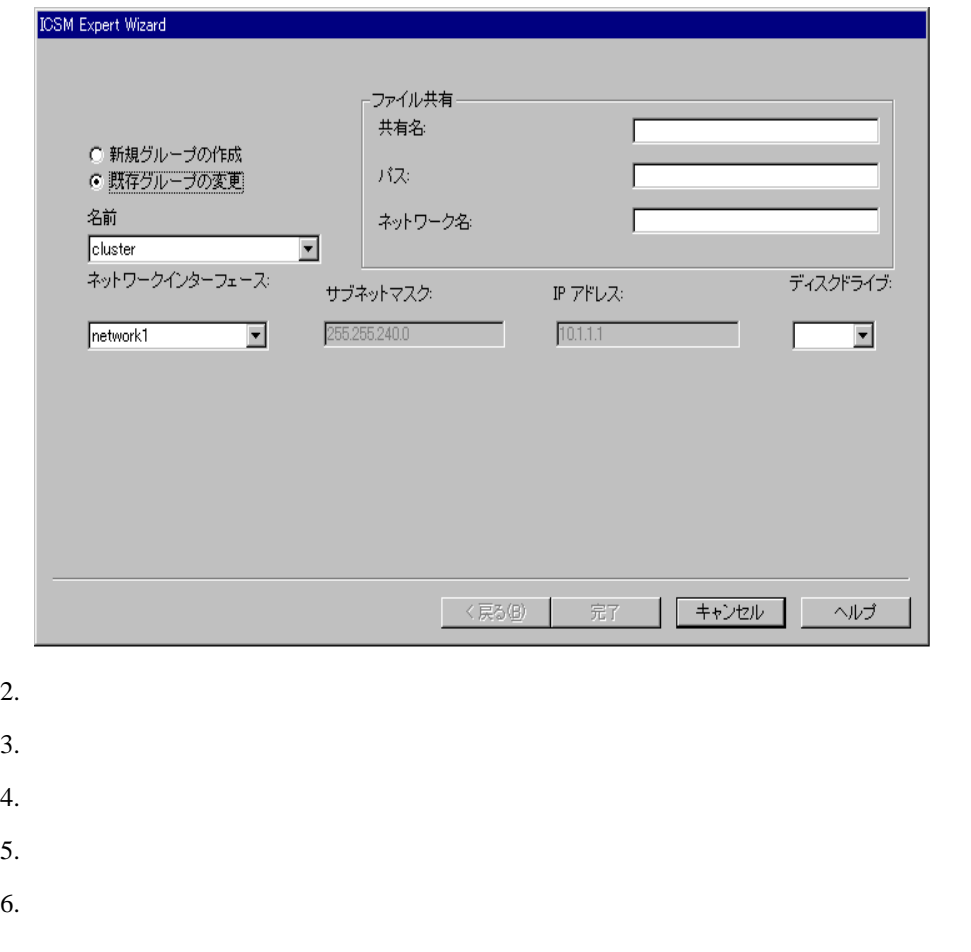

1. **Utility → Cluster Expert Wizard** →

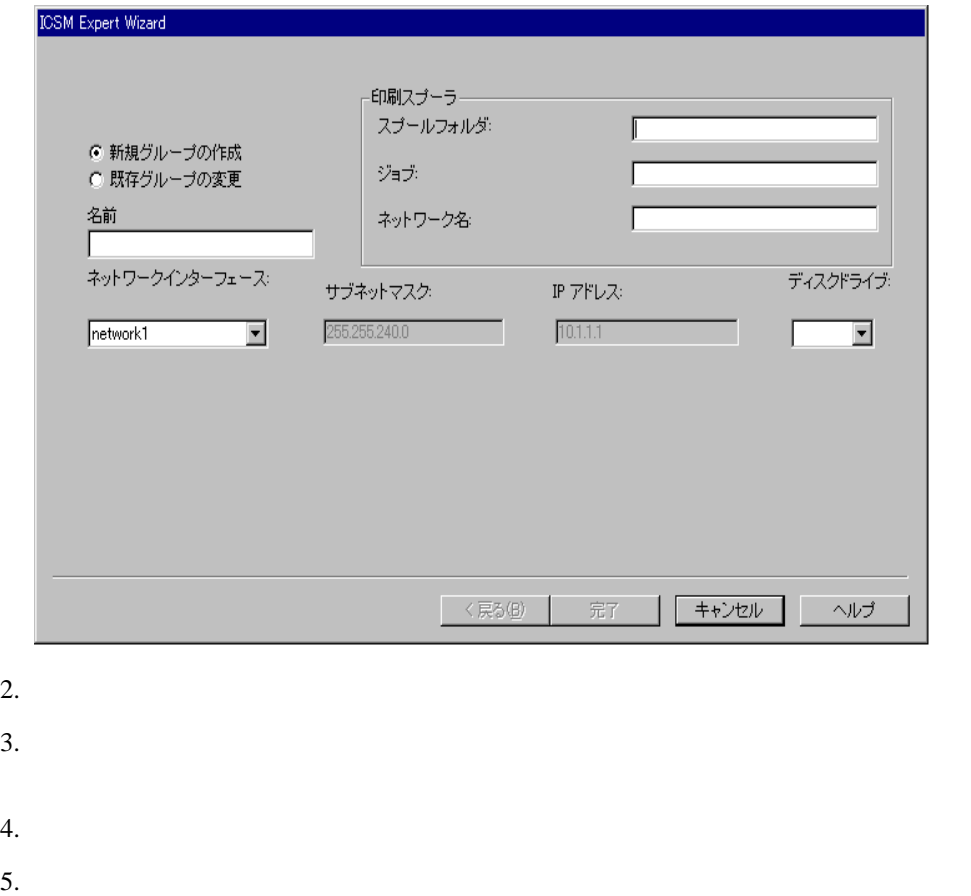

- 
- $6.$
- 1. **Utility → Cluster Expert Wizard →**
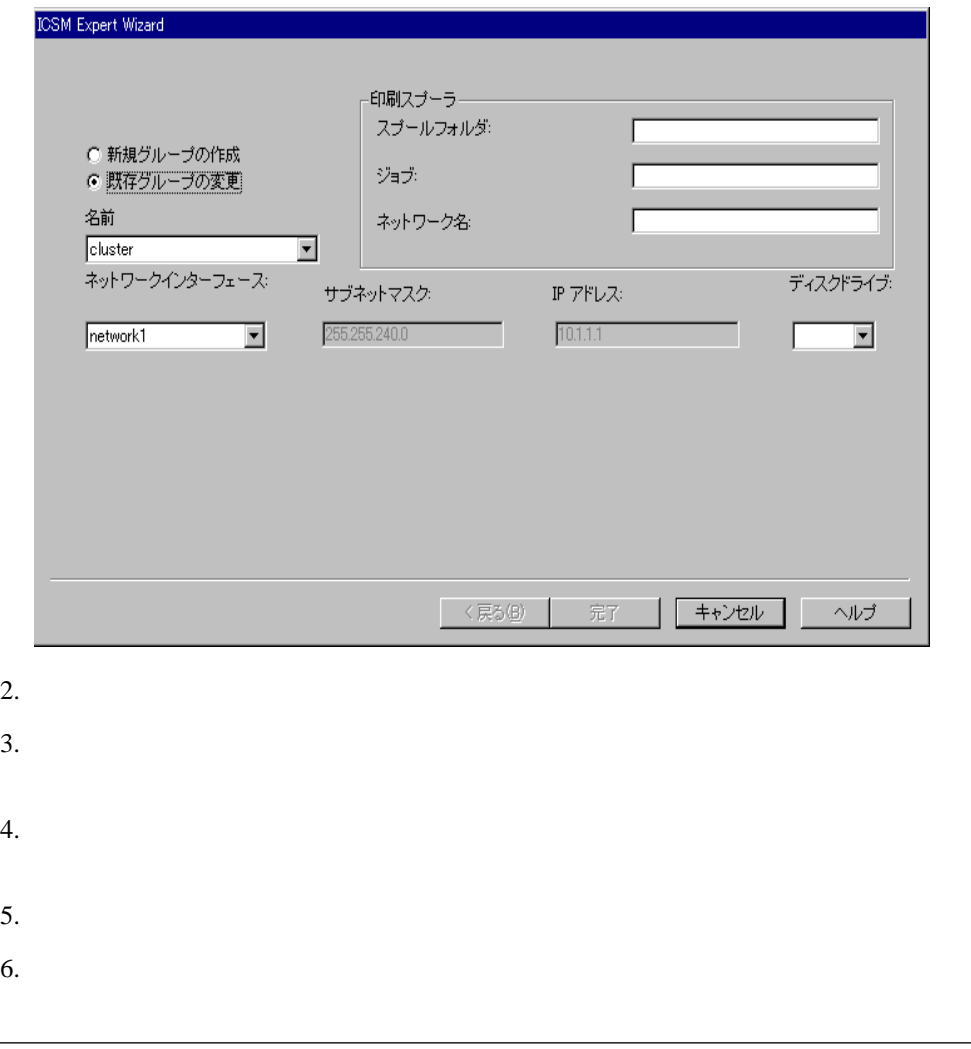

 $IP$ 

**IP** アドレス範囲の設定

Cluster Expert Wizard IP

1. **Tools → Reset Expert Wizard IP Address Range** 

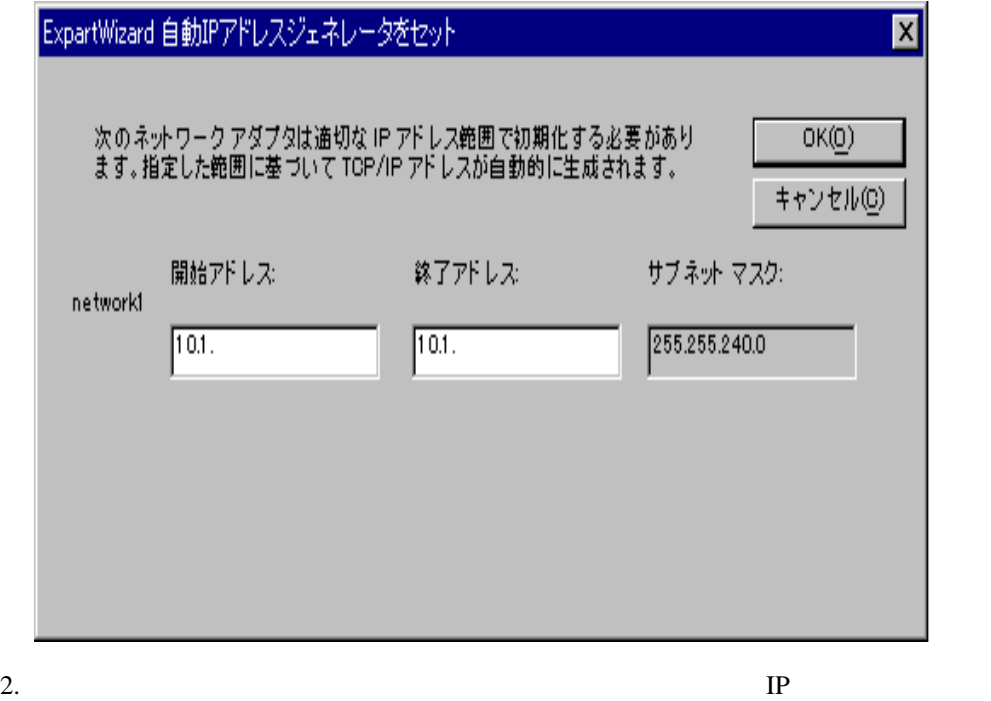

3. **OK** 

**8**章 アラートの管理

IBM Netfinity Availability Extensions for MSCS

IBM Netfinity Availability Extensions for MSCS MSCS

IBM Netfinity Availability Extensions for MSCS

IBM Netfinity

Availability Extensions for MSCS

- $\overline{2}$
- Discovery
- $\bullet$ 
	- **:** Alert Manager

- **:** IBM Netfinity Manager
- 1.  $\blacksquare$ 
	- **e** Alert
	- Utility  $\rightarrow$  Alert

Alert

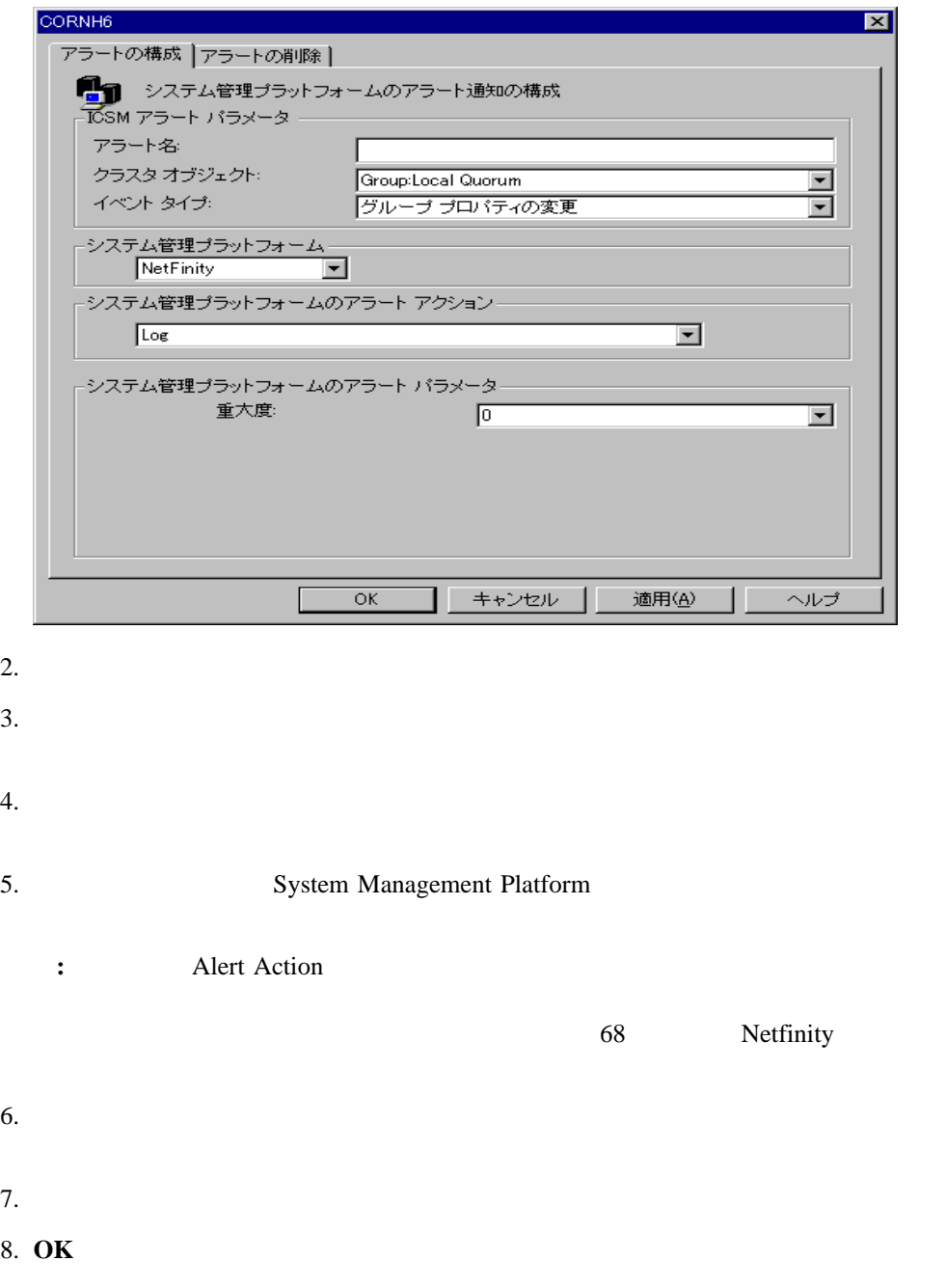

- 1.  $\blacksquare$ **• Alert** 
	- Utility  $\rightarrow$  Alert

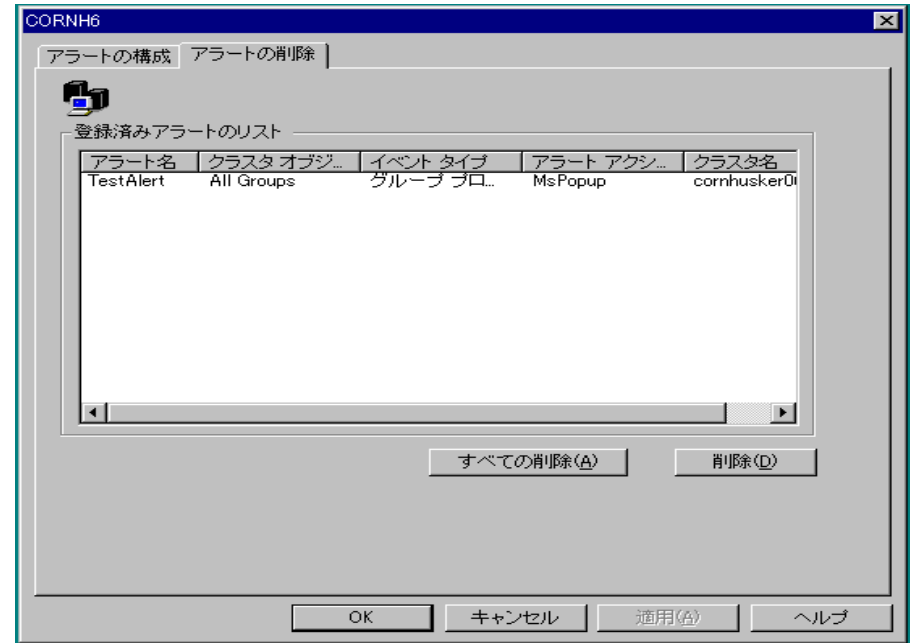

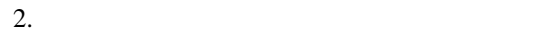

- $3.$
- $\bullet$  The contract of the contract of the contract of the contract of the contract of the contract of the contract of the contract of the contract of the contract of the contract of the contract of the contract of the co
- $\bullet$
- 4. メッセージ・ウィンドウで、**Yes** をクリックして削除を確認します。
- 5. **OK**

# **Netfinity**

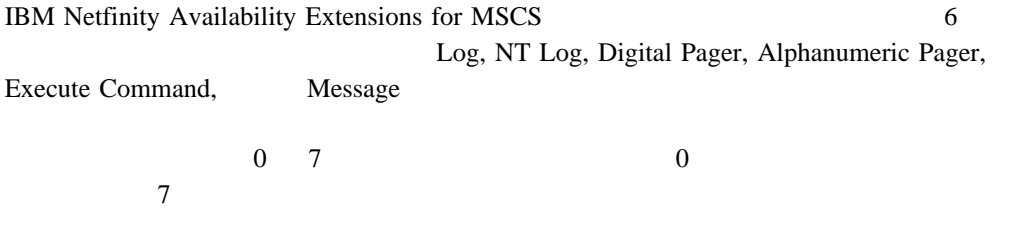

Configure Alerts

**:** IBM Netfinity Manager

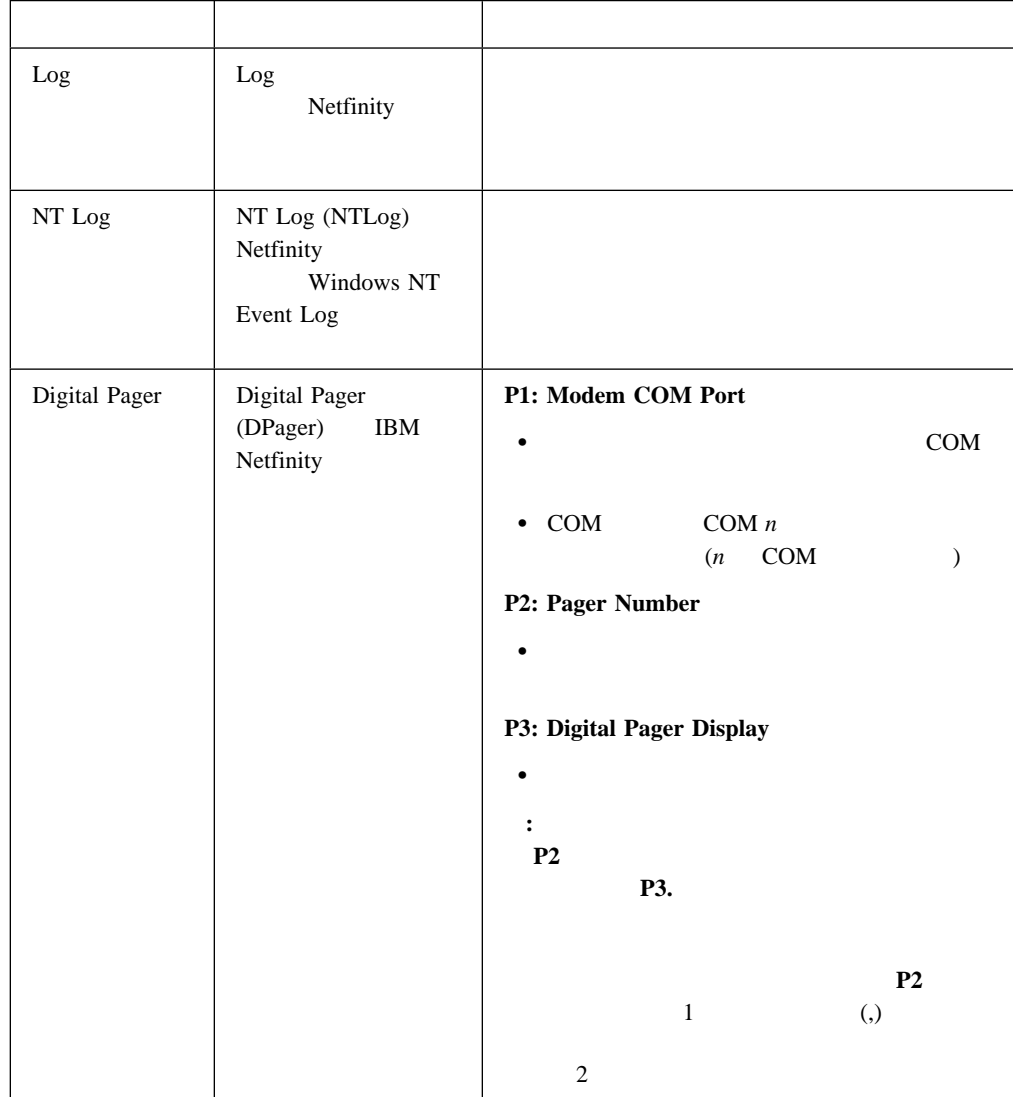

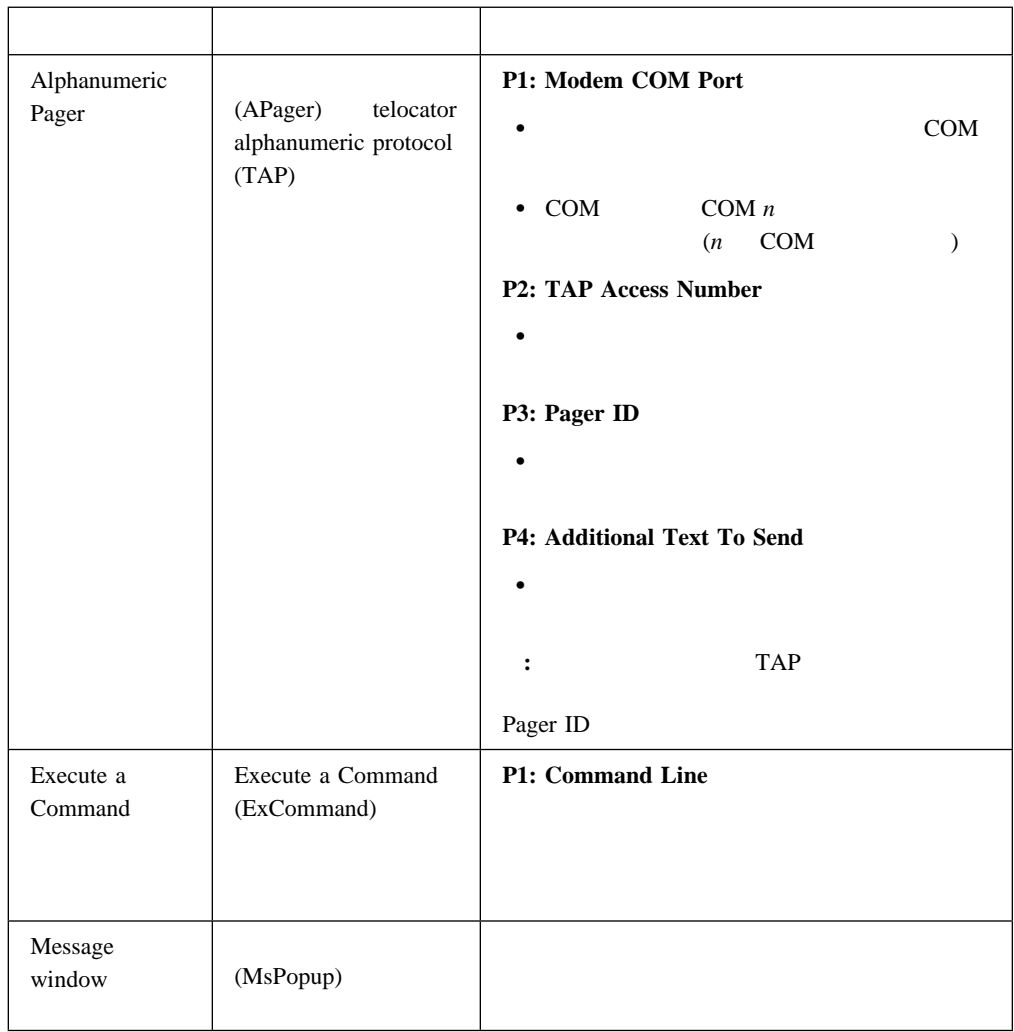

**:** アラートの作成法に関する詳しいことは、65ページの『クラスター・オブジェクトに関

Configure Alerts

IBM Netfinity Availability Extensions for

 $MSCS$ 

IBM Netfinity Manager

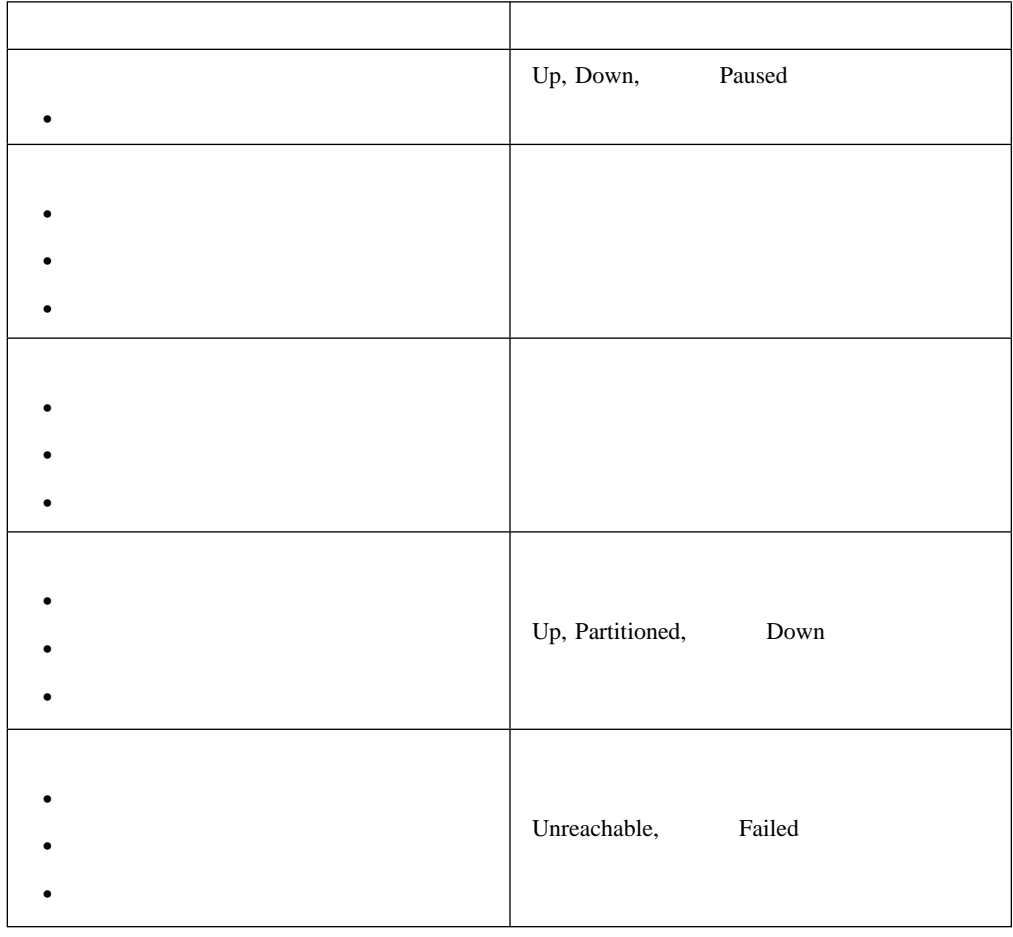

**:** アラートの作成法に関する詳しいことは、65ページの『クラスター・オブジェクトに関

付録**A.** クラスターの追加、復元、およびアンインストール

Windows NT File and Print IBM Netfinity

Availability Extensions for MSCS

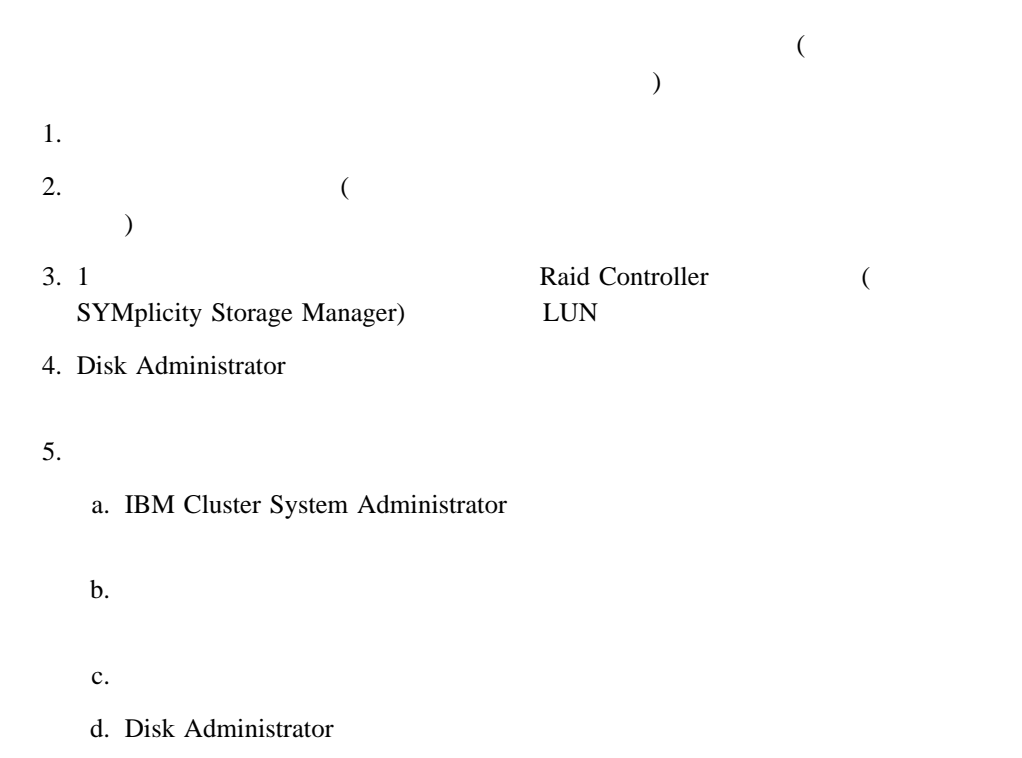

# **Windows File and Print**

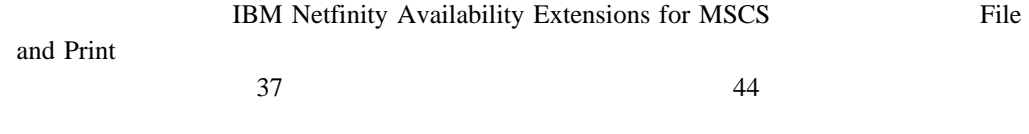

 $IP$ 

IBM Cluster Systems Management GUI

- 1.  $\blacksquare$
- 2. Physical Disk Disk

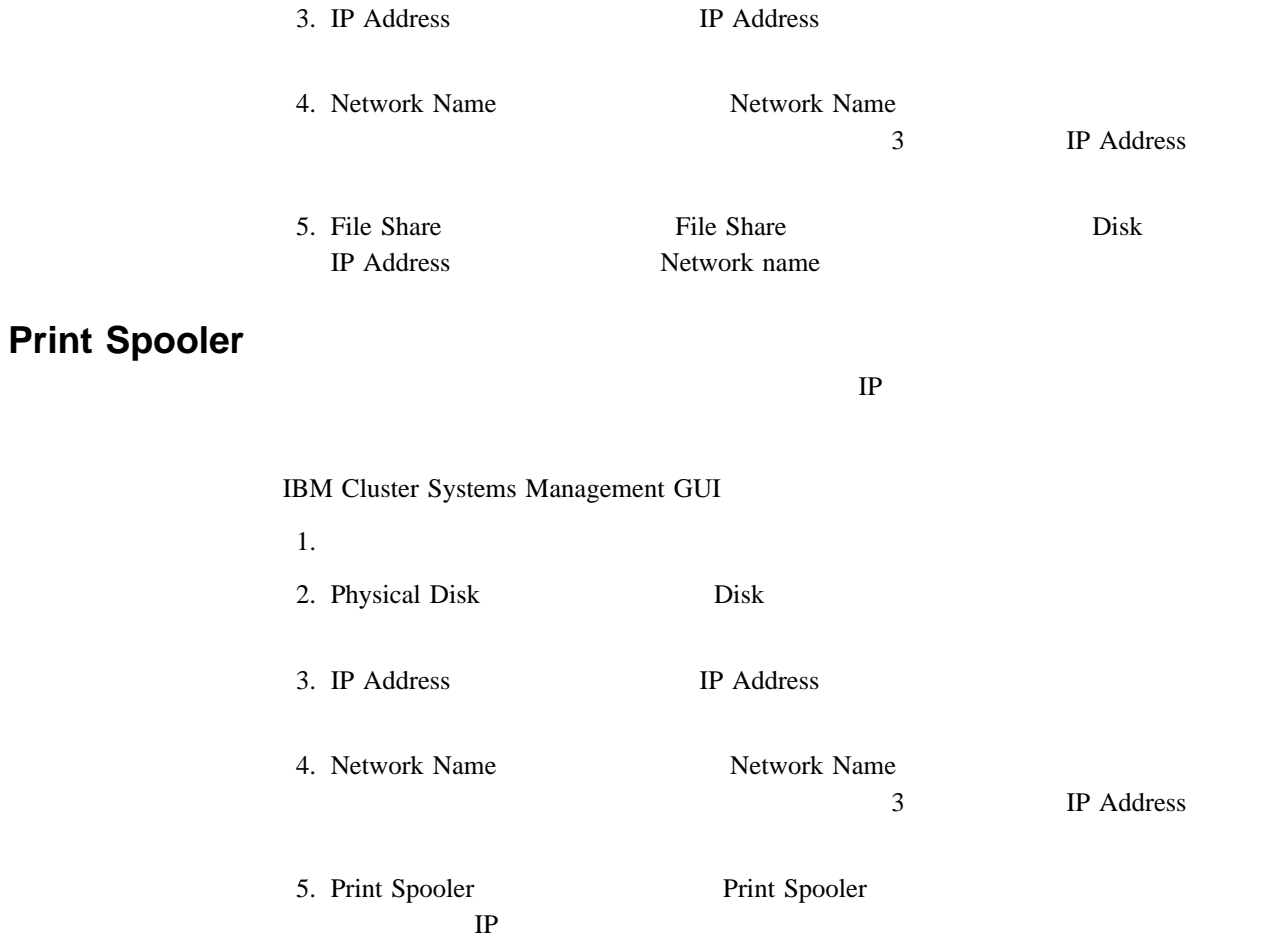

# **IBM Netfinity Availability Extensions for MSCS**

IBM Netfinity Availability Extensions for MSCS

**MSCS** 

Microsoft **MISCS** Microsoft Clustering for

**Windows NT Server Administrator's Guide** 

1. IBM Netfinity Availability Extensions for MSCS

 $23$ 

IBM Netfinity Availability Extensions for MSCS

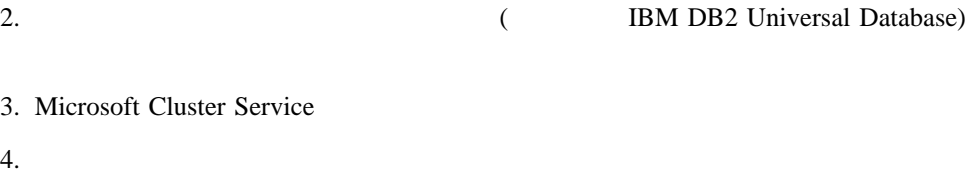

# **IBM Netfinity Availability Extensions for MSCS**

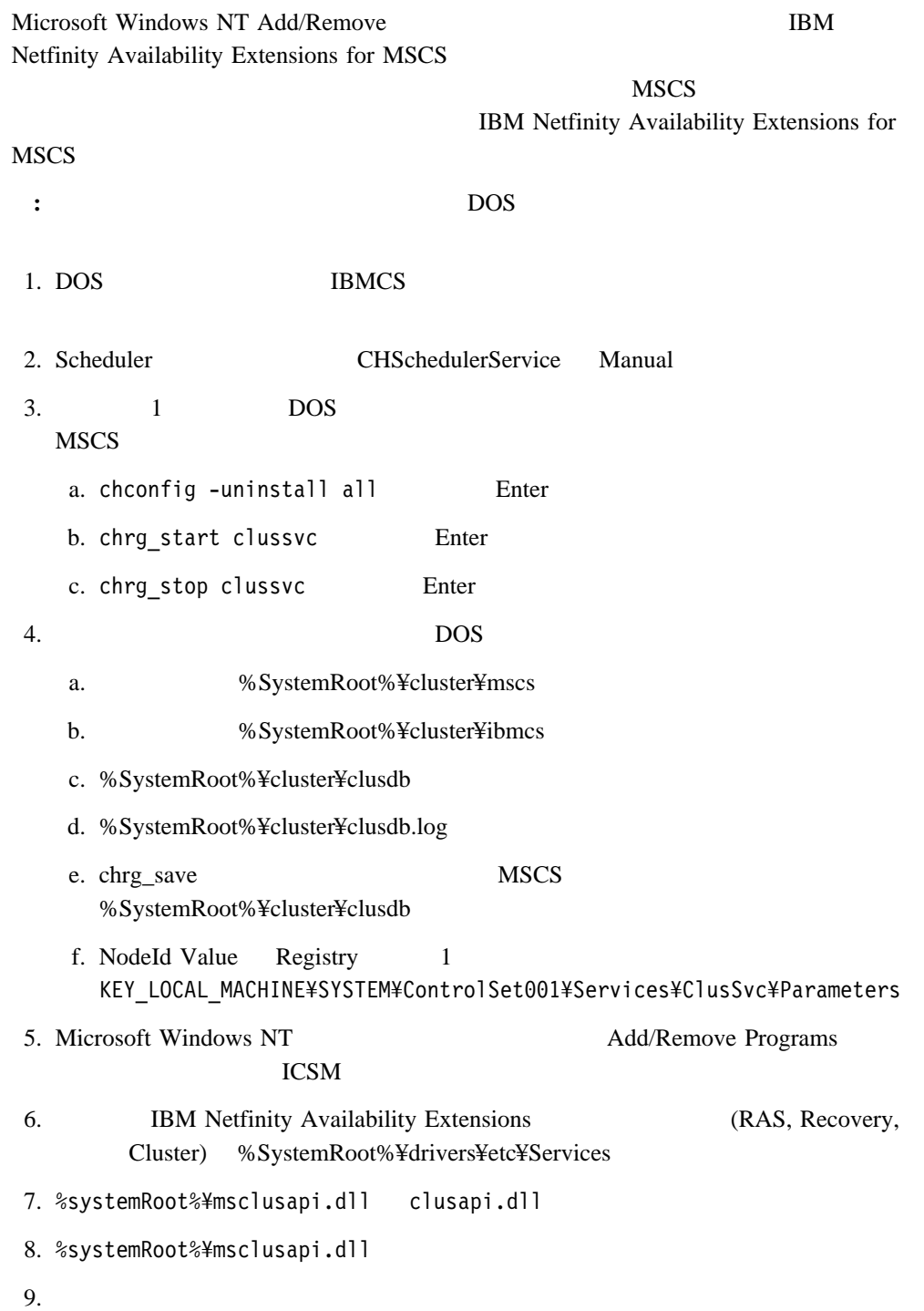

付録A. クラスターの追加、復元、およびアンインストール **73**

- 10. MSCS
- 11. MSCS

12. REGEDT32 MSCS

# 付録**B.** トラブルシューティング

IBM Netfinity Availability Extensions

 $\rm (ROM)$ 

 $($  IBM

Netfinity Availability Extensions, MSCS) (Microsoft Windows NT)

# **IBM Netfinity Availability Extensions for MSCS**

IBM Netfinity Availability Extensions for MSCS

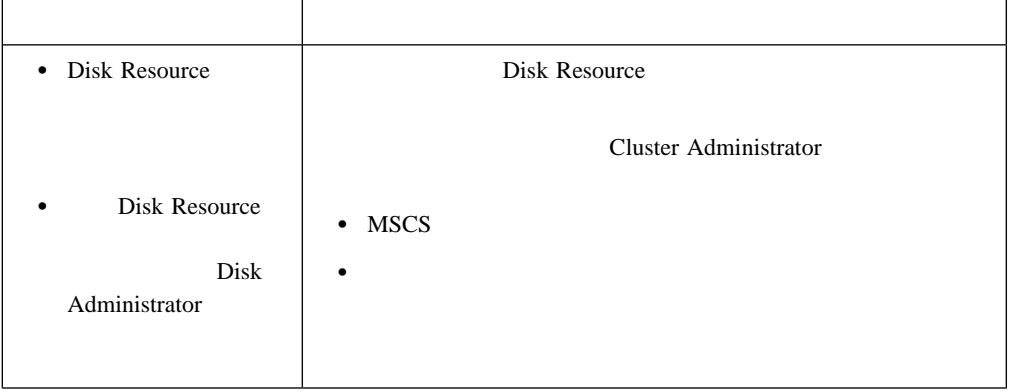

 $\rm IBM$ 

IBM Customer Support IBM Netfinity Availability Extensions for MSCS README

In the USA, call:

- 1-800-237-5511 to learn about available service options.
- 1-800-IBM-CALL (1-800-426-2255) to order products or get general information.
- 1-800-879-2755 to order publications.

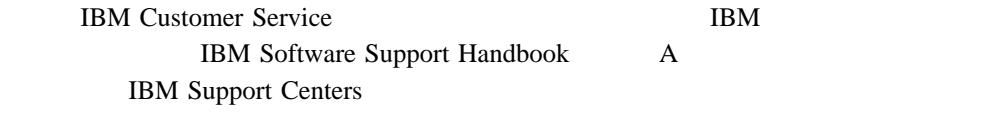

http://www.ibm.com/support/ handbook

## ワールド・ワイド・ウェブ **(WWW)**

 $IBM$  (WWW)  $($ で、IBM 製品およびサービスに関する情報の入手、最新の技術情報の閲覧、およびデバイ

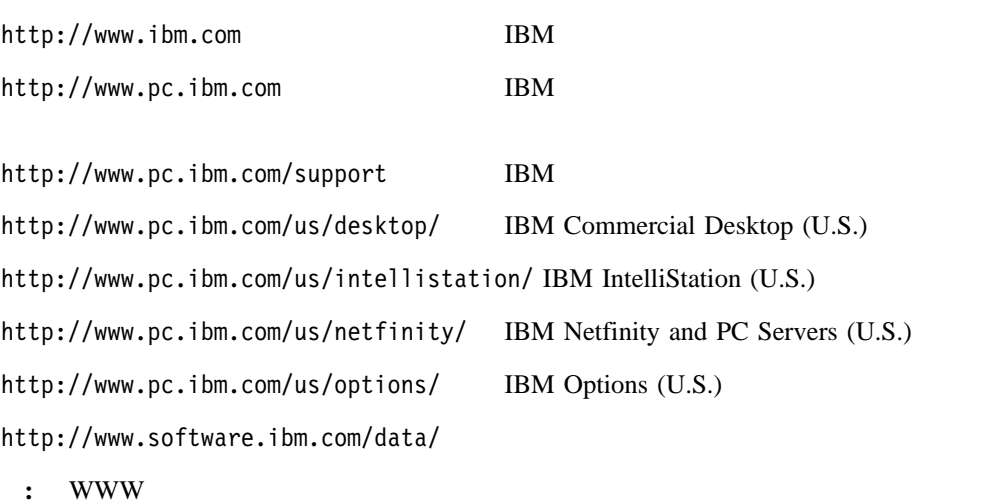

# 無名 **FTP** サイト

ftp.software.ibm.com

/ps/products

**:** 使用可能なサービスおよびリストされた電話番号は、通知せずに変更されることがあり

付録**C.** 特記事項

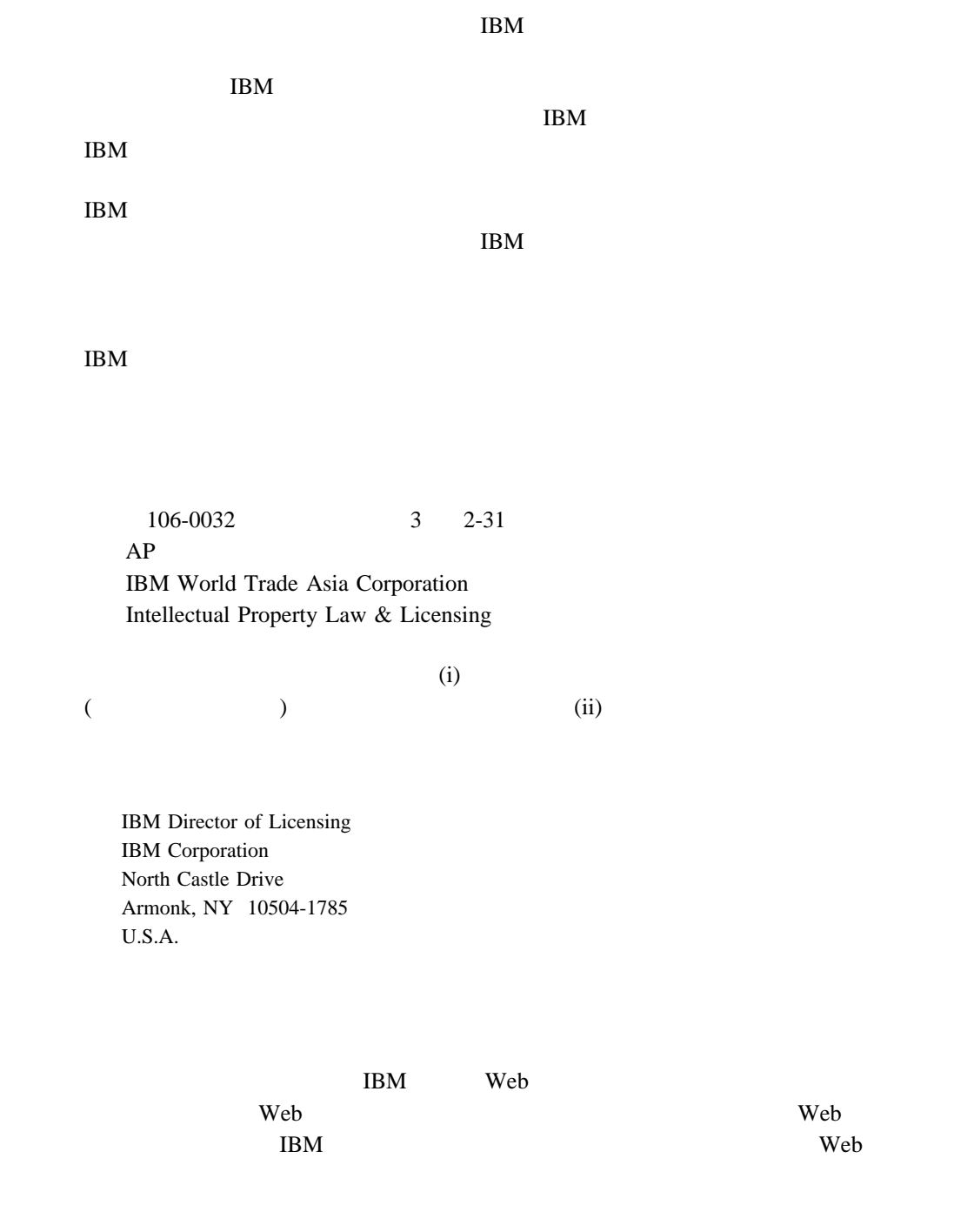

 $\rm{IBM}$ 

DB2 Netfinity DB2 Universal Database Netfinity Manager EtherJet ServeRAID IBM

Lotus Domino Lotus Development Corporation

Microsoft, Windows, Windows NT Microsoft Corporation

70 削除 67 作成 65 68 処置 68 68, 69 68, 69 68, 69 68, 69 68, 69 Windows NT 68, 69 作成 61, 72 変更 62  $\sim$  76  $\overline{\mathbf{c}}$ vi  $\sim$  18  $/$  3, 32 32  $\overline{\phantom{a}}$  35 クラスター内のリソース 36 共用記憶域の追加 71 検出 27, 30 27, 59 接続開始 28, 32 34  $\sim$  73 復元 72 プロパティーの変更 34 61 59 使用 59  $\overline{\phantom{a}}$ 67 57 リソース 47 リソース・グループ 38 65 61, 72 59, 71 リソース 44 リソース・グループ 37 75 商標 78 開始 55 57 57  $\sim$  56 55 57 メニュー・バー 55  $41$  $\sim$  43 48, 51, 52 IP 59, 63 Windows File and Print 71  $\sim$  8  $\overline{\mathcal{S}}$ 11, 30  $\sim$  8 IBM Netfinity Fibre Channel  $8$ Microsoft Cluster Service 9 Microsoft Windows NT Enterprise Edition 8, 13 SYMplicity Storage Manager 9 IBM Netfinity Availability Extensions for MSCS 13  $32$ 

プロパティーの変更 53

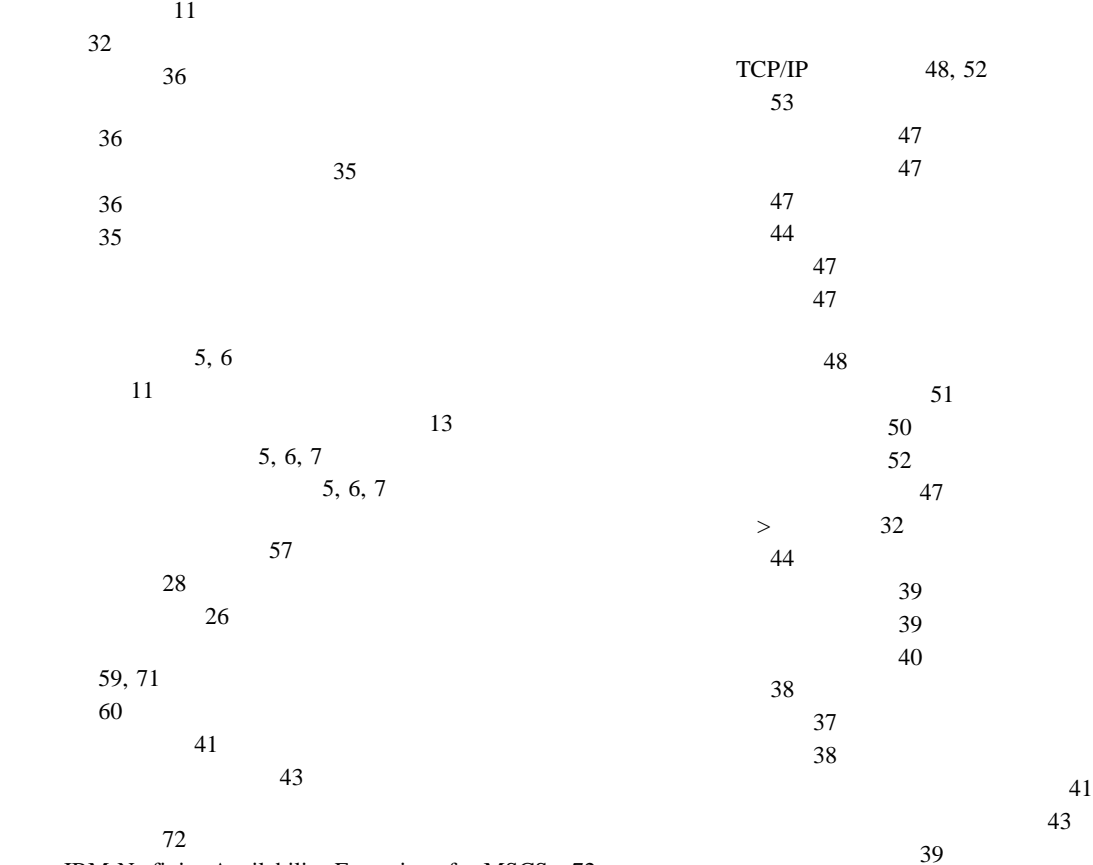

IBM Netfinity Availability Extensions for MSCS 72 Microsoft Cluster Service 72  $13$ 

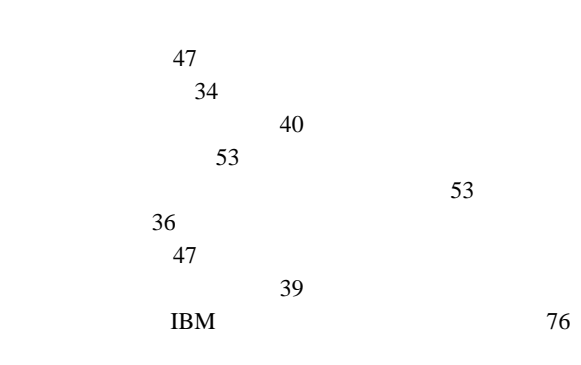

#### 32 依存性 48

48, 52 印刷スプーラー 48, 52 耐障害性ディスク・セット 48, 52 48, 52 48, 52 48, 52 48, 52

# **A**

Alert Manager 1, 27 AlertService 1 API 2

# **C**

clusapi.dll 2 Cluster Configuration Expert Wizard 2, 27 Cluster Discovery 1, 28, 30 cscluster.cfg 72 cscomputer.cfg 72

# **D**

DB2 3

### **E**

Ethernet LAN  $5, 6, 7$ 

**F**

File and Print 3, 71

#### **I**

IBM Cluster Systems Management 1  $\frac{1}{2}$ Alert Manager 1, 27 Cluster Configuration Expert Wizard 2, 27 Cluster Discovery 1, 30 Scheduler 1 IBM DB2 Universal Database EEE 3 IBM Netfinity Availability Extensions 2  $\overline{2}$  $\overline{\mathbf{c}}$ Cluster 2 RAS 2 IBM Netfinity Availability Extensions for MSCS 23  $\sim$  3 IBM DB2 Universal Database EEE 3 Lotus Domino 3 Windows File and Print 3  $\overline{\mathbf{3}}$ 紹介 1 IBM Netfinity Channel バー 8 Microsoft Cluster Service 9 Microsoft Windows NT Enterprise Edition 8, 13  $\overline{\mathcal{S}}$ IBM Netfinity Manager 9 Microsoft Cluster Service vi, 1, 3, 9 Microsoft Windows NT 3 TCP/IP 3  $\overline{3}$ 5, 6, 7  $\mathbf{1}$ IBM Cluster Systems Management 1, 25 IBM Netfinity Availability Extensions 2, 13 25 GUI ( 25 ステータス・バー 25 25 25, 28 25, 28 25, 26 IBM Netfinity Availability Extensions for MSCS 13 13  $\sim$  20

IBM Netfinity Availability Extensions for MSCS IBM Netfinity Availability Extensions for MSCS 23 IBM Netfinity Fibre Channel 8 IBM Netfinity Manager 3, 9, 17 IBM Netfinity 5500 M20 1, 5, 6, 7, 32 IBM Netfinity 7000 M10 vi, 1, 5, 6, 7, 32 IP 12, 27, 52, 59, 63

## **L**

LocalQuorum 10 Lotus Domino 3

#### **M**

Microsoft Cluster Service 9 Microsoft Windows NT 1, 3  $MSCS$  2

#### **R**

RAID 5, 6, 7 RAS 2

# **S**

Scheduler 1, 27 SCSI 8 ServeRAID 5, 6, 7 SMPService 1 SYMplicity Storage Manager 3, 9

### **T**

TCP/IP 3

### **W**

World Wide Web 76

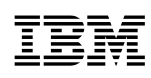

部品番号: 37L6990

Printed in Japan

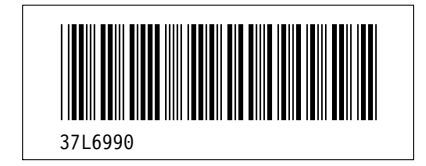